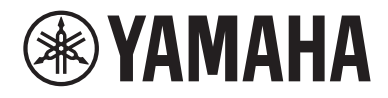

# Brugervejledning

# **Receiver**  $R- N1000A$  musiccast **DA**

# **INDEN BRUG**

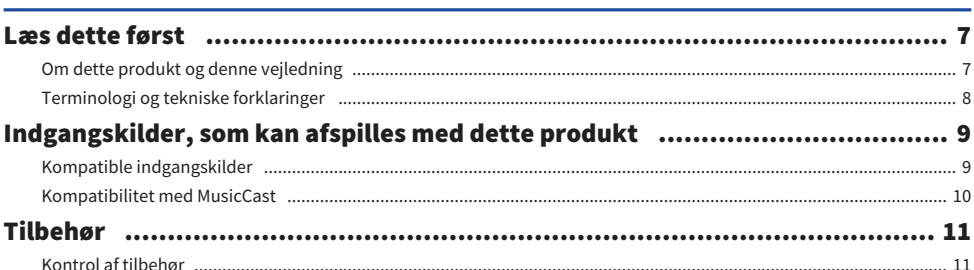

 $\overline{7}$ 

13

 $24$ 

# **NAVNE PÅ DELE OG DERES FUNKTIONER**

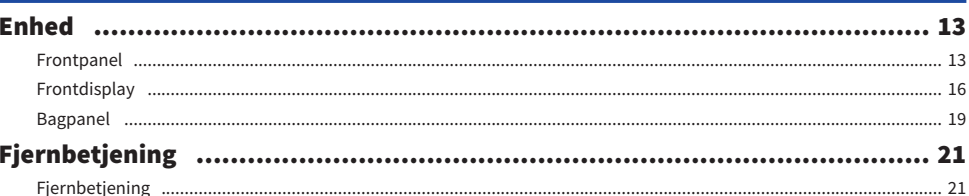

# **KLARGØRING**

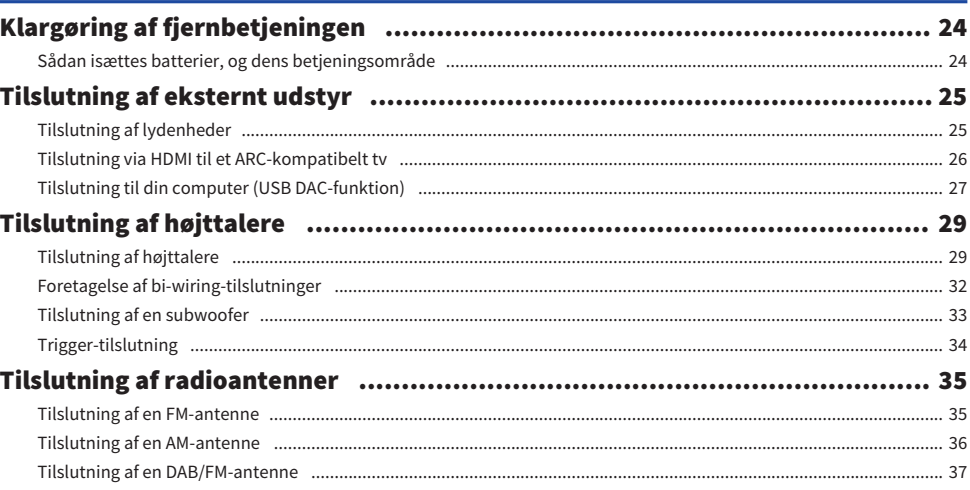

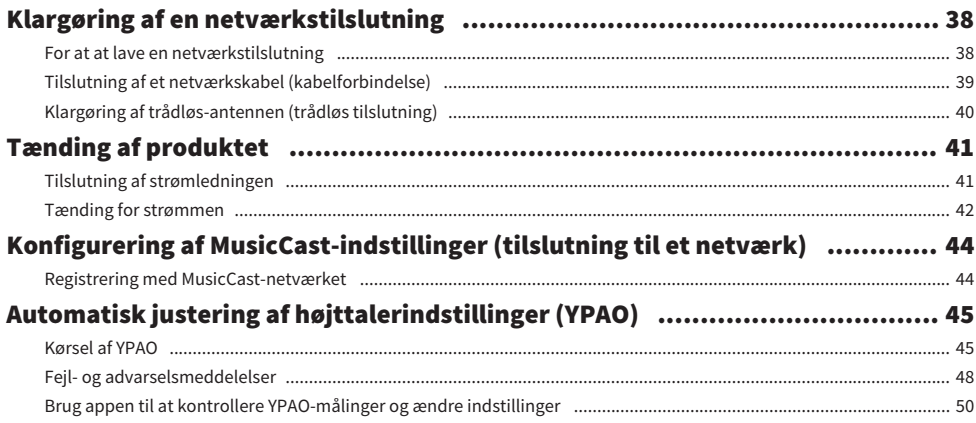

52

# **AFSPILNING**

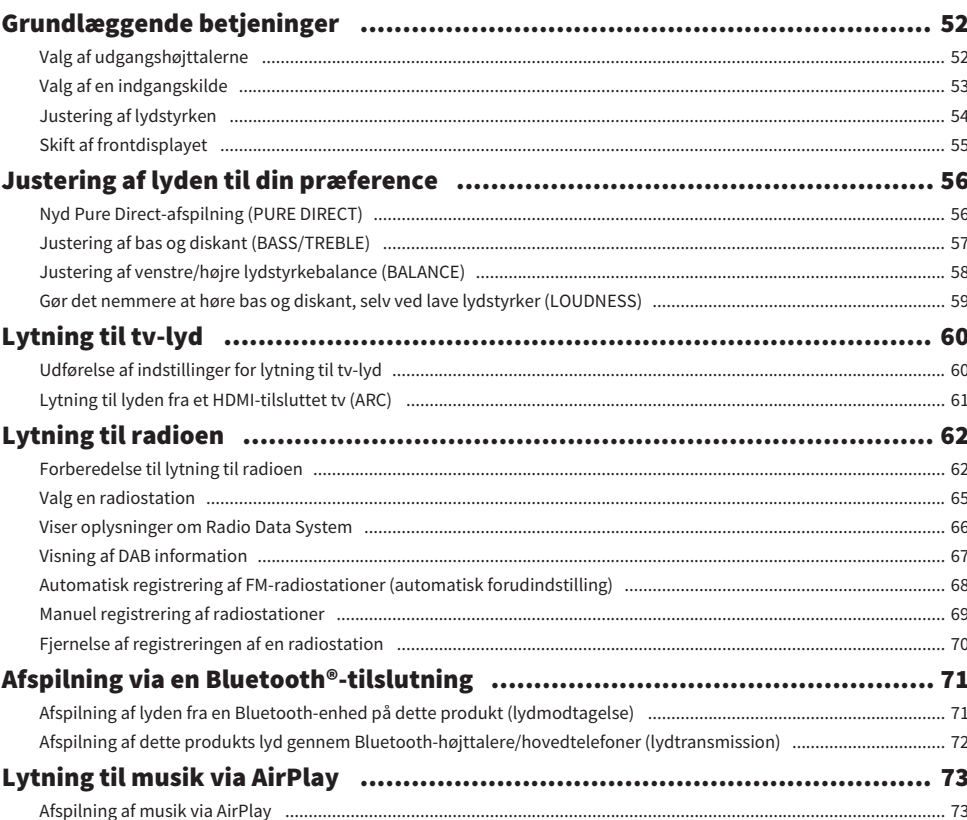

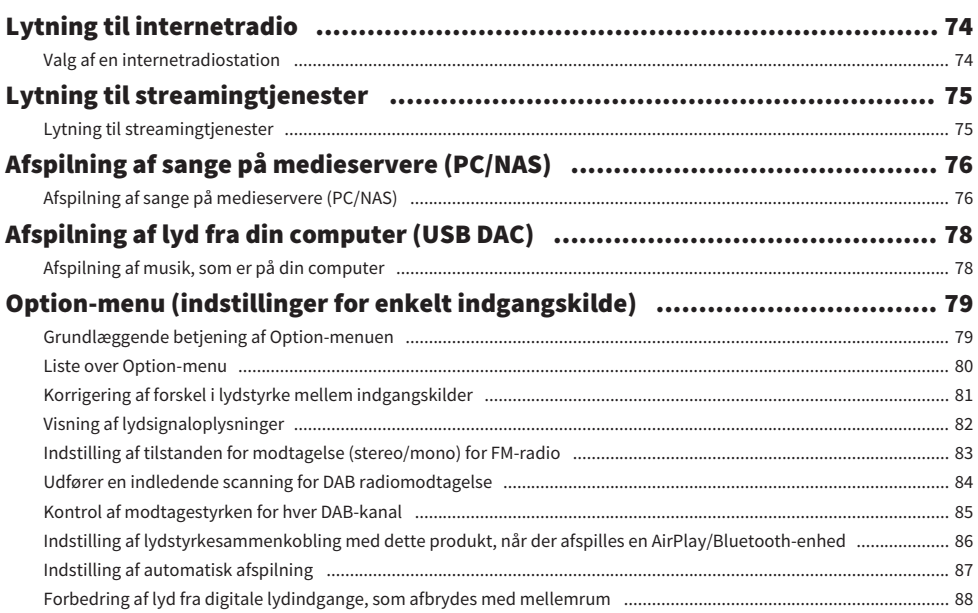

# **NYTTIGE FUNKTIONER**

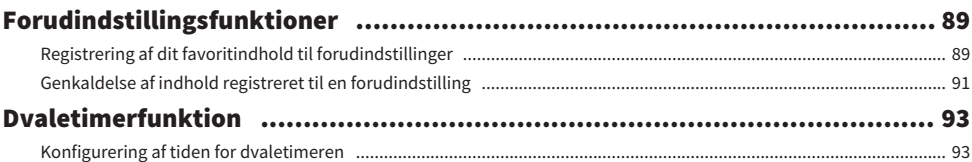

# **INDSTILLINGER**

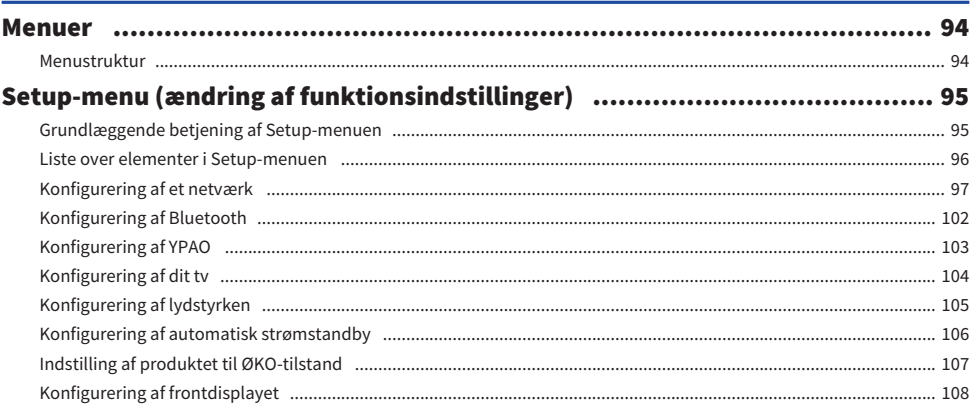

# 89

94

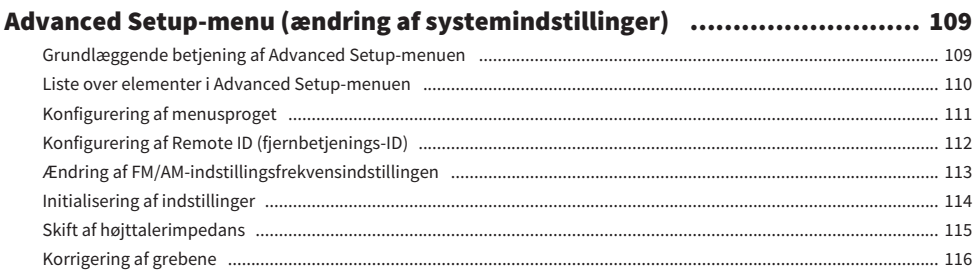

# **OPDATERING**

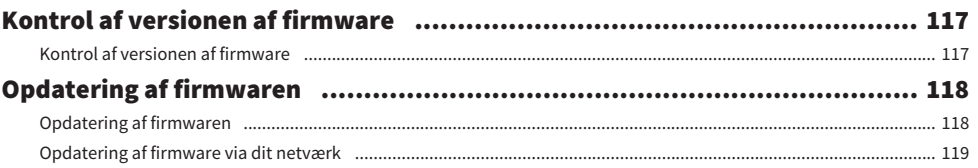

# **FEJLFINDING**

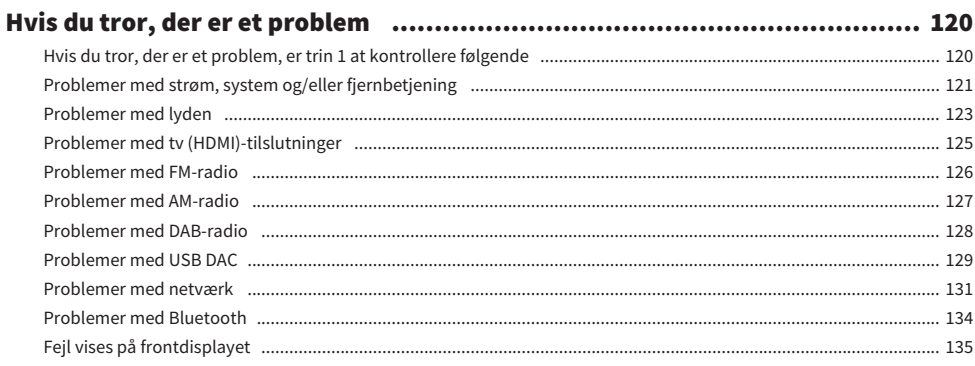

# **TILLÆG**

### 136

117

120

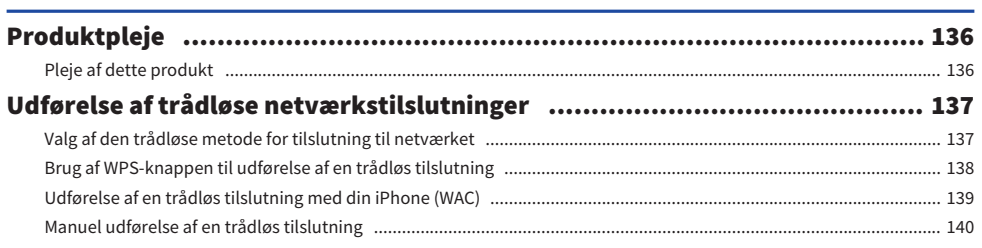

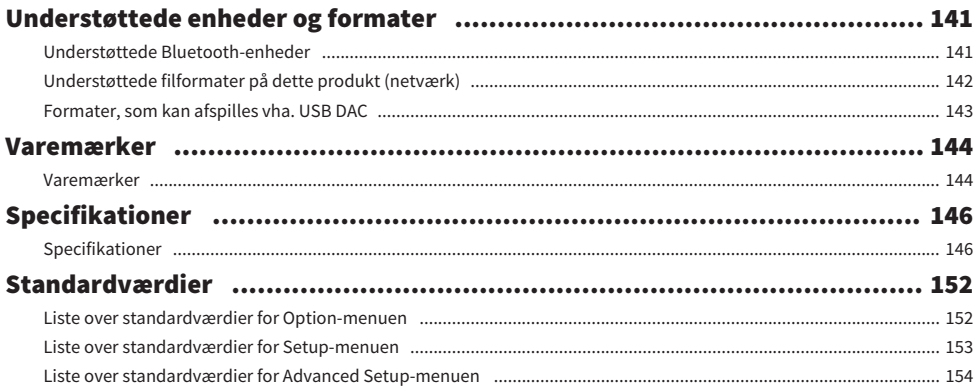

# <span id="page-6-0"></span>INDEN BRUG

## <span id="page-6-1"></span>Læs dette først

### <span id="page-6-2"></span>Om dette produkt og denne vejledning

Tak fordi du anskaffede dette Yamaha-produkt. Dette produkt er en netværkskompatibel receiver (2-kanals stereoforstærker), som gør dig i stand til at afspille musik fra radioen eller et netværk i dit hjem, såvel som analoge og digitale lydindgange. Ved brug af YPAO-funktionen, som automatisk optimerer lydfeltet, kan du nyde den lyd, som bedst svarer til dit rum.

Denne vejledning (guide) er organiseret som følger. Sørg for at læse hver af guiderne, som fulgte med produktet, og hav dem klar til brug for nem reference.

#### Sikkerhedsguide (Inkluderet med produktet)

Angiver vigtige sikkerhedsforanstaltninger, som skal læses inden brug.

#### Hurtigguide (Inkluderet med produktet)

Denne guide forklarer ting fra grundlæggende tilslutninger og op til afspilning af internetradio.

#### Brugervejledning (Denne guide)

Denne giver forklaringer på alle funktioner, som fx oplysninger som ikke er omhandlet i Hurtigguide.

- ( I Brugervejledning omtales iPhone og iPad samlet som "iPhone". Referencer til "iPhone", medmindre andet er indikeret med en forklaring, betyder iPhone og iPad.
- Symboler anvendt i Brugervejledning

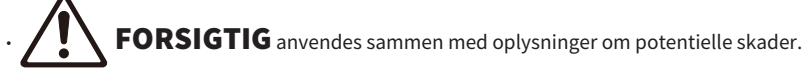

- OBS! anvendes sammen med oplysninger til forhindring af produktfejl, beskadigelse eller funktionsfejl, og/eller tab af data.
- $\cdot$  BEMÆRK anvendes sammen med yderligere oplysninger, som er nyttige at kende til.
- ( [Søgetag] er nøgleord til søgning.

Du kan downloade de seneste vejledninger fra følgende webside. <https://download.yamaha.com/>

### <span id="page-7-0"></span>Terminologi og tekniske forklaringer

Følgende er forklaringer på terminologi anvendt i denne guide.

#### ARC

Dette er en forkortelse for Audio Return Channel. Lyden fra et tv kan afspilles på en lyd/video-enhed ved blot at tilslutte et HDMI-kabel mellem en ARC-kompatibel HDMI IN-port på tv'et og en ARC-kompatibel HDMI OUTport på lyd/video-enheden.

#### HDMI

Dette er en digital grænseflade, som er i overensstemmelse med HDMI-standarden (High-Definition Multimedia Interface-specifikation), hvilket er en global industristandard. Den gør det muligt at sende lyd/ video-signaler via et enkelt kabel uden forringelse. Den er også kompatibel med teknologier til beskyttelse af ophavsret (HDCP: High-bandwidth Digital Content Protection-system). For yderligere detaljer kan se besøge <https://www.hdmi.org>.

#### USB DAC

USB DAC konverterer digitale lydsignaler sendt via et USB-kabel, som er tilsluttet til en computer, til et analogt lydsignal, hvilket gør det muligt at afspille det. Dette gør det muligt for computerapplikationer at afspille lyd i høj kvalitet.

#### YPAO (Yamaha Parametric room Acoustic Optimizer)

Dette er en navnebeskyttet Yamaha-teknologi, som automatisk optimerer til rumakustik. Der anvendes en særlig YPAO-mikrofon til at detektere højttalertilslutninger og måle afstanden fra dem til lyttepositionen. Den måler de akustiske egenskaber af rummet og justerer automatisk parametre som fx lydstyrkebalance og frekvenskarakteristikker.

#### Bi-wiring-tilslutninger

Når der tilsluttes en forstærker til højttalere, anvender denne tilslutningsmetode separate kabler for lavfrekvenshøjttalerenheden (bas) og mellem-høj-frekvenshøjttalerenheden (diskant). Denne tilslutningsmetode er mulig, hvis højttalerne er kompatible med bi-wiring (hvis de har terminaler til både lavfrekvenser og mellem/høj-frekvenser).

#### Loudness

Denne funktion gør det nemmere at høre bas og diskant, selv ved lave lydstyrker. Den giver lytteren mulighed for at nyde naturlig lyd, selv ved lave lydstyrker, ved at kompensere for den menneskelige auditive karakteristik, som gør det svært at høre bas og diskant ved lave lydstyrker.

Se den følgende webside angående andre termer og tekniske forklaringer. Den forklarer termer og teknologier relateret til Yamaha AV-produkter generelt, ikke blot for dette produkt.

<https://manual.yamaha.com/av/cm/glossary/>

# <span id="page-8-0"></span>Indgangskilder, som kan afspilles med dette produkt

### <span id="page-8-1"></span>Kompatible indgangskilder

Som illustreret nedenfor understøtter dette produkt forskellige indgangskilder.

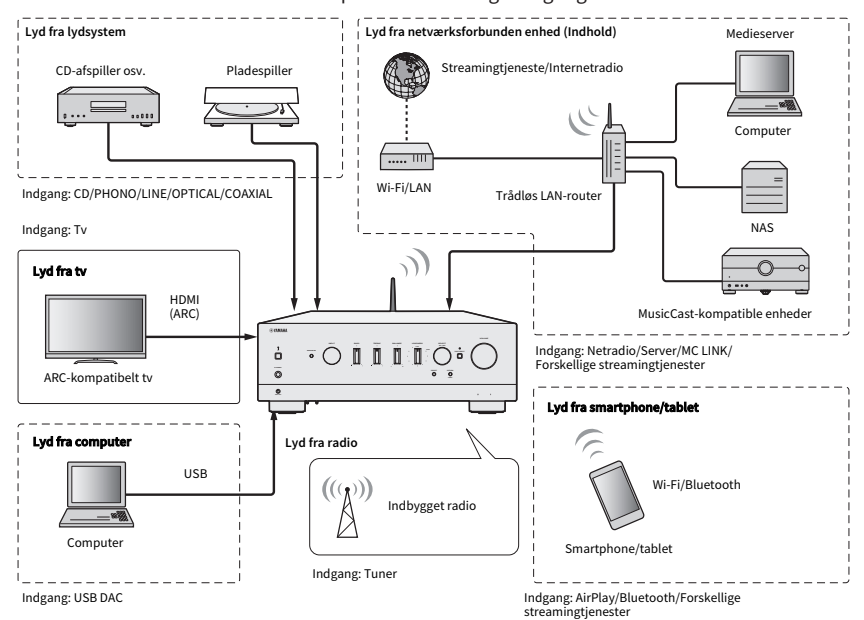

#### BEMÆRK

Dette produkt kan ikke tilsluttes til enheder som fx BD/DVD-afspillere via HDMI. For at afspille lyd fra disse enheder skal du tilslutte dem vha. en af de følgende metoder: optisk digital (PCM), koaksial digital (PCM) eller analog stereo.

#### Relaterede links (til tilslutning)

- ( ["Tilslutning af eksternt udstyr" \(s.25\)](#page-24-0)
- ( ["Tilslutning af radioantenner" \(s.35\)](#page-34-0)
- ( ["For at at lave en netværkstilslutning" \(s.38\)](#page-37-1)

#### Relaterede links (til afspilning)

- ["Valg af en indgangskilde" \(s.53\)](#page-52-0)
- ( ["Lytning til tv-lyd" \(s.60\)](#page-59-0)
- ( ["Lytning til radioen" \(s.62\)](#page-61-0)
- ( ["Afspilning via en Bluetooth®-tilslutning" \(s.71\)](#page-70-0)
- ( ["Lytning til musik via AirPlay" \(s.73\)](#page-72-0)
- ( ["Lytning til internetradio" \(s.74\)](#page-73-0)
- ( ["Lytning til streamingtjenester" \(s.75\)](#page-74-0)
- ( ["Afspilning af sange på medieservere \(PC/NAS\)" \(s.76\)](#page-75-0)
- ( ["Afspilning af lyd fra din computer \(USB DAC\)" \(s.78\)](#page-77-0)

### <span id="page-9-0"></span>Kompatibilitet med MusicCast

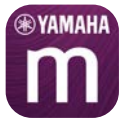

Dette produkt er kompatibelt med MusicCast. Dette gør det muligt at dele musik med MusicCast-kompatible enheder, som er placeret i flere rum. Dens dedikerede app "MusicCast Controller" er nem at anvende og giver brugere mulighed for at nyde musik fra smartphones, medieservere (PC/NAS), internetradio og streamingtjenester fra et hvilket som sted i huset.

For detaljer om MusicCast og kompatible enheder skal du besøge Yamaha-websitet. For flere oplysninger om appen skal du søge "MusicCast Controller" i App Store eller Google Play.

# <span id="page-10-0"></span>Tilbehør

### <span id="page-10-1"></span>Kontrol af tilbehør

Til dette produkt medfølger følgende tilbehør. Kontroller og sikr dig, at du har fået alt det inkluderede tilbehør.

 $\square$  Strømledning

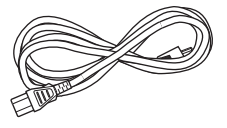

£ YPAO-mikrofon

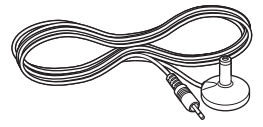

£ DAB/FM-antenne (Modeller til Storbritannien, Europa, Rusland og Australien)

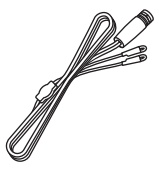

£ AM-antenne (Modeller til USA, Canada, Kina, Korea, Asien og Taiwan)

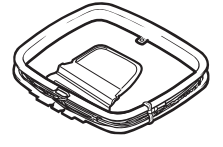

£ FM-antenne (Modeller til USA, Canada, Kina, Korea, Asien og Taiwan)

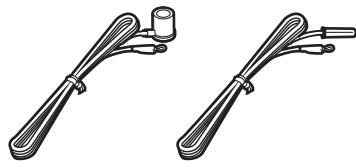

\* Én af de ovenstående medfølger afhængigt af området for anskaffelsen.

#### INDEN BRUG > Tilbehør

#### $\square$  Fjernbetjening

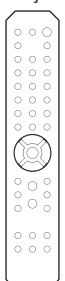

 $\square$  Batterier (AA, R6, UM-3) (×2)

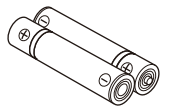

 $\square$  Sikkerhedsguide  $\square$  Hurtigguide

# <span id="page-12-0"></span>NAVNE PÅ DELE OG DERES FUNKTIONER

## <span id="page-12-1"></span>Enhed

### <span id="page-12-2"></span>Frontpanel

Det følgende er navnene på delene foran på enheden og en forklaring af deres funktioner.

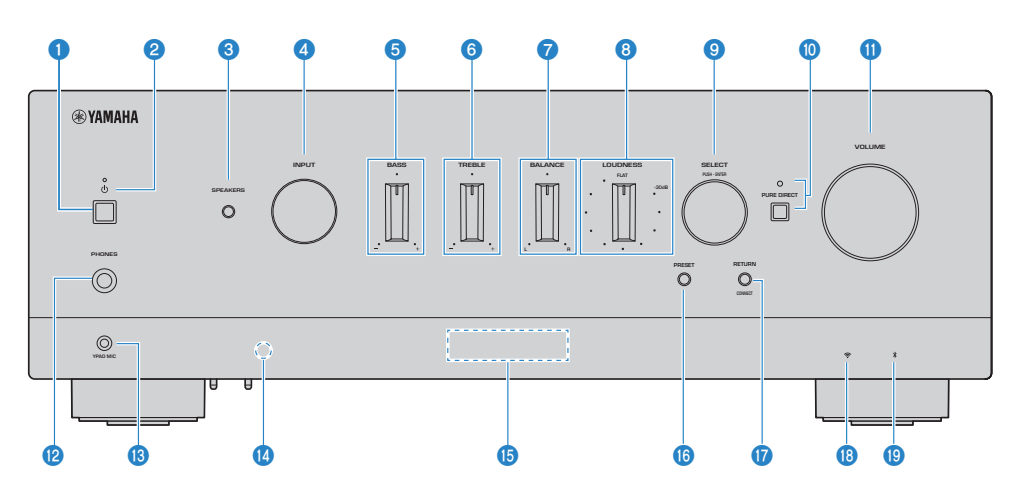

#### $\mathbf 0$   $\cup$  (Strøm)-kontakt

Slår strømmen på produktet TIL ( $\Box$ ) / FRA ( $\Box$ ) [\(s.42\)](#page-41-0).

Med strømmen TIL skal du trykke på  $\bigcirc$  (Strøm)-tasten på fjernbetjeningen for at skifte strømmen mellem TIL og standby. Dette produkt går i standby i følgende situationer.

• Når Auto Power Standby-funktionen er aktiv ([s.106](#page-105-0))

#### BEMÆRK

Fjernbetjeningen fungerer ikke, når strømmen er FRA. Dette produkt kan heller ikke forbindes med en Bluetooth-enhed, en netværksenhed eller MusicCast Controller-appen.

#### **2** Strømindikator

Lyser som følger for at angive strømtilstanden.

Strøm tændt: Indikatoren lyser.

Strøm på standby: Indikatoren lyser svagt.

Strøm slukket: Indikatoren er slukket.

#### **BEMÆDK**

Når indikatoren blinker, betyder det, at beskyttelseskredsløbet er blevet aktiveret, og strømmen vil ikke kunne tændes for at beskytte produktet. Kontakt et autoriseret Yamaha-servicecenter for at få det repareret.

#### **6** SPEAKERS

Skifter højttalerne tilsluttet til SPEAKERS L/R A- og B-stikkene på bagpanelet ([s.52](#page-51-2)).

#### **4** INPUT

Vælger en indgangskilde ([s.53\)](#page-52-0).

#### **6** BASS

Justerer lydstyrken for lavfrekvensområdet ([s.57](#page-56-0)).

#### **6** TREBLE

Justerer lydstyrken for højfrekvensområdet [\(s.57\)](#page-56-0).

#### *D* BALANCE

Justerer venstre/højre-balancen for lydstyrken ([s.58](#page-57-0)).

#### **8** LOUDNESS

Justerer for at gøre det nemmere at høre bas og diskant, selv ved lave lydstyrker ([s.59](#page-58-0)). Hvis YPAOlydstyrkefunktionen [\(s.103\)](#page-102-0) er aktiveret, kan LOUDNESS-justering ikke anvendes.

#### **9** SELECT (PUSH-ENTER)

Anvendes til ting som betjening af menuerne på frontdisplayet. Drej på denne for at vælge et element, og tryk på den for at bekræfte valget.

#### **<sup>0</sup>** PURE DIRECT/indikator

Slår Pure Direct-funktionen TIL/FRA [\(s.56\)](#page-55-1). Når det er slået TIL, lyser indikatoren, og frontdisplayet slukker.

#### **W** VOLUME

Justerer lydstyrken.

#### <sup>2</sup> PHONES stik

Til tilslutning af hovedtelefoner (kompatible med standard stereotelefonstik).

#### BEMÆRK

Lyd kan ikke udsendes til højttalere tilsluttet til dette produkt, når der er tilsluttet hovedtelefoner. Udgang fra PRE OUT-stikket slås også FRA.

#### **6** YPAO MIC stik

For tilslutning af den inkluderede YPAO-mikrofon ([s.45](#page-44-1)).

#### $\bullet$  Signalmodtager til fiernbetiening

Modtager signalet (infrarødt) fra fjernbetjeningen [\(s.24\)](#page-23-2).

#### **6** Frontdisplay

Viser forskellige oplysninger og menuer [\(s.16\)](#page-15-0).

#### **6 PRESET**

Bruges til genkaldelse af registrerede (forudindstillede) radiostationer [\(s.65\)](#page-64-0) og registrerede sange/ internetradiostationer ([s.91](#page-90-0)).

#### **W** RETURN/CONNECT

Anvendes til ting som betjening af menuerne på frontdisplayet. Bruges også ved registrering af dette produkt til MusicCast Network ([s.44\)](#page-43-1).

#### **<sup>6</sup>** Indikator for trådløst LAN

Lyser, når dette produkt er tilsluttet et trådløst netværk ([s.137](#page-136-0)).

#### <sup>®</sup> Bluetooth-indikator

Lyser, når der er tilsluttet en Bluetooth-enhed ([s.71](#page-70-0)).

#### NAVNE PÅ DELE OG DERES FUNKTIONER > Enhed

#### Relaterede links

["Pleje af dette produkt" \(s.136\)](#page-135-2)

### <span id="page-15-0"></span>Frontdisplay

Følgende er en forklaring af, hvad der vises på frontdisplayet.

#### $\blacksquare$  Grundlæggende indikation

Denne indikation vises under afspilning. Hvad der vises varierer afhængigt af den aktuelle indgangskilde. Følgende er et eksempel på indikationen under afspilning af en medieserver.

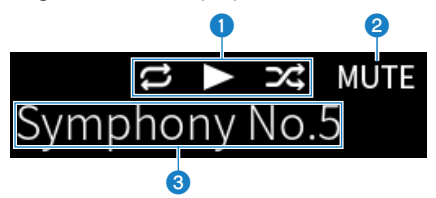

#### **Ikon for afspilningsstatus**

Vises i overensstemmelse med afspilningsstatussen for sangen/stationen (radiostation).

#### Gentag alle/1 sang ( $E/E$ )

Vises, når indgangen er "Server", og Gentag afspilning er indstillet. Vær opmærksom på, at det muligvis ikke vises, når der afspilles musik på en smartphone eller tablet, da det afhænger af statussen på enheden.

#### Afspil/pause  $(\Box / \Box)$

Vises, når indgangen er "Server" eller "Bluetooth", og den afspiller eller er sat på pause.

Ikon for afspilning vises også, når indgangen er "AirPlay" eller "Net Radio", og den afspilles.

#### Afspilning i vilkårlig rækkefølge ( $\mathbb{E}$ 4)

Vises, når indgangen er "Server", og Afspilning i vilkårlig rækkefølge er indstillet. Vær opmærksom på, at det muligvis ikke vises, når der afspilles musik på en smartphone eller tablet, da det afhænger af statussen på enheden.

 $\bullet$  -∞ (Når den er på minimumslydstyrke) /MUTE

Når lydstyrken er på minimum, vises "-∞" blinkende. Når lyden er slået fra, vises "MUTE" blinkende.

#### **<sup>6</sup>** Informationsområde

Følgende oplysninger vises afhængigt af den valgte indgang.

#### Når der vælges CD, PHONO, LINE1, LINE2, OPTICAL1, OPTICAL2, COAXIAL, TV eller en musikstreamingtjeneste

Indgangsnavnet vises.

#### Når der vælges USB DAC

Lydformatet og samplingsfrekvensen for afspilningssignalet vises.

#### Når der vælges Server eller Net Radio

Oplysningerne for den aktuelle sang eller station vises. For at skifte det viste element skal du trykke på DISPLAYtasten på fjernbetjeningen.

#### Når der vælges AirPlay eller Bluetooth

Oplysningerne for den aktuelle sang eller indgangsnavnet vises. For at skifte det viste element skal du trykke på DISPLAY-tasten på fjernbetjeningen.

#### Når der vælges TUNER

Frekvensen vises. Informationen for Radio Data System (modeller til Storbritannien, Europa og Rusland) eller DAB (modeller til Storbritannien, Europa, Rusland og Australien) vises også. For at skifte det viste element skal du trykke på DISPLAY-tasten på fjernbetjeningen.

#### BEMÆRK

Visse teksttegn er muligvis ikke til rådighed, og der vises "\_".

#### Søgeindikation

Denne indikation vises kun, når indgangskilden er "Server" eller "Net Radio", og du vælger den ønskede sang eller station.

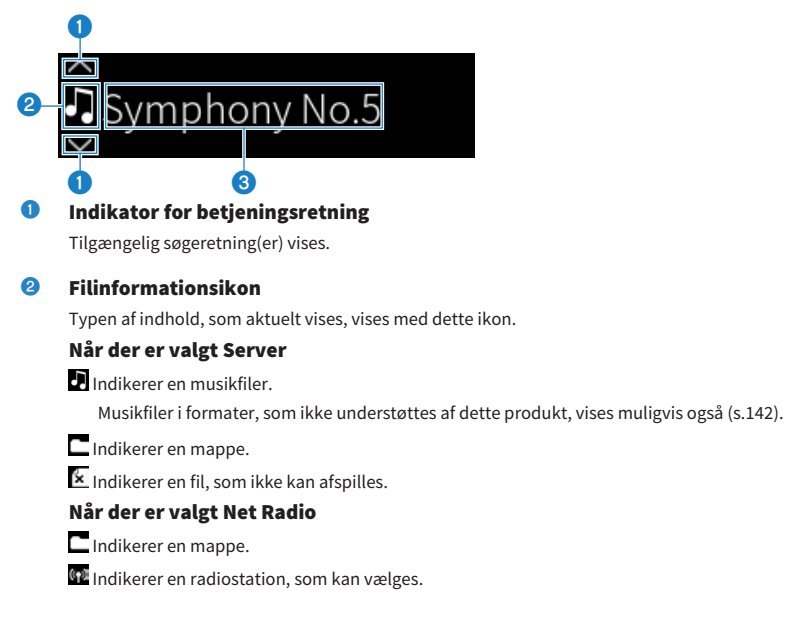

#### NAVNE PÅ DELE OG DERES FUNKTIONER > Enhed

#### <sup>6</sup> Område for indholdsoplysninger

Oplysninger som fx filnavne og stationsnavne vises.

#### BEMÆRK

Visse teksttegn er muligvis ikke til rådighed, og der vises "\_".

#### **N** Varmer op-indikation

Denne indikation vises straks efter, produktet er tændt. Ikoner vises for at indikere temperaturtilstanden for forstærkeren. Brug dette til at estimere tiden, indtil lydkvaliteten vil stabilisere.

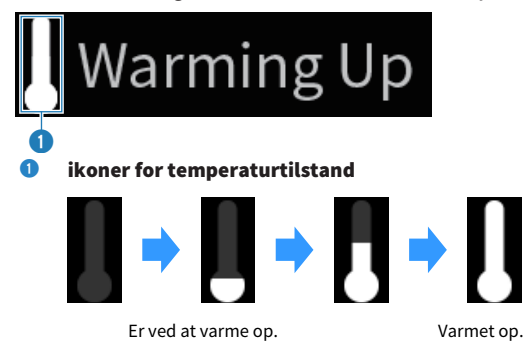

#### BEMÆRK

- Lysstyrken på displayet er dæmpet for at beskytte displayenheden, når produktet ikke betjenes i en vis mængde tid. Displayet vender tilbage til dets normale lysstyrke, når fjernbetjeningen eller frontpanelet betjenes.
- Når PURE DIRECT er aktiveret, slukker frontdisplayet. Efter slukning tænder displayet igen, når fiernbetjeningen eller frontpanelet betienes.
- ( Den grundlæggende indikation slukker, hvis der ikke udføres nogen betjeninger i en vis mængde tid. Tiden, indtil displayet slukker, kan ændres på Setup-menuen.
- ( Det maksimale antal teksttegn til visning af indholdsoplysninger (navne på stationer/sange osv.) på den grundlæggende indikation eller søgeindikationen varierer afhængigt af den valgte indgang og typen af tegn.

#### Relaterede links

["Konfigurering af frontdisplayet" \(s.108\)](#page-107-0)

### <span id="page-18-0"></span>Bagpanel

Det følgende er navnene på delene bag på enheden og en forklaring af deres funktioner.

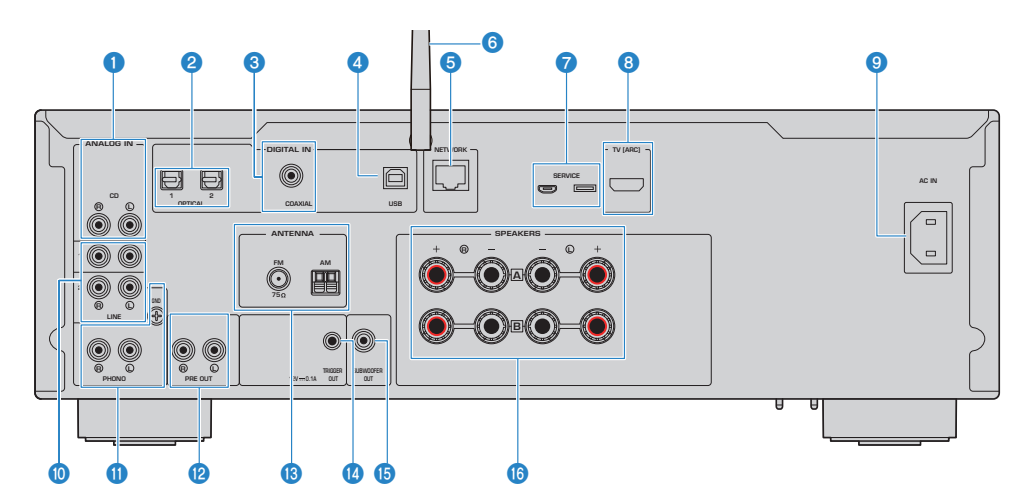

#### **Q** CD-indgangsstik

Til tilslutning til analog lyd UD på enheder såsom CD-afspillere ([s.25\)](#page-24-1).

#### **8** OPTICAL 1-2-indgangsstik

Til tilslutning til eksterne enheder med en optisk digital udgang ([s.25\)](#page-24-1).

#### $\odot$  COAXIAL-indgangsstik

Til tilslutning til eksterne enheder med en koaksial digital udgang ([s.25\)](#page-24-1).

#### **4** USB-port

Til tilslutning til computere ([s.27](#page-26-0)). Kompatibel med USB type B-stik.

#### **6** NETWORK stik

Til tilslutning af et netværkskabel, når dette produkt tilsluttes til et kablet netværk ([s.39](#page-38-0)).

#### **6** Trådløs antenne

Til tilslutning af dette produkt til et trådløst netværk (Wi-Fi) ([s.40](#page-39-0)). Den bruges også til Bluetooth-tilslutninger [\(s.71\)](#page-70-0).

#### *Q* SERVICE-porte

Disse er serviceporte, som anvendes, når der udføres reparationer osv. Du må ikke tilslutte noget til dem.

#### **6** TV [ARC]-port

Til tilslutning til HDMI (ARC) IN-porten på et tv vha. et HDMI-kabel ([s.26\)](#page-25-0). Sørg for at tilslutte til et ARC-kompatibelt HDMI-indgangsstik.

#### BEMÆRK

Denne port er til tilslutning til HDMI IN-porten på et tv. Tilslut den ikke til HDMI OUT-porten på en BD/DVD-afspiller osv.

#### NAVNE PÅ DELE OG DERES FUNKTIONER > Enhed

#### **9** AC IN stik

Til tilslutning af den inkluderede strømledning ([s.41](#page-40-1)).

#### <sup>0</sup> LINE 1-2-indgangsstik

Til tilslutning til eksterne enheder med analog lyd UD [\(s.25\)](#page-24-1).

#### **10** PHONO-indgangsstik

#### GND stik

Til tilslutning til en pladespiller ([s.25](#page-24-1)).

#### **2** PRE OUT stik

Udsender det samme lydsignal, som udsendes til SPEAKERS L/R-stikkene [\(s.25\)](#page-24-1).

#### **6** ANTENNA stik

Til tilslutning til en radioantenne ([s.35](#page-34-0)).

#### <sup>4</sup> TRIGGER OUT stik

Til tilslutning til eksterne enheder, som understøtter trigger-funktionen [\(s.34\)](#page-33-1).

#### **6** SUBWOOFER OUT stik

Til tilslutning til en subwoofer med en indbygget forstærker ([s.33](#page-32-0)).

#### **6** SPEAKERS L/R stik

Til tilslutning til højttalere [\(s.29\)](#page-28-1).

# <span id="page-20-0"></span>Fjernbetjening

# <span id="page-20-1"></span>Fjernbetjening

Det følgende er navnene på delene af fjernbetjeningen og forklaringer af deres funktioner.

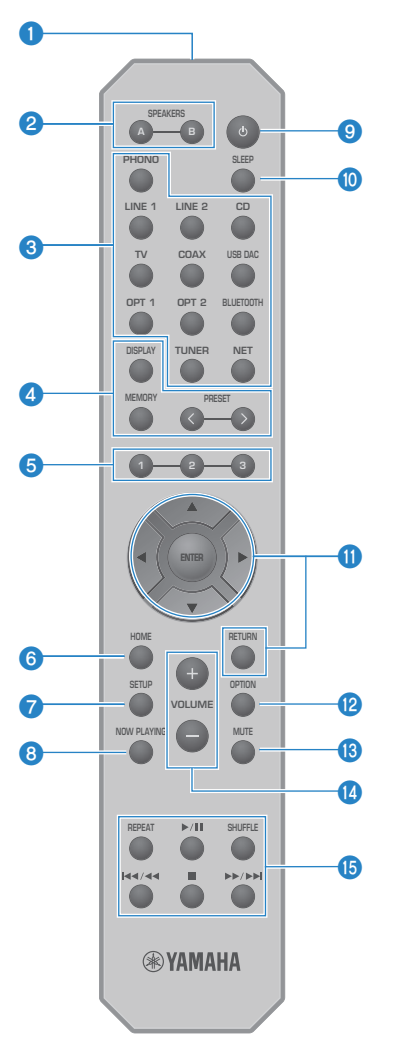

#### **O** Signalsender til fjernbetjening Sender fjernbetjeningssignalet (infrarødt).

#### 8 SPEAKERS A- og B-taster

Til skift af udgangshøjttalerne. Skifter højttalere A eller B TIL/FRA, hver gang der trykkes på den ([s.52](#page-51-2)).

#### **<sup>6</sup>** Taster til valg af indgangskilde

Vælger en indgangskilde til afspilning [\(s.53](#page-52-0)).

#### **BEMÆRK**

Trykker du gentagne gange på NET-tasten, skiftes der mellem netværkskilderne.

#### **4** DISPLAY tast

Skifter displayet mellem forskellige slags oplysninger [\(s.16\)](#page-15-0).

#### MEMORY tast

Til registrering af radiostationer (forudindstillinger) ([s.69](#page-68-0)). Den kan også anvendes til at registrere sange på medieservere eller internetradiostationer [\(s.89\)](#page-88-2).

#### PRESET -taster

Bruges til genkaldelse af registrerede (forudindstillede) radiostationer [\(s.65\)](#page-64-0) og registrerede sange/ internetradiostationer ([s.91](#page-90-0)).

#### $9$  1/2/3 -taster

Til registrering og genkaldelse af dine favoritradiostationer eller dit favoritnetværksindhold til særskilte forudindstillinger [\(s.89](#page-88-1)).

#### **6** HOME tast

Går helt til det allerøverste niveau, når der vælges musikfiler, mapper osv.

#### **Q** SETUP tast

Åbner Setup-menuen ([s.95\)](#page-94-1).

#### **6** NOW PLAYING tast

Viser oplysninger om det aktuelt afspillede netværksindhold.

#### $\bigcirc$   $\circ$  (Strøm)-tast

Skifter strømmen på dette produkt mellem tændt og standby ([s.42\)](#page-41-0).

#### **i** SLEEP tast

Indstiller dvaletimeren ([s.93\)](#page-92-1).

#### **10** Menubetjeningsknapper

#### $\blacktriangle \blacktriangledown \blacktriangle \blacktriangleright$  (piletaster), ENTER og RETURN

Til betjening af menuerne.

#### <sup>2</sup> OPTION tast

Åbner Option-menuen ([s.79\)](#page-78-1).

#### **6** MUTE tast

Slår lyden fra. Trykker du på den igen, vender lyden tilbage til dens forrige niveau.

#### $\omega$  VOLUME +/- -taster

Justerer lydstyrken ([s.54](#page-53-0)).

#### **<sup>6</sup>** Afspilningstaster

REPEAT-tast,  $\blacktriangleright$  / III (Afspil/Pause)-tast, SHUFFLE-tast,  $\blacktriangleleft$  /  $\blacktriangleleft$  (Spring over/Tilbagespoling)tast, **■** (Stop)-tast,  $\rightarrow$  / $\rightarrow$  (Hurtigt fremad/Spring over)-tast

Til betjening af afspilning som fx af en medieserver, internetradio, eller Bluetooth.

# <span id="page-23-0"></span>KLARGØRING

# <span id="page-23-1"></span>Klargøring af fjernbetjeningen

### <span id="page-23-2"></span>Sådan isættes batterier, og dens betjeningsområde

Sæt de inkluderede batterier ind i fjernbetjeningen, så de vender den rigtige vej (+/-).

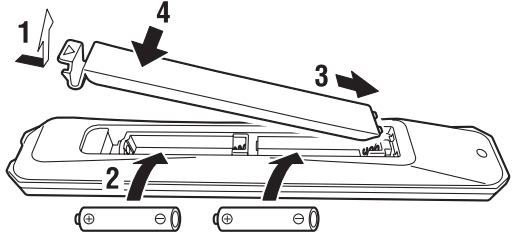

Fjernbetjeningens betjeningsområde er som illustreret. Ret fjernbetjeningen mod fjernbetjeningens signalmodtager (infrarød), når du anvender den.

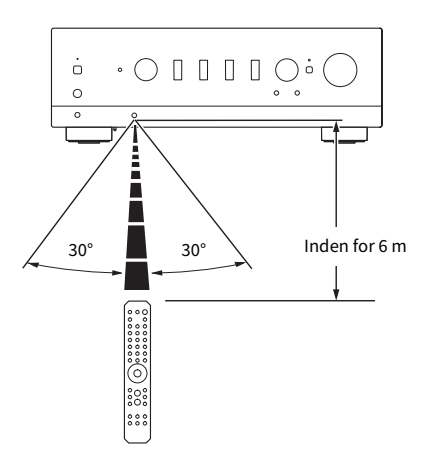

# <span id="page-24-0"></span>Tilslutning af eksternt udstyr

## <span id="page-24-1"></span>Tilslutning af lydenheder

Dette forklarer tilslutning af lydenheder, som fx en cd-afspiller, til produktet.

Brug den type kapel, der passer til stikkene på den enhed, som skal tilsluttes, som fx et RCA-kabel, optisk fiberkabel eller koaksialt kabel, der er kommercielt tilgængelige.

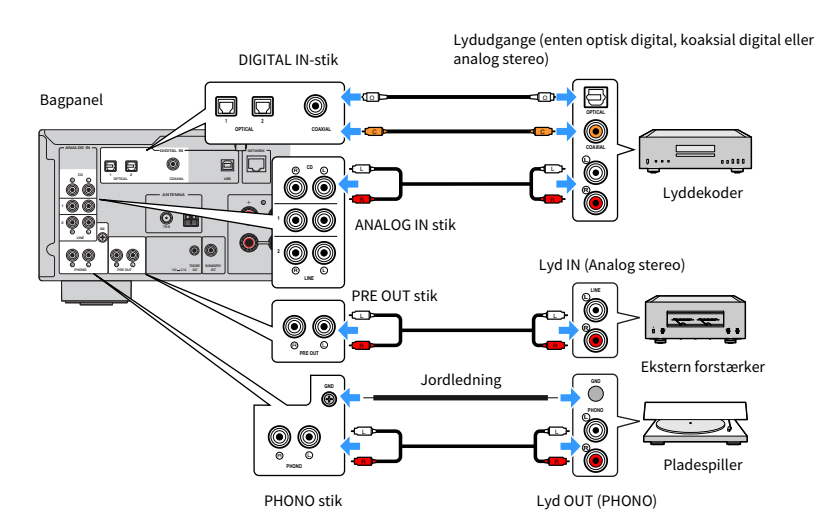

#### BEMÆRK

- ( DIGITAL IN-stikkene på dette produkt er kun kompatible med PCM-signal (2-kanal).
- ( PHONO-stikkene på dette produkt er kompatible med MM-patroner. Brug en optransformer eller lignende, når du tilslutter en pladespiller udstyret med en MC-patron (lav udgang).
- ( På nogle pladespillere kan tilslutning til GND-terminalen på dette produkt muligvis reducere støj. Men der er også nogen pladespillere, som har mindre støj, hvis de ikke er tilsluttet til GND-stikket.
- ( GND-terminalen er ikke en elektrisk jording til sikkerhedsformål.

#### Relaterede links

["Bagpanel" \(s.19\)](#page-18-0)

## <span id="page-25-0"></span>Tilslutning via HDMI til et ARC-kompatibelt tv

Brug et kommercielt tilgængeligt HDMI-kabel til at tilslutte et ARC-kompatibelt tv til produktet. Denne tilslutning giver dig mulighed for at afspille lyden på dit tv eller en ekstern enhed, som er tilsluttet via HDMI, til dit tv. Den gør det også muligt at forbinde strømmen på tv'et og dette produkt.

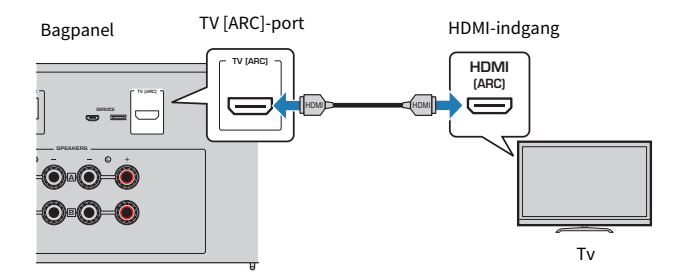

#### BEMÆRK

- ( Tilslut til en HDMI IN-port på tv'et mærket med enten "ARC" eller "eARC/ARC". Disse mærkater betyder, at porten understøtter "kun ARC" eller "både eARC og ARC". Hvis der tilsluttes til en port, som ikke understøtter ARC, kan lyden fra tv'et ikke afspilles via HDMI.
- Dette produkt understøtter ikke eARC.
- ( Til denne tilslutning skal du anvende et HDMI-kabel (19-ben) med et HDMI-logo, som indikerer, at det er ARC-kompatibelt.
- ( Du er muligvis nødt til at ændre indstillinger på tv'et. Se brugervejledningen til tv'et.
- Video kan ikke udsendes fra dette produkt.
- ( For at afspille lyden fra et tv, som ikke understøtter ARC, skal du tilslutte et lyd OUT-stik på tv'et til et lyd IND-stik på dette produkt (enten OPTICAL, COAXIAL eller LINE).

#### Relaterede links

["Udførelse af indstillinger for lytning til tv-lyd" \(s.60\)](#page-59-1)

# <span id="page-26-0"></span>Tilslutning til din computer (USB DAC-funktion)

Dette produkt er udstyret med en USB DAC-funktion. Hvis du tilslutter USB-porten på dette produkt til en computer, kan du nyde højkvalitetslyden af musikfiler på computeren takket være den analoge konverteringsprocess, som anvendes af DAC-enheden på dette produkt. For at kunne anvende denne funktion skal du først installere de dedikerede drivere (computersoftware), som leveres af Yamaha, på computeren, og derefter tilslutte computeren til dette produkt.

#### $\blacksquare$  Kompatible operativsystemer

Følgende computeroperativsystemer (OS) understøttes. (Fra og med maj 2023)

- $\cdot$  Windows 10/11
- $\bullet$  macOS 13/12/11/10.15/10.14/10.13

#### ■ Om driverne (computersoftware)

Hvis OS'et på computeren er Windows, er det nødvendigt af installere den dedikerede driver "Yamaha Steinberg USB Driver". Hvis din computers OS er macOS, fungerer dets standarddrivere, så der behøver ikke at blive installeret nogen særlig driver.

#### BEMÆRK

- ( Tjenester fungerer muligvis ikke på selv et "kompatibelt OS" pga. computerens konfiguration, miljøet og/eller versionsopdatering  $a^f \cap S'$ et
- ( Installer driveren på din computer, inden du tilslutter dette produkt til den. Hvis du tilslutter den inden installation af softwaren, fungerer den muligvis ikke ordentligt.

#### $\blacksquare$  Installation af den dedikerede driver (kun Windows)

Inden du tilslutter dette produkt til din computer, skal du installere den dedikerede driver på computeren.

#### $\boldsymbol{1}$  Besøg den følgende URL og søg efter "Yamaha Steinberg USB Driver".

Side for softwaredownloads

URL: <https://download.yamaha.com/>

- 2 Download den seneste driver.
- 3 Udpak de downloadede filer.
- 4 Installer driveren på din computer.

For at installere driveren skal du følge den installationsvejledning, som fulgte med driveren, da du downloadede den.

#### ${\bf 5}$  Når installationen er gennemført, skal du lukke alle programmer, som kører.

#### BEMÆRK

Hvis der allerede er en gammel version af driveren på din computer, skal du afinstallere den, og derefter installere den nye driver.

KLARGØRING > Tilslutning af eksternt udstyr

#### $\blacksquare$  Tilslut din computer

Tilslut et USB-kabel (kommercielt tilgængeligt) til dette produkt og din computer. USB-porten på dette produkt er kompatibel med USB Type B-stik.

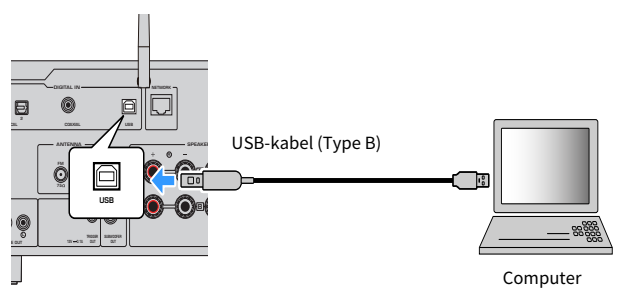

#### BEMÆRK

- Efter du har kontrolleret hvad slags USB-port, din computer anvender, skal du anskaffe det passende USB-kabel (kommercielt tilgængeligt).
- Brug et USB-kabel på mindre end 3 meter.

#### Relaterede links

["Afspilning af lyd fra din computer \(USB DAC\)" \(s.78\)](#page-77-0)

# <span id="page-28-0"></span>Tilslutning af højttalere

# <span id="page-28-1"></span>Tilslutning af højttalere

Brug højttalerkabel (kommercielt tilgængeligt) til at tilslutte højttalere til produktet.

#### $\blacksquare$  Om højttalerimpedans

- ( Brug højttalere med en impedans på mindst 4 ohm.
- ( Brug højttalere med en impedans på mindst 8 ohm i følgende tilfælde.
	- ( Når der tilsluttes 2 sæt højttalere (Højttaler A og Højttaler B), og der udsendes fra både A- og B-stikkene (valg af udgangshøjttaleren til A+B).
- ( Når der tilsluttes 4 ohm (4 ohm eller mere, men mindre end 8 ohm)-højttalere, skal du ændre højttalerimpedansen på Advanced Setup-menuen.

#### Relaterede links

- ( ["Valg af udgangshøjttalerne" \(s.52\)](#page-51-2)
- ( ["Skift af højttalerimpedans" \(s.115\)](#page-114-0)

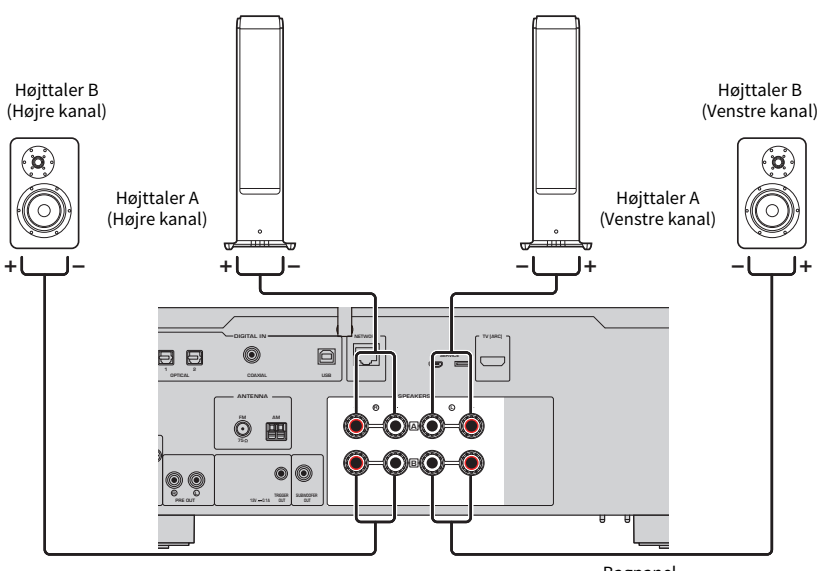

Bagpanel

 $\boldsymbol{1}$  Fiern ca. 10 mm af isoleringen i enden af højttalerkablet og sno dets kerne stramt.

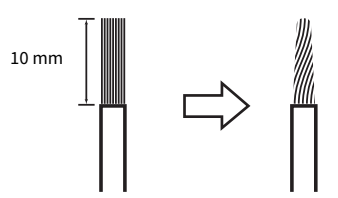

2 Drej højttalerstikkets greb til venstre for at løsne det, og før derefter højttalerkablets kerne ind i hullet i stikket.

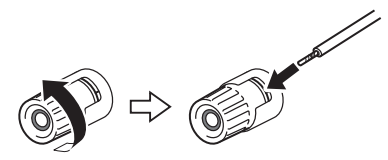

3 Drej grebet tilbage til højre for at stramme det.

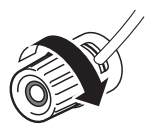

#### OBS!

- Når du klargør højttalerkablet, skal det udføres på lang afstand af produktet. Stykker af højttalerkablets kernetråde kan muligvis falde ind i produktet og forårsage en kortslutning, som resulterer i funktionsfejl.
- ( Lad ikke højttalerkablets kernetråde komme i kontakt med kernetrådene på et andet højttalerkabel eller nogen andre metaldele på produktet. Gøres dette, kan det beskadige produktet og/eller højttalerne.

#### BEMÆRK

Sørg for at tilslutte til stikkene på korrekt vis: venstre kanal (L), højre kanal (R) og + (rød), - (sort). Hvis der tilsluttes forkert, udsendes der muligvis ingen lyd fra højttalerne. Hvis endvidere polariteten er forkert, lyder lyden muligvis mærkelig.

#### ■ Tilslutning via bananstik (Modeller til USA, Canada, Kina og Taiwan)

Når der anvendes et bananstik, skal du stramme grebet på højttalerterminalen og sætte et bananstik ind i enden af terminalen.

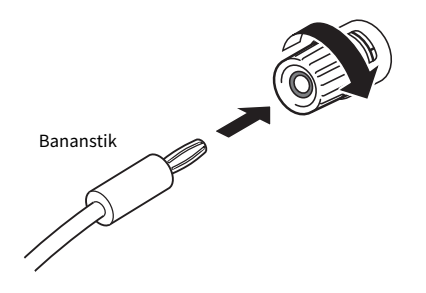

#### Relaterede links

- ( ["Foretagelse af bi-wiring-tilslutninger" \(s.32\)](#page-31-0)
- ( ["Tilslutning af en subwoofer" \(s.33\)](#page-32-0)
- ( ["Skift af højttalerimpedans" \(s.115\)](#page-114-0)

### <span id="page-31-0"></span>Foretagelse af bi-wiring-tilslutninger

Bi-wiring muliggør, at udgang til højttalerbasenhederne (lavfrekvens) og diskant/mellemtoneområde (mellem til højfrekvens) kan blive delt og drevet særskilt. Højttalere kompatible med bi-wiring er nødvendige for disse tilslutninger.

#### $\boldsymbol{1}$  Fjern den korte bjælke eller bro, som er monteret på stikkene af højttalerne.

#### 2 Tilslut produktet og højttalerne som illustreret.

Illustrationen viser tilslutning af venstre kanal. Tilslut den højre kanal på samme måde.

Det er ok at bytte om på tilslutningerne af højttalerstikkene A og B.

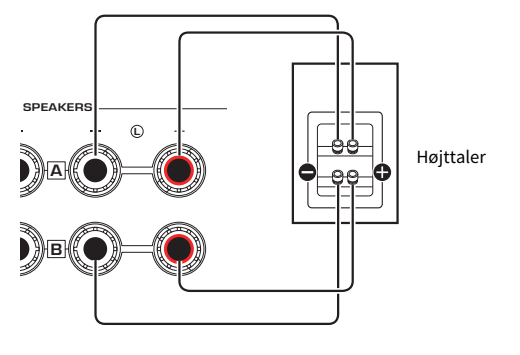

Bagpanel

#### BEMÆRK

- ( Hvis systemet er tilsluttet med bi-wiring, kan du tænde for både højttalere A og B ved at trykke på tasterne SPEAKERS A og SPEAKERS B, når strømmen er slået TIL.
- Brug højttalere med en impedans på mindst 4 Ω, og som er kompatible med bi-wiring-tilslutninger.

#### Relaterede links

- ( ["Kørsel af YPAO" \(s.45\)](#page-44-1)
- ( ["Valg af udgangshøjttalerne" \(s.52\)](#page-51-2)

## <span id="page-32-0"></span>Tilslutning af en subwoofer

For at kunne anvende en subwoofer skal du tilslutte den til produktet med et monostikkabel (RCA) (kommercielt tilgængeligt).

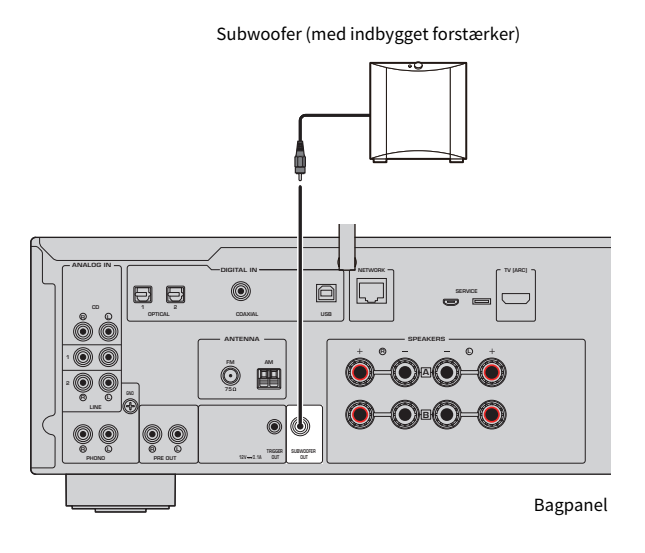

33

# <span id="page-33-0"></span>Trigger-tilslutning

### <span id="page-33-1"></span>Tilslutning af en Yamaha-enhed, som er kompatibel med triggertilslutning

Trigger-funktionen muliggør kontrol af eksterne enheder, som er forbundet med betjeningen af dette produkt (strøm TIL/FRA). Hvis du har en Yamaha-subwoofer, der understøtter systemforbindelser, eller en enhed med et Trigger IND-stik, kan du bruge triggerfunktionen ved at tilslutte den til et TRIGGER OUT-stik på dette produkt via et monomini-stikkabel.

Når dette produkt tændes, udsender det et signal (12 V, 0,1 A) fra TRIGGER OUT-stikkene, som forbinder dem.

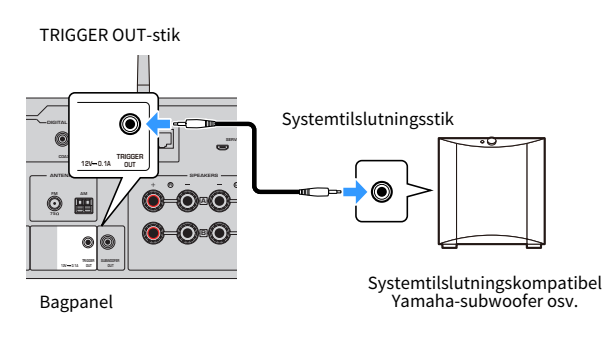

#### BEMÆRK

På nogle Yamaha-subwoofere kaldes trigger-tilslutningen muligvis "Systemtilslutning".

# <span id="page-34-0"></span>Tilslutning af radioantenner

### <span id="page-34-1"></span>Tilslutning af en FM-antenne

#### Model til

USA, Canada, Kina, Korea, Asien og Taiwan

Tilslut den inkluderede FM-antenne til produktet.

Efter tilslutning af FM-antennen, skal den fastgøres til en væg.

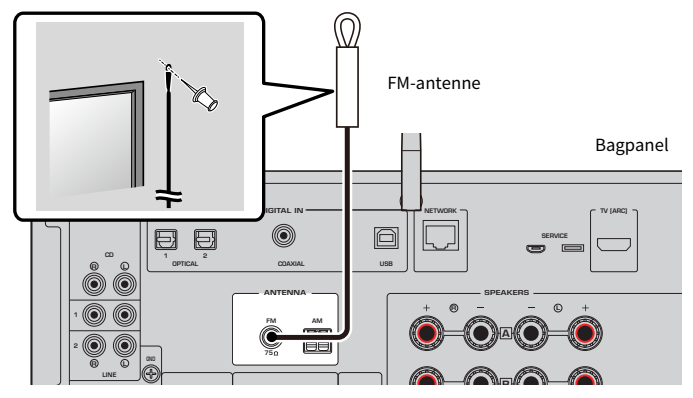

## <span id="page-35-0"></span>Tilslutning af en AM-antenne

#### Model til

USA, Canada, Kina, Korea, Asien og Taiwan

Tilslut den inkluderede AM-antenne til produktet. Placer en AM-antenne på et flad sted, efter den er tilsluttet.

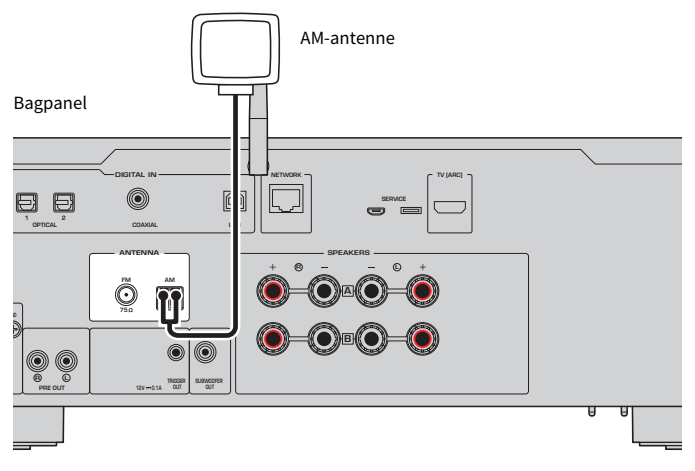

#### Samling og tilslutning af AM-antennen.

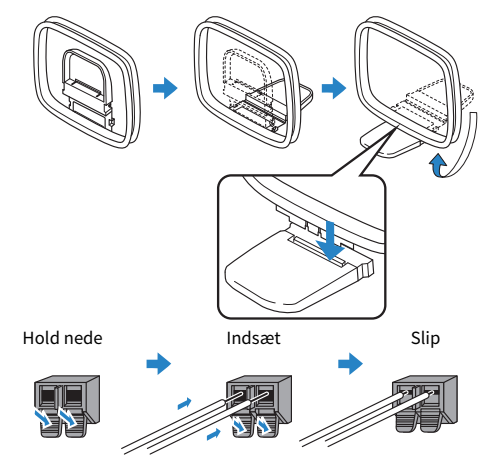

#### BEMÆRK

- ( Udrul kun så meget ledning fra antenneenheden, som er nødvendig for ledningsføringen.
- Ledningen til AM-antennen har ikke nogen polaritet.
## Tilslutning af en DAB/FM-antenne

### Model til

Storbritannien, Europa, Rusland og Australien

Tilslut den inkluderede DAB/FM-antenne til produktet.

Fastgør antenneenderne til en væg.

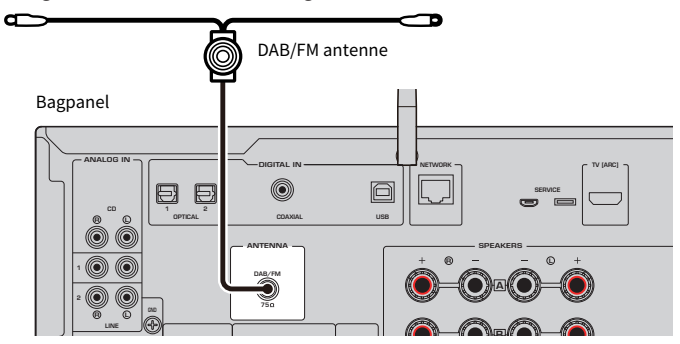

#### BEMÆRK

- Antennen skal være strakt ud vandret.
- ( Hvis du ikke kan få god modtagelse på radioen, indstil højden, retningen eller placeringen af DAB/FM antennen.

## Klargøring af en netværkstilslutning

### For at at lave en netværkstilslutning

Dette produkt understøtter både kablede og trådløse tilslutninger.

Vælg tilslutningsmetoden i overensstemmelse med dit netværksmiljø.

Tilslutning til et netværk gør det muligt for dig at afspille internetradiostationer og musikfiler gemt på medieservere som fx computere eller en netværkstilknyttet lagerenhed (NAS).

#### OBS!

( Når du tilslutter produktet til internettet, skal du sørge for at tilslutte via en router for at sikre sikkerheden. Opsæt en passende adgangskode for den router, som det går gennem. Tilslut ikke direkte til kommunikationslinjer (herunder offentlige LAN'er) for telekommunikationsselskaber (mobilkommunikationsfirmaer, fastlinjeudbydere, internetudbydere osv.)

- ( ["Tilslutning af et netværkskabel \(kabelforbindelse\)" \(s.39\)](#page-38-0)
- ( ["Klargøring af trådløs-antennen \(trådløs tilslutning\)" \(s.40\)](#page-39-0)

## <span id="page-38-0"></span>Tilslutning af et netværkskabel (kabelforbindelse)

Brug et netværkskabel (CAT-5 eller højere lige kabel) (kommercielt tilgængeligt) til at tilslutte produktet til routeren.

Hvis routeren er kompatibel med DHCP-servere, behøver der ikke at udføres netværksindstillinger for dette produkt.

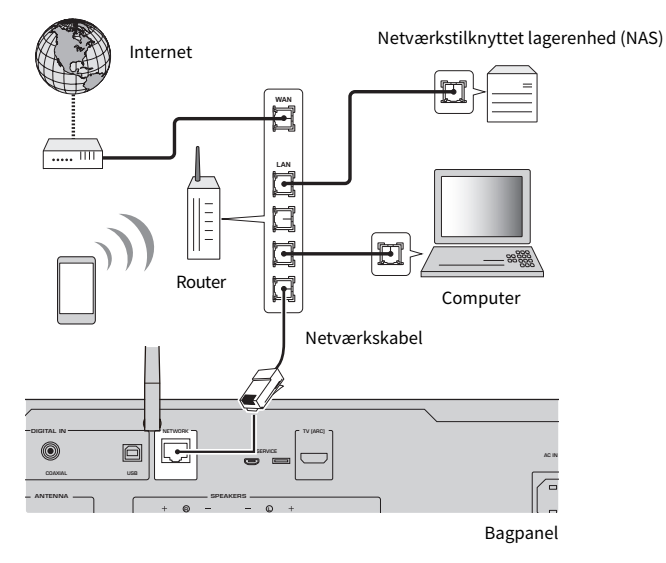

#### BEMÆRK

- ( Hvis routeren ikke er kompatibel med DHCP-servere, eller hvis du ønsker at konfigurere netværksparametrene manuelt, skal du konfigurere netværksindstillingerne.
- ( Brug STP (Afskærmet snoet par)-kabel til at forhindre elektromagnetisk interferens.

#### Relaterede links

["Konfigurering af et netværk" \(s.97\)](#page-96-0)

## <span id="page-39-0"></span>Klargøring af trådløs-antennen (trådløs tilslutning)

For at bruge en trådløse eller Bluetooth-tilslutning skal du vippe den trådløse antenne ud.

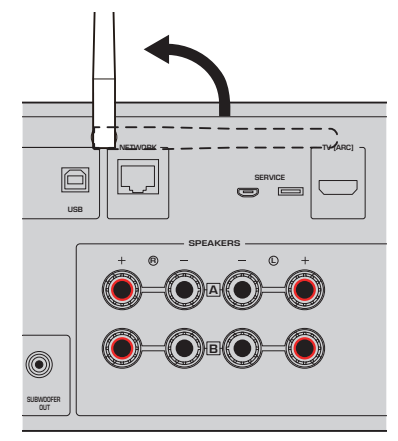

### OBS!

( Anvend ikke stor kraft på trådløs-antennen. Gøres dette, kan det beskadige den.

- ( ["Registrering med MusicCast-netværket" \(s.44\)](#page-43-0)
- ( ["Valg af den trådløse metode for tilslutning til netværket" \(s.137\)](#page-136-0)

## Tænding af produktet

## Tilslutning af strømledningen

Efter alle tilslutninger er udført, skal du tilslutte den inkluderede strømledning.

#### Bagpanel

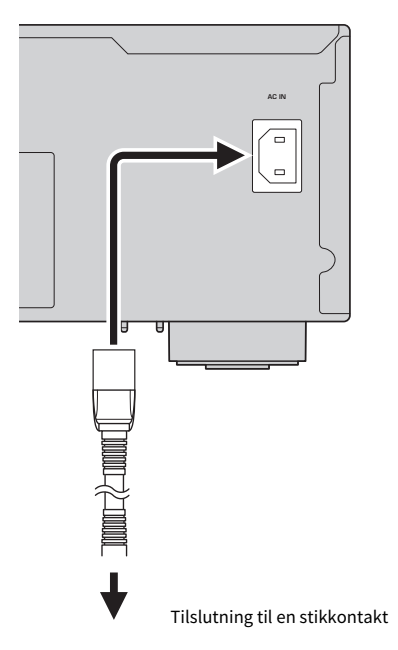

#### BEMÆRK

Sørg for at frakoble dette produkt fra stikkontakten, når det ikke skal anvendes i længere tid. Dette produkt forbruger en lille smule elektrisk strøm, selv når det står på standby.

### Tænding for strømmen

Tænd for produktet.

### $\mathbf 1$  Trvk på  $\mathbf 0$  (Strøm)-kontakten på frontpanelet.

Strømmen tænder, og strømindikatoren lyser.

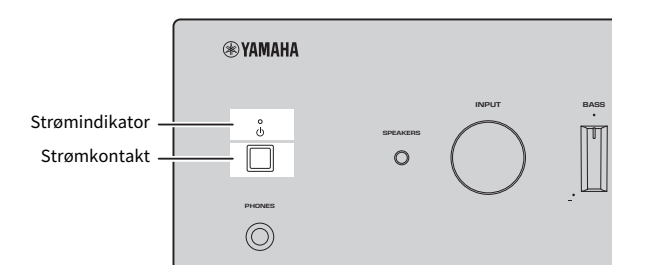

### $\, {\bf 2} \,$  Hvis den følgende meddelelse vises på frontdisplayet, skal du trykke på RETURN på frontpanelet.

Når du tilslutter dette produkt til en router med et netværkskabel (kablet tilslutning), springes den betjening over.

Det kan muligvis tage ca. 30 sekunder, før meddelelsen vises. Delen mærket med "\*" varierer afhængigt af enheden.

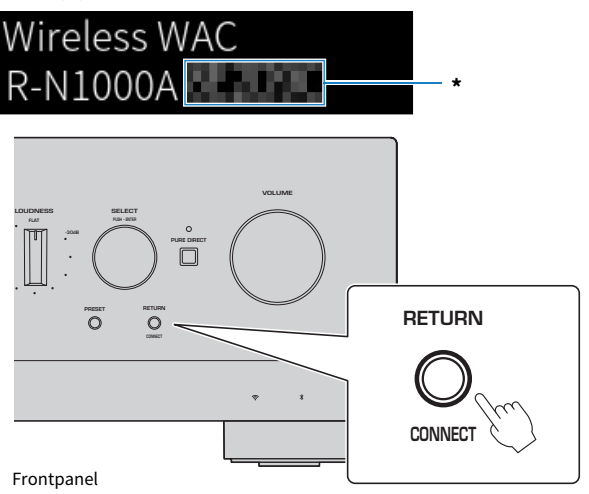

#### "Trådløs WAC"-visning

- ( WAC (Trådløs tilbehørskonfiguration)-funktionen er til anvendelse af trådløs-indstillingerne for en iOS-enhed til en anden enhed og trådløs tilslutning til netværket. Trinene for tilslutning til et netværk vha. MusicCast Controller er forklaret i kapitlet "KLARGØRING". Der forklares derfor her, hvordan du annullerer WAC.
- ( WAC-meddelelsen vises den første gang, du anvender produktet, og efter det er initialiseret.

#### BEMÆRK

- Det tager adskillige sekunder fra strømmen er tændt, indtil lyden afspilles.
- Efter strømmen er slukket, skal du ikke prøve at tænde den igen i mindst 10 sekunder. Gøres dette, kan det muligvis frembringe noget støj.

#### Relaterede links

["Udførelse af en trådløs tilslutning med din iPhone \(WAC\)" \(s.139\)](#page-138-0)

### $\blacksquare$  Betjening af strømmen med fjernbetjeningen

Når  $\circled{1}$  (Strøm)-kontakten på frontpanelet er slået TIL, skifter produktet mellem TIL/standby, hver gang der trykkes på  $\circlearrowleft$  (Strøm)-kontakten på fiernbetieningen.

#### BEMÆRK

Når produktet er i standby, skal du, for at slå strømmen TIL uden brug af fjernbetjeningen, trykke på  $\circlearrowleft$  (Strøm)-kontakten for at slå det midlertidigt FRA, og derefter trykke på den igen for at slå det TIL igen.

## Konfigurering af MusicCast-indstillinger (tilslutning til et netværk)

## <span id="page-43-0"></span>Registrering med MusicCast-netværket

Registrer produktet til MusicCast-netværket. Du kan samtidigt konfigurere netværkstilslutningsindstillinger for produktet. Den dedikerede app "MusicCast Controller" til mobilenheder er nødvendig for at udføre indstillinger. Find "MusicCast Controller" (gratis) i App Store eller Google Play og installer den.

**1** Start "MusicCast Controller" på din(e) mobilenhed(er) og tap på "Setup".

## LOUDNESS VOLUME PURE DIRECT PRESET RETURN PUSH - ENTER SELECT **RETURN CONNECT** Frontpanel

### 2 Følg instruktionerne givet af "MusicCast Controller".

### BEMÆRK

- ( For at kunne tilslutte til netværket trådløst, skal du sikre dig, at du har SSID'et og sikkerhedsnøglen til den trådløse LAN-router (adgangspunkt), som du ønsker at anvende.
- ( For at konfigurere en anden eller efterfølgende MusicCast-kompatible enheder skal du tappe på "Indstillinger" > "Tilføj ny enhed" i "MusicCast Controller".

### Relaterede links

["Konfigurering af et netværk" \(s.97\)](#page-96-0)

## Automatisk justering af højttalerindstillinger (YPAO)

## Kørsel af YPAO

For at køre YPAO skal den inkluderede YPAO-mikrofon anvendes.

YPAO er en funktion, som justerer akustiske egenskaber som fx lydbalance ved at detektere højttalertilslutninger og afstanden mellem din lytteposition og højttalerne. Denne funktion kan anvendes enten til højttalere direkte tilsluttet til højttalerstikkene på dette produkt, eller til højttalere drevet vha. en ekstern forstærker, som er tilsluttet til PRE OUT-stikkene.

#### BEMÆRK

- YPAO laver høje lyde, mens den kører. Lydstyrken kan ikke justeres.
- ( For at sikre korrekt YPAO-justering skal du være opmærksom på følgende, mens den kører.
- Lav ikke nogen høje lyde. ( Gå ikke ind mellem højttalerne og YPAO-mikrofonen.
- Tilslut ikke hovedtelefoner.
- ( Hvis du ændrer højttalerens konfiguration, som fx omplacerer en højttaler eller tilføjer/fjerner en subwoofer, skal du sørge for at køre YPAO igen.

### $\boldsymbol{1}$  Kontroller følgende på frontpanelet, inden du kører YPAO.

- BASS og TREBLE er i deres midterpositioner.
- BALANCE er i dens midterposition.
- LOUDNESS er i dens midterposition (FLAT).
- PURE DIRECT er slået FRA.
- 2 Tryk på SPEAKERS A-tasten og/eller SPEAKERS B-tasten for at vælge de højttalere, der skal anvendes.
	- Hvis de er tilsluttet med bi-wiring, skal du tænde for både højttalere A og B (A+B).
	- ( Når der anvendes en forstærker tilsluttet til PRE OUT-terminalen, skal du slukke for både højttalere A og B.

#### BEMÆRK

Denne betjening kan også udføres med SPEAKERS på frontpanelet.

### $\bf 3$  Hvis der vil blive anvendt en subwoofer, skal du tænde for den og justere lydstyrken til dens midtpunkt.

Hvis krydsfrekvensen kan justeres, skal du indstille den til maksimum.

Hvis der ikke vil blive anvendt en subwoofer, skal du gå til det næste trin.

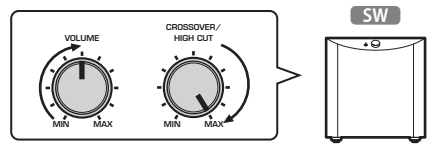

#### BEMÆRK

Den egentlige subwooferlydstyrke og krydsfrekvensen indstilles af YPAO-funktionen på dette produkt. Men under Pure Direct-afspilning følger de subwooferens indstilling. Når der anvendes Pure Direct, skal du justere subwooferens lydstyrke og krydsfrekvensen til din favoritværdi, og derefter køre YPAO.

### 4 Placer den inkluderede YPAO-mikrofon i lyttepositionen (ørehøjde).

Fastgør YPAO-mikrofonen på pladsen, så den ikke flytter sig. Hvis der anvendes et trebenet kamerastativ til mikrofonen, kan dets skruer anvendes til at fastgøre mikrofonen.

### 5 Tilslut YPAO-mikrofonen til YPAO MIC-stikket på frontpanelet.

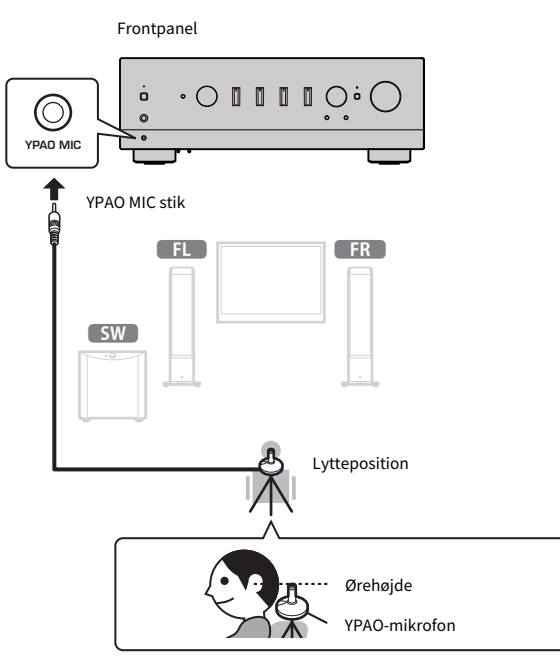

Den følgende meddelelse vises på frontdisplayet.

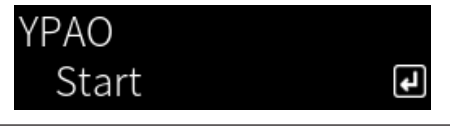

### OBS!

( Pas på ikke at falde over YPAO-mikrofonkablet. Gør du det, kan det beskadige YPAO-mikrofonen.

### 6 Tryk på ENTER-tasten for at starte YPAO med at lave de automatiske justeringer af højttalerindstillingerne.

Justeringer starter automatisk efter 10 sekunder. Det tager ca. et minut.

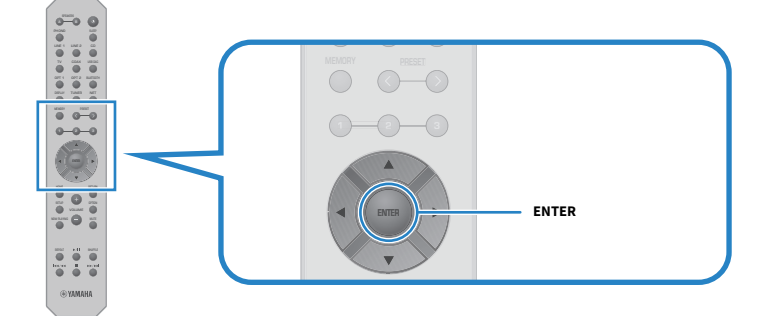

#### BEMÆRK

For at afbryde betjeningen inden start af YPAO-funktionen, skal du frakoble YPAO-mikrofonen. Efter YPAO er startet skal du trykke på RETURN-tasten.

### 7 Kontroller resultaterne på frontdisplayet.

Efter alle justeringer er gennemført, vises resultaterne på frontdisplayet. Følg instruktionerne og tryk på ENTER-tasten for at gennemføre justeringerne.

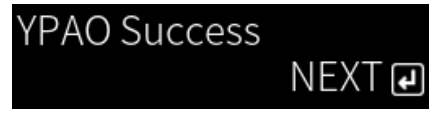

### 8 Frakobl YPAO-mikrofonen fra YPAO MIC-stikket.

Dette afslutter de automatiske justeringer af højttalerindstillinger via YPAO.

#### **OBS!**

( YPAO-mikrofonen er følsom over for varme, så du skal undgå varme steder (som fx oven på en ekstern enhed), eller steder hvor der er direkte sollys, når den opbevares.

#### BEMÆRK

- Automatisk kørsel af YPAO aktiverer YPAO-lydstyrkefunktionen, som er forbundet med lydstyrken og automatisk justerer bas/ diskant-balancen. Dette gør det muligt at nyde en naturlig balance i lydkvalitet, selv ved lave lydstyrker.
- Kør YPAO-processen for hvert enkelt sæt højttalere, som skal anvendes. Højttalerindstillinger gemmes individuelt for hver af de anvendte højttalere (A, B, A+B og Off).
- ( Fejlmeddelelser kan muligvis blive vist under automatisk justering, og/eller advarselsmeddelelser vises muligvis i resultaterne.
- Du kan anvende den dedikerede app "MusicCast Controller" til at kontrollere resultaterne af YPAO-målingerne og ændre højttalerindstillingerne.

- ["Frontpanel" \(s.13\)](#page-12-0)
- ( ["Fejl- og advarselsmeddelelser" \(s.48\)](#page-47-0)
- ( ["Brug appen til at kontrollere YPAO-målinger og ændre indstillinger" \(s.50\)](#page-49-0)
- ( ["Konfigurering af YPAO" \(s.103\)](#page-102-0)

## <span id="page-47-0"></span>Fejl- og advarselsmeddelelser

Når der vises fejl- eller advarselsmeddelelser, skal du afhjælpe årsagen baseret på følgende tabel og måle igen.

[Søgetag]#Q01 YPAO-fejl og -advarsel

### **n** Fejlmeddelelser

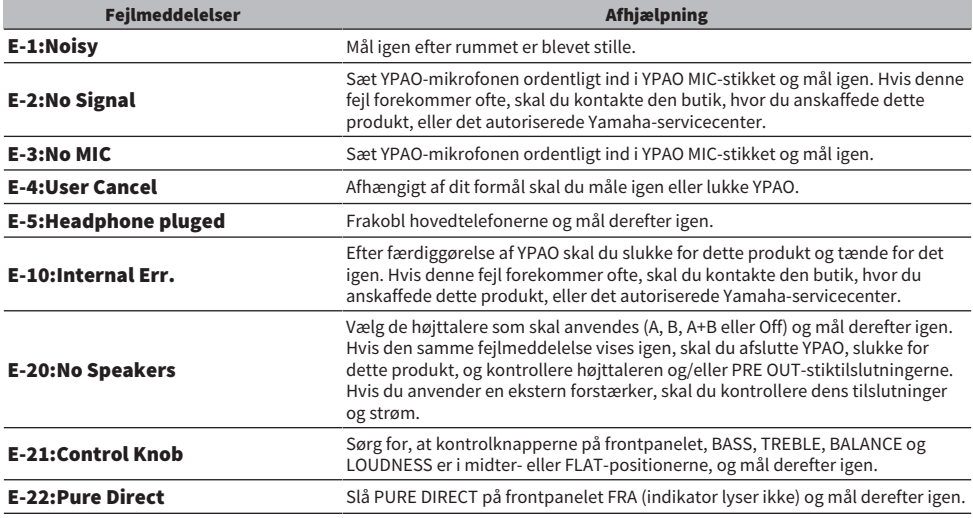

#### BEMÆRK

- · For at afslutte YPAO, så du kan afhjælpe årsagen, skal du trykke på ENTER-tasten og derefter bruge piletasterne (▲/▼) til at vælge "Cancel" og trykke på ENTER-tasten.
- For at måle igen skal du trykke på ENTER-tasten og derefter bruge piletasterne (▲/▼) til at vælge "Retry" og trykke på ENTERtasten.

### n Advarselsmeddelelser

Selv når der vises en advarselsmeddelelse, kan måleresultaterne alligevel gemmes. Men for at få de bedste højttalerindstillinger, anbefaler vi at afhjælpe årsagen og køre målingerne igen.

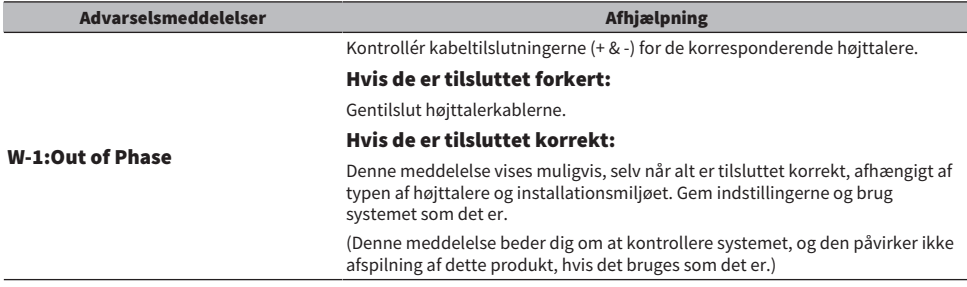

KLARGØRING > Automatisk justering af højttalerindstillinger (YPAO)

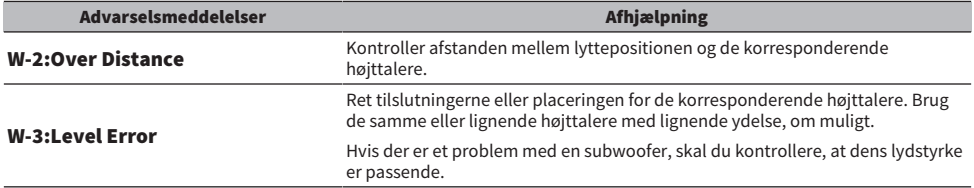

### BEMÆRK

Sluk for dette produkt, inden du gentilslutter eller flytter højttalere.

## <span id="page-49-0"></span>Brug appen til at kontrollere YPAO-målinger og ændre indstillinger

Du kan anvende den dedikerede app "MusicCast Controller" til at kontrollere resultaterne af YPAOmålingerne og ændre indstillingerne. Brug en mobilenhed med "MusicCast Controller" installeret på den til at udføre disse trin. Skærmene vist i de følgende trin er eksempler, når "Living Room" er indstillet til navnet på det rum, hvori dette produkt er installeret.

 $\boldsymbol{1}$  Start "MusicCast Controller" på din/dine mobilenhed(er), vælg det rum, hvori dette produkt er installeret, og tap derefter på indstillinger-ikonet.

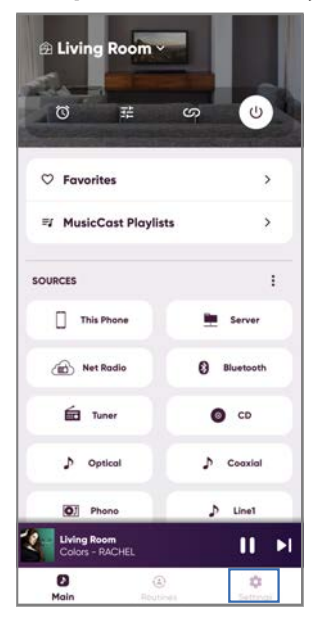

- 2 Tap på det rum, hvori dette produkt er installeret, fra "Rumindstillinger" på Indstillinger-skærmen.
- 3 Tap på "Speaker Setup" under "YPAO" på rum-skærmen (dette produkt).

### 4 Bekræft YPAO-måleresultaterne på højttalerindstillinger-skærmen.

Du kan også ændre indstillingerne fra højttalerindstillinger-skærmen.

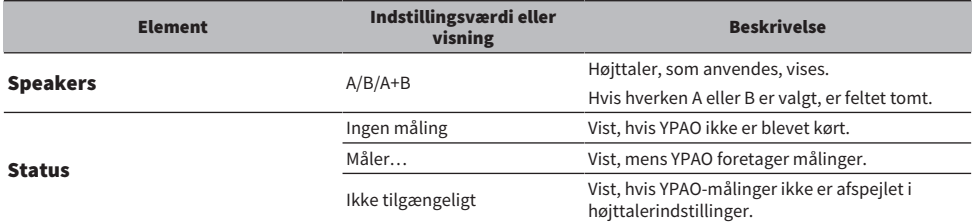

KLARGØRING > Automatisk justering af højttalerindstillinger (YPAO)

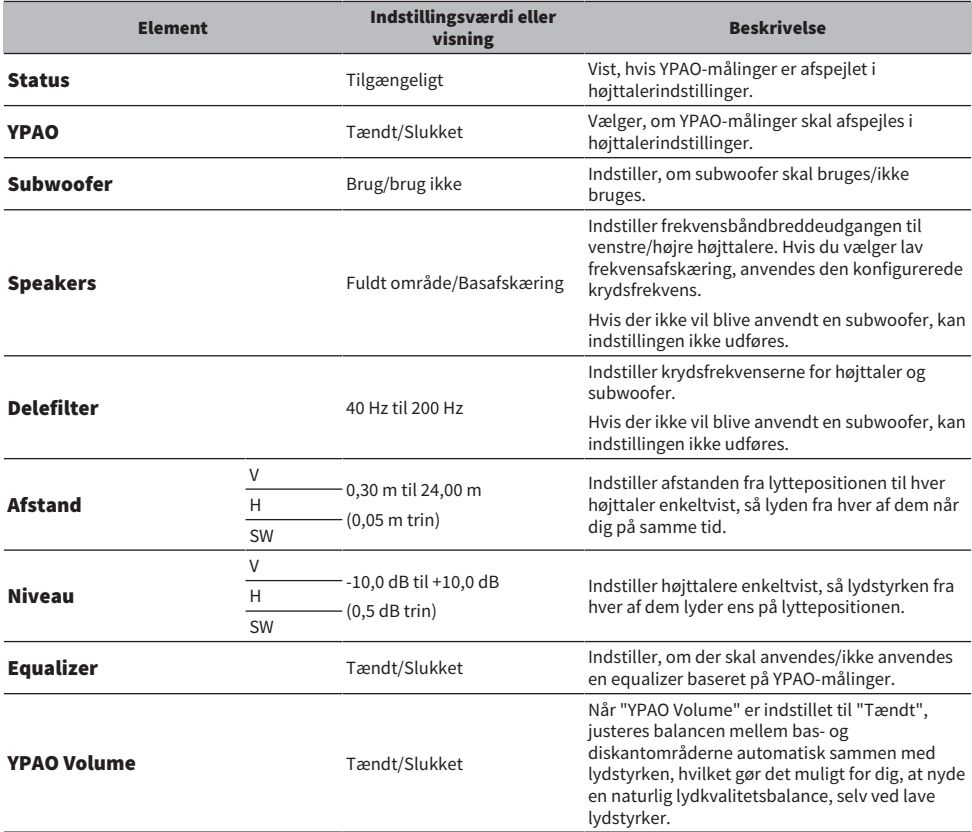

#### BEMÆRK

Hvis du ønsker at anvende en subwoofer, skal du installere den, inden YPAO-målingerne køres, for at sikre en jævn tilslutning mellem bassen og mellemtoneområdet. Hvis du føler, at lydstyrken af bassen er for høj eller lav, skal du justere den ønskede lydstyrke med "SW" under "Niveau"-elementet.

#### Relaterede links

["Registrering med MusicCast-netværket" \(s.44\)](#page-43-0)

## AFSPILNING

## Grundlæggende betjeninger

## Valg af udgangshøjttalerne

Tryk på SPEAKERS A-tasten og/eller SPEAKERS B-tasten for at vælge de højttalere, der skal udsendes til.

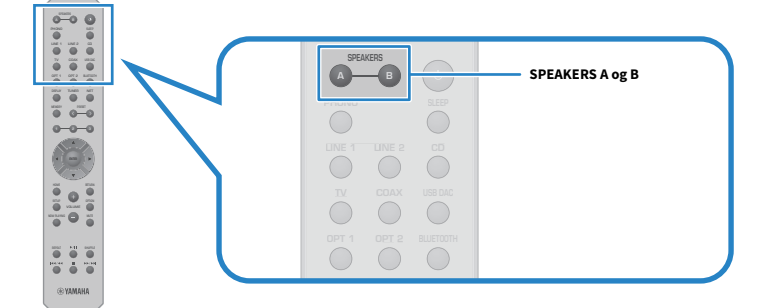

Skifter højttalere A eller B TIL/FRA, hver gang der trykkes på den. Du kan kontrollere hvilke højttalere, som er valgt, på frontdisplayet.

- ( A: Udsender fra højttalere A.
- ( B: Udsender fra højttalere B.
- ( A+B: Udsender fra både højttalere A og højttalere B.
- Off: Udsender ikke fra hverken højttalere A eller B.

### BEMÆRK

- ( Denne betjening kan også udføres med SPEAKERS på frontpanelet.
- ( Uanset højttalervalget sendes der altid lyd ud gennem PRE OUT-stikkene.
- ( Hvis højttalerne er tilsluttet med bi-wiring, skal du vælge A+B.
- ( Når hovedtelefonerne er tilsluttet, udsendes der ingen lyd fra højttalerne eller PRE OUT-stikkene.

## Valg af en indgangskilde

For at afspille musik skal du vælge den ønskede indgangskilde.

### 1 Tænd for en ekstern enhed.

### 2 Tryk på en tast til valg af indgangskilde for at vælge en indgangskilde.

Vælger indgangskilden fra følgende.

- PHONO-tast: lyd fra pladespiller indsendt via PHONO-stikkene.
- LINE 1/2 taster: lyd indsendt via LINE 1/2-stikkene.
- TV-tast: ARC-kompatibel tv-lydindgang via TV [ARC]-porten.
- CD-tast: lyd indsendt via CD-stikkene.
- USB DAC-tast: computerlyd indsendt via USB-porten.
- OPT 1/2 taster: lyd indsendt via OPTICAL 1/2-stikkene.
- COAX-tast: lyd indsendt via COAXIAL-stikkene.
- TUNER-tast: lyd fra en radiostation.
- BLUETOOTH-tast: lyd fra en enhed, som fx en smartphone, tilsluttet via Bluetooth.
- ( NET-tast: lyd indsendt via NETWORK-stikket eller trådløst.

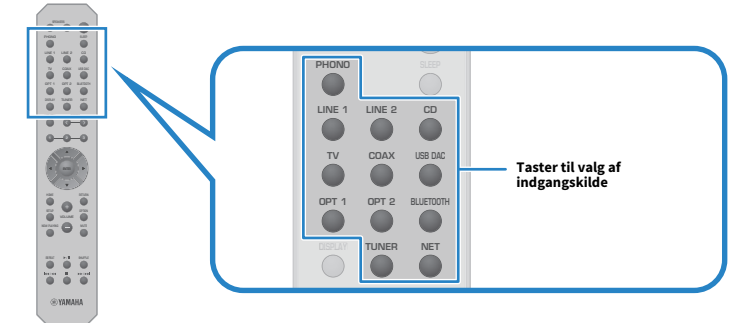

### 3 Betjen en ekstern enhed for at starte afspilning, eller vælg en radiostation med dette produkt.

### BEMÆRK

- ( Du kan også dreje på INPUT på frontpanelet for at vælge indgangskilden.
- For oplysninger om betjening af din eksterne enhed skal du se dens betjeningsvejledning.

## Justering af lydstyrken

Tryk på VOLUME +/−-tasterne for at justere lydstyrken.

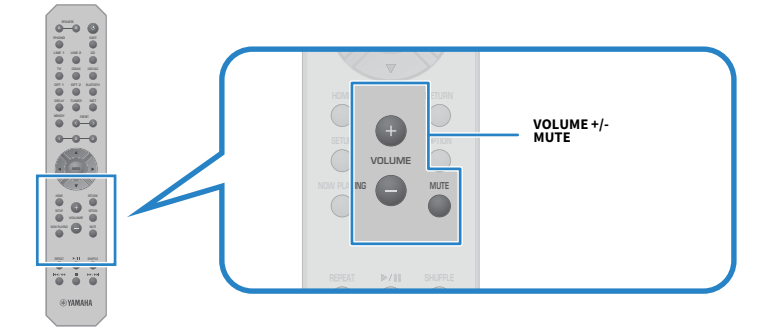

#### BEMÆRK

- ( Du kan også dreje på VOLUME på frontpanelet for at justere den.
- Tryk på MUTE-tasten slår lyden fra. Trykker du på den igen, vender lyden tilbage til dens forrige niveau.
- Du kan justere lyden som ønsket med BASS, TREBLE, BALANCE og LOUDNESS på frontpanelet.

- ( ["Justering af bas og diskant \(BASS/TREBLE\)" \(s.57\)](#page-56-0)
- ( ["Justering af venstre/højre lydstyrkebalance \(BALANCE\)" \(s.58\)](#page-57-0)
- ( ["Gør det nemmere at høre bas og diskant, selv ved lave lydstyrker \(LOUDNESS\)" \(s.59\)](#page-58-0)

## <span id="page-54-0"></span>Skift af frontdisplayet

Oplysningerne vis på frontdisplayet kan ændret afhængigt af den aktuelle indgangskilde.

Tryk gentagne gange på DISPLAY-tasten på fjernbetjeningen for at vælge det ønskede visningselement.

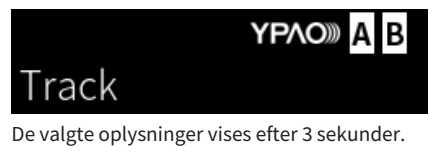

# Track #1

Følgende visningselementer er tilgængelige.

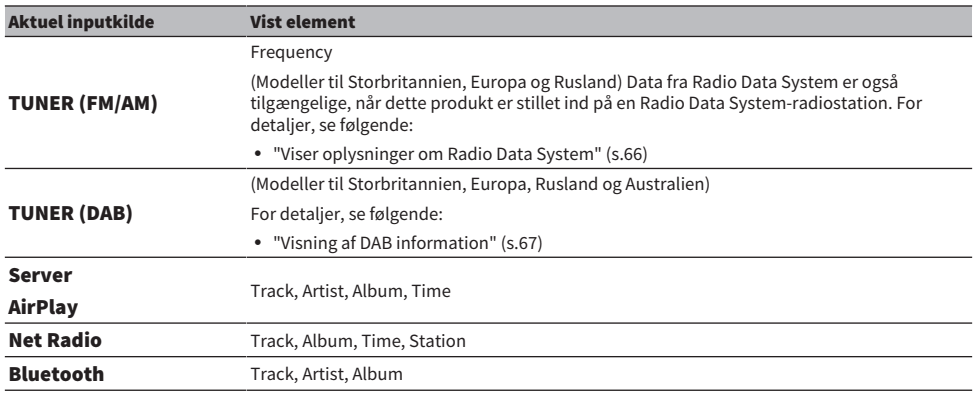

## Justering af lyden til din præference

## Nyd Pure Direct-afspilning (PURE DIRECT)

Pure Direct stopper forskellige processer og kredsløb med undtagelse af de grundlæggende til brug for afspilning, hvorved du kan nyde lyd i højere kvalitet med reduceret støj.

Tryk på PURE DIRECT for at slå den TIL, og indikatoren lyser.

### BEMÆRK

- Når der anvendes Pure Direct, er følgende funktioner deaktiveret.
	- De forskellige justeringsfunktioner: BASS, TREBLE, BALANCE og LOUDNESS
	- Indstillinger lavet via YPAO
	- Betjening af Option-menuen og Setup-menuen
	- ( Indikationer på frontdisplayet (når der ikke udføres nogen betjeninger)
- ( Når der anvendes Pure Direct, er overførsler til MusicCast Network ikke til rådighed, med undtagelse af netværksindhold og Bluetooth-enheder.

### Relaterede links

["Brug appen til at kontrollere YPAO-målinger og ændre indstillinger" \(s.50\)](#page-49-0)

## <span id="page-56-0"></span>Justering af bas og diskant (BASS/TREBLE)

Du kan justere niveauet for højfrekvensområde (diskant) og lavfrekvensområde (bas) individuelt.

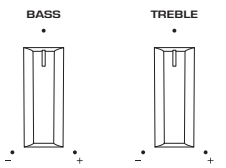

### $\blacksquare$  Justering af bassen

Når du føler at bassen er for svag, skal du dreje BASS mod højre for at forøge den. Når du føler, at bassen er for kraftig, skal du dreje BASS mod venstre for at reducere den.

Den har flade egenskaber, når den er indstillet til midten.

Indstillingsområde: -10 dB til 0 til +10 dB (20 Hz)

### $\blacksquare$  Justering af diskanten

Når du føler, at diskanten er for svag, skal du dreje TREBLE mod højre for at forøge den. Når du føler, at bassen er for kraftig, skal du dreje TREBLE mod venstre for at reducere den.

Den har flade egenskaber, når den er indstillet til midten.

Indstillingsområde: -10 dB til 0 til +10 dB (20 kHz)

#### BEMÆRK

Når Pure Direct anvendes, er indstillingerne deaktiveret (venstre og højre kanaler er fastsat på 0 dB).

## <span id="page-57-0"></span>Justering af venstre/højre lydstyrkebalance (BALANCE)

Enhver ubalance i lydstyrken pga. placering af højttalerne og/eller forhold i rummet kan blive korrigeret ved at justere balancen af lydstyrken mellem venstre og højre højttalere. BALANCE

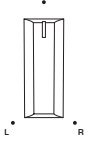

Drej BALANCE til venstre eller højre for at justere den venstre kanal (L) eller den højre kanal (R). Når den drejes helt til venstre eller højre, slår den lyden fra på den modsatte kanal.

#### BEMÆRK

Når Pure Direct anvendes, er indstillingen deaktiveret (venstre og højre kanaler er fastsat på 0 dB).

## <span id="page-58-0"></span>Gør det nemmere at høre bas og diskant, selv ved lave lydstyrker (LOUDNESS)

Den sænker lydstyrken af mellemtoneområdet og giver lytteren mulighed for at nyde naturlig lyd, selv ved lave lydstyrker, ved at kompensere for den menneskelige auditive karakteristik, som gør det svært at høre bas og diskant ved lave lydstyrker.

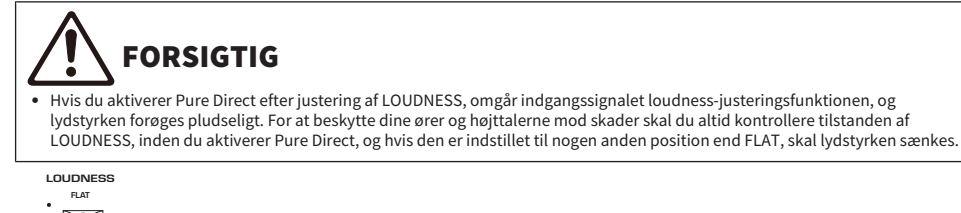

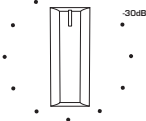

- 1 Placer LOUDNESS i FLAT-positionen.
- 2 Drej VOLUME op til det maksimale niveau, som du normalt lytter til musik ved.

### 3 Drej LOUDNESS mod uret til en moderat lydstyrke.

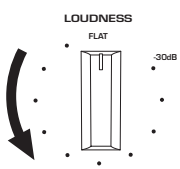

### BEMÆRK

- ( Hvis YPAO-lydstyrkefunktionen er aktiveret, kan loudness-justering ikke anvendes.
- ( Når der anvendes Pure Direct, er indstillingerne deaktiveret (svarende til FLAT-positionen).
- ( Efter indstillingerne er udført, skal du justere den igen, hvis loudness-effekten er for kraftig (eller svag), når der afspilles ved din ønskede lydstyrke.

## Lytning til tv-lyd

## <span id="page-59-0"></span>Udførelse af indstillinger for lytning til tv-lyd

For at lytte til lyden fra et ARC-kompatibelt tv tilsluttet via HDMI-kabel skal du aktivere HDMIkontrolfunktionen og konfigurere forbindelsen mellem tv'et og dette produkt.

### 1 Tryk på SETUP-tasten.

Setup-menuen åbnes på frontdisplayet.

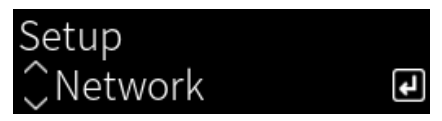

2 Vælg "TV" med piletasterne ( $\blacktriangle/\blacktriangledown$ ) og tryk derefter på ENTER-tasten.

"HDMI Control" vises.

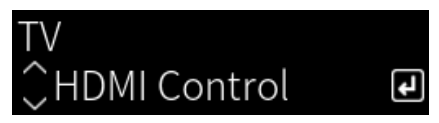

- 3 Tryk på ENTER-tasten.
- 4 Vælg "On" med piletasterne (</b>) og tryk derefter på ENTER-tasten.
- 5 Tryk på SETUP-tasten.
- 6 Aktiver tv'ets HDMI-kontrolfunktion.

Se brugervejledningen for tv'et og udfør indstillingerne.

7 Frakobl tv'ets strømstik fra stikkontakten, tilslut det derefter igen og tænd for tv'et.

HDMI-tilslutning mellem tv'et og dette produkt er konfigureret, og forbindelsen er indstillet.

#### BEMÆRK

Hvis HDMI-kontrolfunktionen på dette produkt sættes fra FRA til TIL, skal forbindelsen konfigureres igen.

- ( ["Tilslutning via HDMI til et ARC-kompatibelt tv" \(s.26\)](#page-25-0)
- ( ["Lytning til lyden fra et HDMI-tilsluttet tv \(ARC\)" \(s.61\)](#page-60-0)
- ( ["Konfigurering af dit tv" \(s.104\)](#page-103-0)

## <span id="page-60-0"></span>Lytning til lyden fra et HDMI-tilsluttet tv (ARC)

Du kan afspille lyden fra dit tv, eller en af de eksterne enheder tilsluttet via HDMI til tv'et, på dette produkt ved at tilslutte det til et ARC-kompatibelt tv via HDMI-kabel og konfigurere forbindelsen.

Skift indgangen for dette produkt til "TV" og derefter skiftes lydudgangen på tv'et til dette produkt.

### **TV-indstillinger**

Den eneste lyd, som kan afspilles på dette produkt via TV [ARC]-porten, er PCM 2-kanal. Kontroller først indstillingerne på dit tv og indstil lydformatet for ARC-udgang til PCM 2-kanalen. Hvis tv'et ikke er indstillet til PCM 2-kanalen, afspilles lyden muligvis slet ikke, eller den afspilles som høj støj. Se brugervejledningen til tv'et for flere detaljer.

### BEMÆRK

- ( For at kunne anvende ARC er det nødvendigt at slå HDMI-kontrolfunktionen TIL.
- Du kan også kontrollere lydfunktioner som fx lydstyrke og mute med tv'ets fjernbetjening.

- ( ["Tilslutning via HDMI til et ARC-kompatibelt tv" \(s.26\)](#page-25-0)
- ( ["Udførelse af indstillinger for lytning til tv-lyd" \(s.60\)](#page-59-0)
- ( ["Konfigurering af dit tv" \(s.104\)](#page-103-0)

## Lytning til radioen

## Forberedelse til lytning til radioen

### Indstilling af frekvensintervallerne

### Model til

Asien og Taiwan

Indstil intervallerne for radioindstillingsfrekvens på dette produkt afhængigt af dit land eller din region.

Fra fabrikken er frekvensintervalindstillingen angivet til 50 kHz for FM og 9 kHz for AM. Afhængigt af dit land eller din region skal du indstille frekvensintervallerne til 100 kHz for FM og 10 kHz for AM.

- $\mathbf 1$  Tryk på  $\mathbf{\Phi}$  (Strøm)-kontakten på frontpanelet for at slukke for strømmen.
- $2^-$  Mens du trykker på RETURN på frontpanelet, skal du trykke på  $\circlearrowright$  (Strøm)kontakten.
- 3 Drej på SELECT på frontpanelet for at vælge "Frequency Step" og tryk på SELECT.
- 4 Drej på SELECT for at vælge "FM100/AM10" og tryk på SELECT.
- $\bf 5$  Trvk på  $\circlearrowleft$  (Strøm)-kontakten for at slå den FRA.
- $6$  Tryk på  $\bigcirc$  (Strøm)-kontakten igen for at slå den TIL igen.

Dette afslutter indstillingerne.

#### BEMÆRK

Forudindstilling (registrerede radiostationer) og frekvens vil blive initialiseret, hvis du ændrer trinene for radioindstillingsfrekvens.

### Relaterede links

["Ændring af FM/AM-indstillingsfrekvensindstillingen" \(s.113\)](#page-112-0)

## Forberedelse af DAB tuning

#### Model til

Storbritannien, Europa, Rusland og Australien

Inden lytning til DAB (Digital Audio Broadcasting)-radio skal du udføre en indledende scanning for at registrere DAB-radiostationerne automatisk.

### 1 Skift indgangen til "TUNER".

### 2 Tryk på TUNER-tasten for at vælge DAB-båndet.

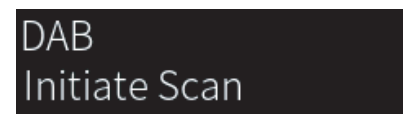

Den indledende scanning starter efter 3 sekunder. Når den indledende scanning er færdig, tuner dette produkt automatisk ind til den første DAB-radiostation i rækkefølge efter frekvens.

#### BEMÆRK

- DAB anvender digitale signaler for at give en bedre lyd og mere stabil modtagelse i forhold til analoge signaler. Dette produkt kan også modtage DAB+ (en opgraderet version af DAB), der gør det muligt for flere stationer at bruge MPEG-4 HE-AAC v2-lydcodec, der har en mere effektiv transmissionsmetode.
- ( Sørg for at kontrollere DAB-dækningen i dit område, fordi ikke alle områder er omfattet. For en liste over landsdækkende DABstatusser og verdensomspændende DAB-frekvenser, se WorldDMB online på <http://www.worlddab.org/>.
- Hvis der ikke findes nogen DAB-radiostationer vha. den indledende scanning, vil frontdisplayet skifte til "Off Air".
- ( For at udføre en indledende scanning igen, efter at nogle DAB-radiostationer er gemt, skal du vælge "Init Scan" i menuen Option. Hvis du udfører en indledende scanning igen, slettes de DAB-radiostationer, der aktuelt er registreret til de forudindstillede numre.
- ( Du kan kontrollere modtagestyrken på hver DAB-kanaletiket. Vælg "Tune AID" i menuen Option.

#### Relaterede links

- ( ["Kontrol af modtagestyrken for hver DAB-kanal" \(s.85\)](#page-84-0)
- ( ["Udfører en indledende scanning for DAB radiomodtagelse" \(s.84\)](#page-83-0)

### DAB frekvensinformation

Dette produkt understøtter kun bånd III (174 til 240 MHz).

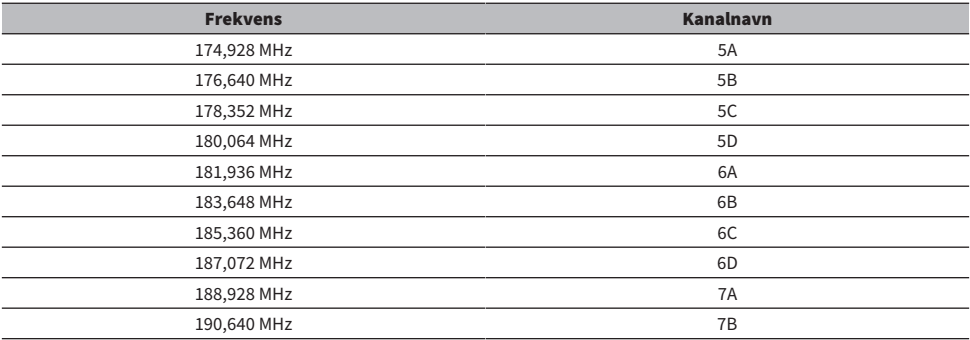

### AFSPILNING > Lytning til radioen

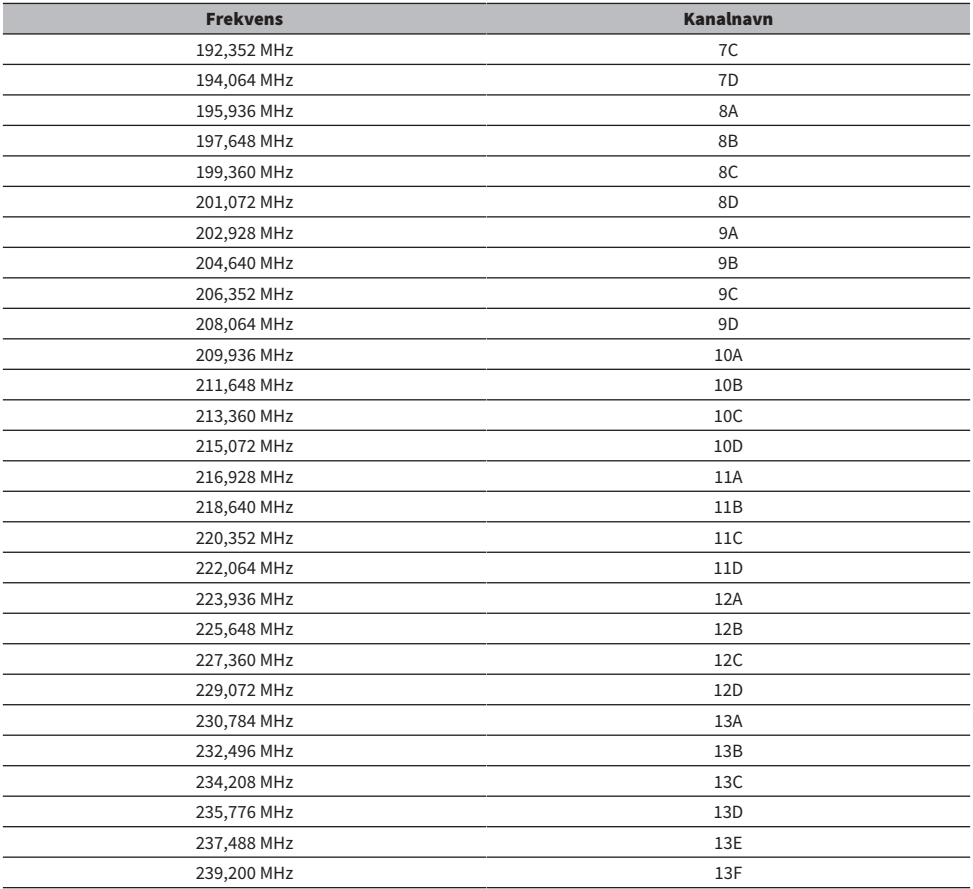

## <span id="page-64-0"></span>Valg en radiostation

Du kan anvende dette produkts indbyggede tuner til at lytte til radioen.

### 1 Skift indgangen til "TUNER".

Den aktuelt valgte frekvens vises på frontdisplayet.

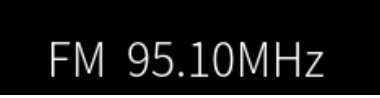

### 2 Tryk på TUNER-tasten for at skifte til det næste bånd for modtagelse.

- FM/AM (Modeller til USA, Canada, Kina, Korea, Asien og Taiwan)
- DAB/FM (Modeller til Storbritannien, Europa, Rusland og Australien)

### 3 Vælg en radiostation.

- For at angive en frekvens og vælge en radiostation skal du trykke gentagne gange på piletasterne ( $\blacktriangleleft$ / $\blacktriangleright$ ). Du kan også søge efter stationer automatisk vha. langt tryk på piletasterne ( $\blacktriangleleft$ / $\blacktriangleright$ ).
- ( For at vælge en registreret radiostation skal du trykke på PRESET-tasten og derefter vælge det ønskede forudindstillingsnummer. For at gå tilbage til valg af stationer via frekvens skal du trykke på RETURN-tasten.

### BEMÆRK

- ( Tilstanden for FM-radiomodtagelse (stereo/mono) kan indstilles via "FM Mode" i menuen Option. Når modtagelse af en FM-radio er ustabil, kan det muligvis hjælpe at skifte til monomodtagelse.
- ( Du kan kontrollere modtagestyrken på hver DAB-kanaletiket. Vælg "Tune AID" i menuen Option.

- ( ["Automatisk registrering af FM-radiostationer \(automatisk forudindstilling\)" \(s.68\)](#page-67-0)
- ( ["Manuel registrering af radiostationer" \(s.69\)](#page-68-0)
- ( ["Indstilling af tilstanden for modtagelse \(stereo/mono\) for FM-radio" \(s.83\)](#page-82-0)
- ( ["Kontrol af modtagestyrken for hver DAB-kanal" \(s.85\)](#page-84-0)

## <span id="page-65-0"></span>Viser oplysninger om Radio Data System

#### Model til

Storbritannien, Europa og Rusland

Radio Data System er et dataoverførselssystem, der bruges af FM-stationer. Dette produkt kan modtage forskellige former for data, såsom "Program Service", "Program Type", "Radio Text" og "Clock Time", når den er stillet ind på en radiostation med Radio Data System.

### 1 Stil ind på den ønskede Radio Data System-radiostation.

### 2 Tryk på DISPLAY-tasten på fjernbetjeningen for at vælge mellem de forskellige visningselementer.

Informationen vises på frontdisplayet.

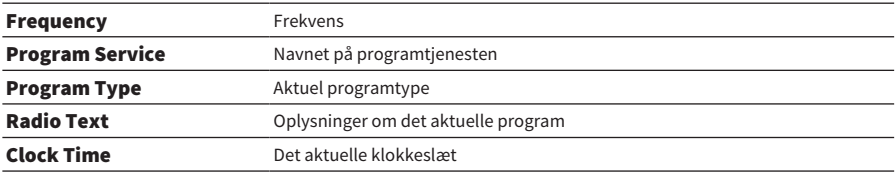

#### BEMÆRK

- ( "---" vises i "Program Service", "Program Type", "Radio Text" og "Clock Time", hvis radiostationen ikke leverer Radio Data Systemservicen.
- ( Vi anbefaler, at du bruger "Auto Preset" til at stille ind på Radio Data System-stationerne.

#### Relaterede links

["Automatisk registrering af FM-radiostationer \(automatisk forudindstilling\)" \(s.68\)](#page-67-0)

## <span id="page-66-0"></span>Visning af DAB information

### Model til

Storbritannien, Europa, Rusland og Australien

Dette produkt kan modtage forskellige typer DAB-information, når den er tunet ind på en DAB-station.

### 1 Stil ind på den ønskede DAB-radiostation.

### 2 Tryk på DISPLAY-tasten på fjernbetjeningen for at vælge mellem de forskellige visningselementer.

Informationen vises på frontdisplayet.

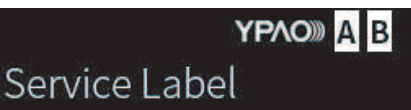

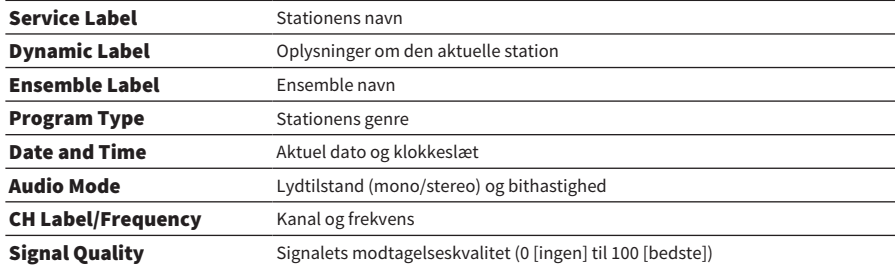

#### BEMÆRK

Nogle informationer er måske ikke tilgængelige afhængigt af den valgte DAB radiostation, og der vises "---".

## <span id="page-67-0"></span>Automatisk registrering af FM-radiostationer (automatisk forudindstilling)

Denne funktion registrerer automatisk FM-stationer med det kraftigste signal til forudindstillingsnumre.

- **1** Skift indgangen til "TUNER".
- 2 Skift bånd for modtagelse til FM.
- 3 Tryk på OPTION-tasten.
- 4 Vælg "Auto Preset" med piletasterne ( $\blacktriangle/\blacktriangledown$ ) og tryk derefter på ENTER-tasten.
- **5** Brug piletasterne ( $\blacktriangle/\blacktriangledown$ ) til at vælge et forudindstillingsnummer for at starte den automatiske forudindstillingsprocess.

### 6 Tryk på ENTER-tasten.

Automatisk forudindstilling begynder, og "Searching" vises under den automatiske forudindstillingsproces.

Når først den automatiske forudindstilling er gennemført, vises "Finished", og menuen Option lukker automatisk.

#### BEMÆRK

- Der kan maksimalt registreres 40 radiostationer.
- ( For at annullere automatisk forudindstilling skal du trykke på RETURN-tasten.
- ( (Modeller til Storbritannien, Europa og Rusland) Den automatiske forudindstillingsfunktion registrerer kun Radio Data Systemradiostationer.

- ["Valg en radiostation" \(s.65\)](#page-64-0)
- ( ["Manuel registrering af radiostationer" \(s.69\)](#page-68-0)

## <span id="page-68-0"></span>Manuel registrering af radiostationer

Du kan vælge en radiostation og registrere den til et forudindstillet nummer.

- 1 Vælg en radiostation.
- 2 Tryk på MEMORY-tasten.

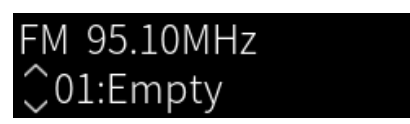

- 3 Tryk på PRESET-tasten og vælg det forudindstillingsnummer, som skal registreres.
- 4 Tryk på MEMORY-tasten.

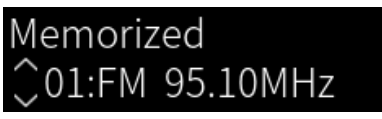

Dette afsluttes registreringen.

### BEMÆRK

- Der kan maksimalt registreres 40 radiostationer.
- ( For at registrere en radiostation til det næste tomme nummer fra det tidligere forudindstillingsnummer skal du trykke på MEMORYtasten i ca. 3 sekunder, mens du er på den ønskede radiostation.
- ( For at gå tilbage til den oprindelige skærm uden registrering skal du trykke på RETURN-tasten.
- ( Efter 30 sekunders inaktivitet vender visningen automatisk tilbage til den forrige skærm.

- ( ["Valg en radiostation" \(s.65\)](#page-64-0)
- ( ["Automatisk registrering af FM-radiostationer \(automatisk forudindstilling\)" \(s.68\)](#page-67-0)

## Fjernelse af registreringen af en radiostation

Dette forklarer, hvordan du fjerner registreringen af en forudindstillet radiostation.

- 1 Skift indgangen til "TUNER".
- 2 Tryk på OPTION-tasten.
- 3 Vælg "Clear Preset" med piletasterne ( $\blacktriangle/\blacktriangledown$ ) og tryk derefter på ENTER-tasten.
- 4 Tryk på PRESET-tasten, vælg det forudindstillingsnummer som skal fjernes, og tryk derefter på ENTER-tasten.

Når først registreringen er fjernet, vises "Cleared", og det næste forudindstillingsnummer vises.

5 For at fjerne et andet forudindstillingsnummer skal du gentage trin 4.

### 6 Tryk på OPTION-tasten.

Dette afslutter fjernelsen af registreringen.

## Afspilning via en Bluetooth®-tilslutning

## Afspilning af lyden fra en Bluetooth-enhed på dette produkt (lydmodtagelse)

Dette produkt kan afspille musikfiler og lignende gemt på en Bluetooth-enhed (som fx en smartphone).

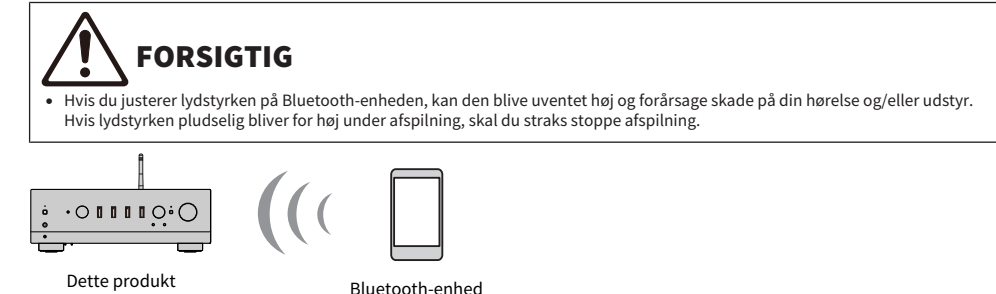

### 1 Skift indgangen til "Bluetooth".

### 2 Vælg dette produkt (netværksnavn på dette produkt) på Bluetooth-enheden.

Hvis der kræves en adgangskode, skal du indtaste tallet "0000".

(smartphone osv.)

### 3 Afspil musikken på Bluetooth-enheden.

#### BEMÆRK

- Hvis en parret Bluetooth-enhed registreres, skifter indgangen, og enheden tilsluttes automatisk. For at tilslutte en anden Bluetooth-enhed skal du først afbryde den aktuelle tilslutning.
- ( Brug afspilningstasterne på fjernbetjeningen for at kontrollere afspilning på Bluetooth-enheden.
- Lydstyrken på dette produkt kan kontrolleres fra Bluetooth-enheden, mens den afspiller (visse Bluetooth-enheder kan muligvis ikke kontrollere lydstyrken).
- For at frakoble Bluetooth-enheden skal gøre ét af følgende.
	- ( Udfør en frakoblingsbetjening på Bluetooth-enheden.
	- Tryk på BLUETOOTH-tasten i 3 sekunder (det kan muligvis tage lidt tid at frakoble).
	- ( Skift indgangen af dette produkt til noget andet end "Bluetooth".
	- ( Skift "Bluetooth" i Setup-menuen til "Off".
- ( Bluetooth-indikatoren på frontpanelet lyser, når der er tilsluttet en Bluetooth-enhed.
- Du kan skifte den afspilningsinformation, som vises på frontdisplayet, ved at trykke gentagne gange på DISPLAY-tasten, mens den afspiller.

- ( ["Konfigurering af Bluetooth" \(s.102\)](#page-101-0)
- ( ["Indstilling af lydstyrkesammenkobling med dette produkt, når der afspilles en AirPlay/Bluetooth-enhed" \(s.86\)](#page-85-0)
- ["Skift af frontdisplayet" \(s.55\)](#page-54-0)

## Afspilning af dette produkts lyd gennem Bluetoothhøjttalere/hovedtelefoner (lydtransmission)

Du kan udsende lyden afspillet på dette produkt til Bluetooth-højttalere/hovedtelefoner.

Tilslut kun til Bluetooth-højttalere/hovedtelefoner, som har lydstyrkejustering. Dette produkt kan ikke justere deres lydstyrke.

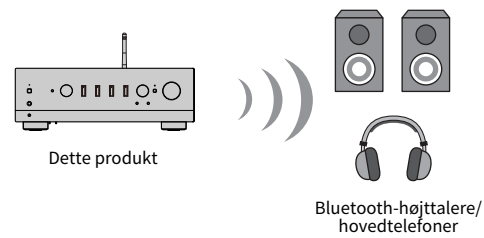

- $1$  Vælg en anden indgang end "Bluetooth".
- 2 Sæt de Bluetooth-højttalere/hovedtelefoner, som du gerne vil tilslutte, ind i parringstilstand.
- 3 Vælg indgangskilden med MusicCast Controller-appen.
- 4 Tap på indstillinger-ikonet på afspilningsskærmen.
- 5 Tap på "Bluetooth transmission" på lydindstillinger-skærmen.
- 6 Slå "Aktiver Bluetooth Transmission" til fra indstillingsskærmen for Bluetoothtransmission.
- 7 Vælg de Bluetooth-højttalere/hovedtelefoner, der skal sendes til.

Når først tilslutningen er gennemført, udsendes lyden fra Bluetooth-højttalerne/ hovedtelefonerne.

#### BEMÆRK

- ( Juster lydstyrken på den tilsluttede Bluetooth-enhed.
- ( Den afspillede lyd udsendes også fra højttalere tilsluttet til dette produkt.
- AirPlay-, DSD- og PCM-lyd, som overstiger 192 kHz, kan ikke transmitteres.
- Når der anvendes Pure Direct, kan lyden fra andre indgangskilder end netværksindhold ikke transmitteres.
- ( Lyd kan ikke sendes og modtages på samme tid via Bluetooth-funktionen.
- For at frakoble Bluetooth-enheden skal gøre ét af følgende.
	- Udfør en frakoblingsbetjening på Bluetooth-enheden.
	- ( Skift indgangen af dette produkt til "Bluetooth".
	- ( Skift "Bluetooth" i Setup-menuen til "Off".
- ( Bluetooth-indikatoren på frontpanelet lyser, når der er tilsluttet en Bluetooth-enhed.

#### Relaterede links

["Konfigurering af Bluetooth" \(s.102\)](#page-101-0)
# Lytning til musik via AirPlay

# Afspilning af musik via AirPlay

Du kan afspille musik og andet indhold på dette produkt via AirPlay. Tap (eller klik) på AirPlay-ikonet på din iPhone eller iTunes/Music og vælg dette produkt som udgangsdestinationen.

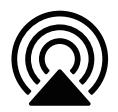

# FORSIGTIG

Lydstyrken kan muligvis bliver højere end forventet, når du justerer den på din AirPlay-enhed, hvilket kan skade din hørelse og/ eller din enhed. Hvis lydstyrken pludselig bliver for høj under afspilning, skal du straks stoppe afspilning.

### Forklaring af tastbetjeninger: afspilningstaster

- $\blacktriangleright$ /II (Afspil/Pause)-tast: starter afspilning eller sætter den på pause.
- $\bullet \blacksquare$  (Stop)-tast: stopper afspilning.

#### BEMÆRK

- ( Du kan indstille dette produkt til at tænde automatisk, når din AirPlay-enhed begynder at afspille.
- ( Du kan ændre netværksnavnet for dette produkt, som vises på din AirPlay-enhed.
- Du kan kontrollere lydstyrken af dette produkt fra AirPlay-enheden under afspilning.
- Du kan skifte den afspilningsinformation, som vises på frontdisplayet, ved at trykke gentagne gange på DISPLAY-tasten, mens den afspiller.
- ( Produktet er kompatibelt med AirPlay 2.
- For oplysninger om AirPlay skal du se Apple's officielle webside.
- AirPlay-lyd kan ikke transmitteres til MusicCast Network.

- ( ["Konfigurering af et netværk" \(s.97\)](#page-96-0)
- ( ["Indstilling af lydstyrkesammenkobling med dette produkt, når der afspilles en AirPlay/Bluetooth-enhed" \(s.86\)](#page-85-0)
- ["Skift af frontdisplayet" \(s.55\)](#page-54-0)

# Lytning til internetradio

# Valg af en internetradiostation

Når dette produkt er tilsluttet til et netværk, kan du vælge og afspille internetradiostationer.

## $\boldsymbol{1}$  Tryk gentagne gange på NET-tasten på fjernbetjeningen for at skifte indgangen til "Net Radio".

Søgeindikationen vises på frontdisplayet.

## 2 Vælg indholdet med piletasterne og tryk på ENTER-tasten.

Den starter afspilning.

### Forklaring af tastbetjeninger: afspilningstaster

- $\blacktriangleright$ / $\blacksquare$  (Afspil/Pause)-tast: starter afspilning (kan ikke sætte den på pause).
- $\cdot$   $\blacksquare$  (Stop)-tast: stopper afspilning.

### Forklaring af tastbetjeninger: afspilningsinformation

- ( NOW PLAYING-tast: viser afspilningsinformation for internetradiostationen på frontdisplayet.
- ( DISPLAY-tast: tryk gentagne gange under afspilning for at skifte afspilningsinformationen vist på frontdisplayet.

### Forklaring af tastbetjeninger: indholdsrelateret

- ( Piletaster: til valg af internetradiostation, mapper osv. Tryk på dem under afspilning skifter frontdisplayet til søgeindikationen, så der kan vælges andet indhold.
- ( ENTER-tast: tryk, når en mappe er valgt, for at flytte et niveau ned. Tryk, når der er valgt en internetradiostation, for at starte med at afspille den.
- RETURN-tast: viser ét niveau op.
- ( HOME-tast: viser det allerøverste niveau. Tryk på denne under afspilning ændrer frontdisplayet til øverste niveau i søgeindikationen, så der kan vælges andet indhold.

#### BEMÆRK

- ( Du kan registrere dit favoritindhold til forudindstillinger og derefter nemt genkalde den.
- Visse internetradiostationer er muligvis ikke altid til rådighed.
- Dette funktion bruger den airable.Radio-tjenesten. airable er en tjeneste leveret af firmaet airable GmbH. Denne tjeneste kan blive ændret, suspenderes eller ophøre uden varsel. Bemærk at Yamaha Corporation på ingen måde er ansvarlig for dette.

- ( ["For at at lave en netværkstilslutning" \(s.38\)](#page-37-0)
- ( ["Registrering af dit favoritindhold til forudindstillinger" \(s.89\)](#page-88-0)
- ["Skift af frontdisplayet" \(s.55\)](#page-54-0)

# Lytning til streamingtjenester

# Lytning til streamingtjenester

Når dette produkt er tilsluttet til et netværk, kan du afspille indhold distribueret af forskellige streamingtjenester.

For oplysninger om understøttede streamingtjenester skal du gå til produktinformationssiderne på Yamahawebsiden eller se MusicCast Controller.

Følgende webside giver også supplerende oplysninger om forskellige streamingtjenester.

<https://manual.yamaha.com/av/mc/ss/>

### BEMÆRK

- ( Visse streamingtjenester kræver et abonnement til deres betalte tjenester. For detaljer om hver enkelt tjenesteudbyder skal du se dens officielle website.
- ( Streamingtjenester kan blive ændret, suspenderes eller ophøre uden varsel. Bemærk at Yamaha Corporation på ingen måde er ansvarlig for dette.

- ( ["Konfigurering af et netværk" \(s.97\)](#page-96-0)
- ( ["Registrering med MusicCast-netværket" \(s.44\)](#page-43-0)

# Afspilning af sange på medieservere (PC/NAS)

# Afspilning af sange på medieservere (PC/NAS)

Når dette produkt er tilsluttet til et netværk, kan det afspille musikfiler gemt på en medieserver, som er tilsluttet til den samme server.

### BEMÆRK

Det er nødvendigt at aktivere mediedelingsindstillingen på hver enkelt enhed eller medieserversoftware på forhånd. Se brugervejledningen for hver enkelt enhed og software for flere detaljer.

 ${\bf 1} \quad$  Trvk gentagne gange på NET-tasten på fiernbetieningen for at skifte indgangen til "Server".

Søgeindikationen vises på frontdisplayet.

2 Vælg en medieserver med piletasterne og tryk derefter på ENTER-tasten.

## 3 Vælg indholdet med piletasterne og tryk på ENTER-tasten.

Når først du vælger en sang, begynder den at afspille.

### Forklaring af tastbetjeninger: afspilningstaster

- $\blacktriangleright$ / $\blacksquare$  (Afspil/Pause)-tast: starter afspilning eller sætter den på pause.
- **I** (Stop)-tast: stopper afspilning.
- $\cdot \vdash \blacktriangleleft \blacktriangleleft$  (Spring over/Tilbagespoling)-tast: springer til begyndelsen af den aktuelle sang (til den forrige sang ved kontinuerligt tryk).
- $\leftrightarrow$   $\rightarrow$   $\rightarrow$   $\rightarrow$  (Hurtigt fremad/Spring over)-tast: springer til begyndelsen af den næste sang.
- ( REPEAT-tast: ændrer afspilningstilstanden til gentag afspilning. Kontroller indstillingerne på frontdisplayet.
	- $\cdot$  Off: deaktiverer tilstanden gentag afspilning.
	- $\cdot$  One: gentager afspilning af den aktuelle sang.
	- ( All: gentager afspilning af alle sangene i albummet (eller i mappen).
- ( SHUFFLE-tast: ændrer afspilningstilstanden til afspilning i vilkårlig rækkefølge. Kontroller indstillingerne på frontdisplayet.
	- ( Off: deaktiverer tilstanden afspilning i vilkårlig rækkefølge.
	- ( On: afspiller alle sangene i albummet (eller i mappen) i vilkårlig rækkefølge.

### Forklaring af tastbetjeninger: afspilningsinformation

- NOW PLAYING-tast: viser afspilningsinformation på frontdisplayet for den sang, som afspilles.
- DISPLAY-tast: tryk gentagne gange under afspilning for at skifte afspilningsinformationen vist på frontdisplayet.

### Forklaring af tastbetjeninger: indholdsrelateret

( Piletaster: til valg af musikfiler, mapper osv. Tryk på dem under afspilning skifter frontdisplayet til søgeindikationen, så der kan vælges andet indhold.

AFSPILNING > Afspilning af sange på medieservere (PC/NAS)

- ( ENTER-tast: tryk, når en mappe er valgt, for at flytte et niveau ned. Tryk, når der er valgt en musikfil, for at starte med at afspille den.
- RETURN-tast: viser ét niveau op.
- ( HOME-tast: viser det allerøverste niveau. Tryk på denne under afspilning ændrer frontdisplayet til øverste niveau i søgeindikationen, så der kan vælges andet indhold.

#### BEMÆRK

- ( Du kan konfigurere den, så dette produkt automatisk tændes, når du begynder at afspille musik på medieserveren.
- ( Hvis lyden afbrydes ved tilslutning til et trådløst netværk, skal du tilslutte til et kablet netværk.
- ( Afspilning kan kontrolleres fra en digital mediekontrolenhed (DMC).
- ( Du kan registrere dit favoritindhold til forudindstillinger og derefter nemt genkalde den.
- Ved afspilning af musik på en enhed som fx en smartphone eller tablet følges indstillingerne på enheden for gentaget afspilning, afspilning i vilkårlig rækkefølge osv., så indstilling af disse funktioner på produktet har muligvis ingen effekt.

- ( ["Indstilling af automatisk afspilning" \(s.87\)](#page-86-0)
- ( ["Konfigurering af et netværk" \(s.97\)](#page-96-0)
- ( ["Registrering af dit favoritindhold til forudindstillinger" \(s.89\)](#page-88-0)
- ( ["Understøttede filformater på dette produkt \(netværk\)" \(s.142\)](#page-141-0)
- ["Skift af frontdisplayet" \(s.55\)](#page-54-0)

# Afspilning af lyd fra din computer (USB DAC)

# Afspilning af musik, som er på din computer

Når dette produkt er tilsluttet til en computer via USB-kabel, kan det afspille musik, som er på computeren.

#### BEMÆRK

Det er muligvis nødvendigt at installere drivere, når dette produkt tilsluttes til en computer.

## 1 Skift indgangen til "USB DAC".

## 2 Indstil lydudgangsdestinationen for computeren til "Yamaha USB DAC".

### For Windows OS:

Start-menu-Settings->System->Sound [Output]

#### For macOS:

System Preferences-Sound-Foutput]-fane

Konfigurationsmetoden varierer afhængigt af OS-versionen.

## 3 Afspil musik på din computer.

Bekræft, at lyden udsendes fra dette produkt.

### BEMÆRK

- ( Visse computerapplikationer kan have uafhængige indstillinger for udgangsdestinationen. I sådan et tilfælde skal du kontrollere applikationens indstillinger.
- ( Signalformatinformation vises på frontdisplayet under afspilning. "---" vises, når der ikke afspilles, eller hvis signalformatet ikke er understøttet.

## $\blacksquare$  Justering af lydstyrken

For at få en bedre lydkvalitet skal du indstille lydstyrken på din computer til dens maksimum, og derefter gradvist forøge lydstyrken på dette produkt fra minimum indtil den når dit ønskede niveau.

#### BEMÆRK

- Under afspilning skal du ikke frakoble USB-kablet, slukke for dette produkt eller skifte indgangen. Gøres dette, kan det muligvis resultere i funktionsfejl på produktet.
- ( Hvis du ønsker at mute lydene på din computers grænseflade, når du afspiller musik, skal du ændre indstillingerne på din computer.
- ( Musik gemt på din computer kan ikke kontrolleres via dette produkt eller dets fjernbetjening. For at kontrollere musik gemt på din computer skal du betjene computeren.

- ( ["Tilslutning til din computer \(USB DAC-funktion\)" \(s.27\)](#page-26-0)
- ( ["Formater, som kan afspilles vha. USB DAC" \(s.143\)](#page-142-0)

# Option-menu (indstillinger for enkelt indgangskilde)

# <span id="page-78-0"></span>Grundlæggende betjening af Option-menuen

Du kan indstille afspilningsrelaterede funktioner til at passe til den kilde, som aktuelt afspilles. De grundlæggende betjeningsmetoder i menuen Option er som følger.

# 1 Tryk på OPTION-tasten.

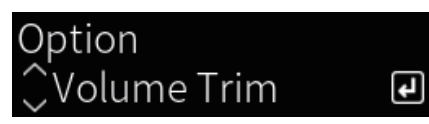

## 2 Vælg en indstilling med piletasterne og tryk på ENTER-tasten.

For at gå et niveau tilbage i menuen skal du trykke på RETURN-tasten.

## **3** Vælg den ønskede indstilling med piletasterne ( $\langle \cdot | \cdot \rangle$ ).

# 4 Tryk på OPTION-tasten.

Dette afslutter konfigurationen.

- ( ["Menustruktur" \(s.94\)](#page-93-0)
- ( ["Liste over Option-menu" \(s.80\)](#page-79-0)

# <span id="page-79-0"></span>Liste over Option-menu

De følgende indstillinger er til rådighed i Option-menuen.

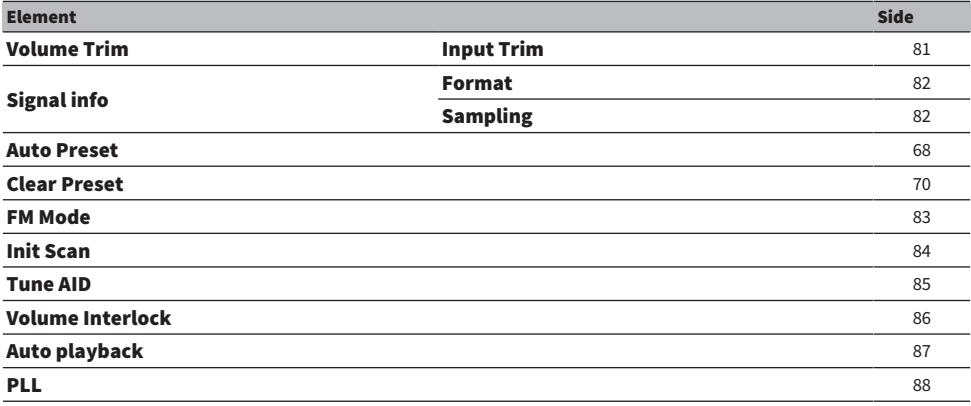

### BEMÆRK

De indstillinger, som er til rådighed på Option-menuen, varierer med indgangskilden. Det er kun elementer, som kan konfigureres, der vises på frontdisplayet.

AFSPILNING > Option-menu (indstillinger for enkelt indgangskilde)

# <span id="page-80-0"></span>Korrigering af forskel i lydstyrke mellem indgangskilder

Du kan korrigere forskel i lydstyrke mellem indgangskilder. Hvis det generer dig, når lydstyrken bliver højere/ lavere, når du ændrer indgangskilden, skal du bruge denne indstilling til at fintune dem.

### Option-menu

"Volume Trim" > "Input Trim"

### Indstillingsværdi

-10,0 dB til +10,0 dB

### BEMÆRK

Hver indgangskilde kan indstilles individuelt.

### Relaterede links

AFSPILNING > Option-menu (indstillinger for enkelt indgangskilde)

# <span id="page-81-0"></span>Visning af lydsignaloplysninger

## ■ Visning af formatoplysninger

Du kan få vist formatoplysninger for det lydsignal, der afspilles.

### Option-menu

"Signal info" > "Format"

### Relaterede links

["Grundlæggende betjening af Option-menuen" \(s.79\)](#page-78-0)

## ■ Visning af samplingsfrekvensen

Du kan få vist samplingsfrekvensen for det lydsignal, der afspilles.

### Option-menu

"Signal info" > "Sampling"

### Relaterede links

# <span id="page-82-0"></span>Indstilling af tilstanden for modtagelse (stereo/mono) for FMradio

Du kan indstille tilstanden for modtagelse (stereo/mono) for FM-radio. Når modtagelse af en FM-radio er ustabil, kan det muligvis hjælpe at skifte til monomodtagelse.

### Option-menu

"FM Mode"

### Indstillingsværdi

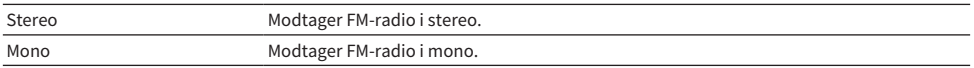

### Relaterede links

AFSPILNING > Option-menu (indstillinger for enkelt indgangskilde)

# <span id="page-83-0"></span>Udfører en indledende scanning for DAB radiomodtagelse

### Model til

Storbritannien, Europa, Rusland og Australien

Udfører en indledende scanning for at søge efter DAB-radiostationer.

### Option-menu

"Init Scan"

- 1 Vælg "TUNER" som indgangskilden.
- 2 Tryk på TUNER-tasten for at vælge DAB-båndet.
- 3 Tryk på OPTION-tasten.
- 4 Brug piletasterne til at vælge "Init Scan" og tryk på ENTER-tasten.
- 5 Tryk på ENTER-tasten for at starte en indledende scanning.

Når den indledende scanning er færdig, tuner dette produkt automatisk ind til den første DABradiostation i rækkefølge efter frekvens.

### BEMÆRK

- ( Hvis du udfører en indledende scanning igen, slettes de DAB-radiostationer, der aktuelt er registreret til de forudindstillede numre.
- Hvis der ikke findes nogen DAB-radiostationer med en indledende scanning, skal du trykke på ENTER-tasten for at starte en indledende scanning igen.

### Relaterede links

AFSPILNING > Option-menu (indstillinger for enkelt indgangskilde)

# <span id="page-84-0"></span>Kontrol af modtagestyrken for hver DAB-kanal

### Model til

Storbritannien, Europa, Rusland og Australien

Du kan kontrollere modtagestyrken på hver DAB-kanaletiket.

### Option-menu

"Tune AID"

- 1 Vælg "TUNER" som indgangskilden.
- 2 Tryk på TUNER-tasten for at vælge DAB-båndet.
- 3 Tryk på OPTION-tasten.
- 4 Brug piletasterne til at vælge "Tune AID" og tryk på ENTER-tasten.
- 5 Brug piletasterne til at vælge den ønskede DAB-kanaletiket.

Modtagelsesstyrken på DAB-kanalmærket vises fra 0 (ingen) til 100 (bedst).

## 6 Tryk på OPTION-tasten.

Dette afslutter kontrollen.

### Relaterede links

# <span id="page-85-0"></span>Indstilling af lydstyrkesammenkobling med dette produkt, når der afspilles en AirPlay/Bluetooth-enhed

Når der vælges en AirPlay/Bluetooth-indgang, kan du indstille, om lydstyrken skal forbindes med dette produkt. Hvis du sætter til noget andet end Off, kan lydstyrken på dette produkt justeres vha. AirPlay- eller Bluetooth-enheden.

### Option-menu

"Volume Interlock"

### Indstillingsværdi

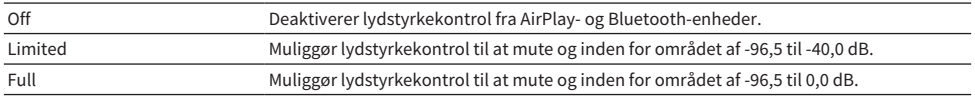

### BEMÆRK

Lydstyrkesammenkobling er ikke til rådighed på alle Bluetooth-enheder.

### Relaterede links

AFSPILNING > Option-menu (indstillinger for enkelt indgangskilde)

# <span id="page-86-0"></span>Indstilling af automatisk afspilning

Indstiller, om medieserverindhold skal afspilles automatisk eller ej.

### Option-menu

"Auto playback"

### Indstillingsværdi

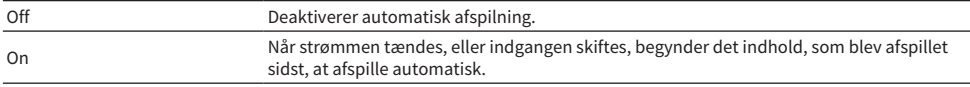

#### BEMÆRK

- ( Indstillingerne for automatisk afspilning er kun til rådighed, når indgangen er "Server".
- ( Visse indgange er altid på automatisk afspilning, som fx internetradiostationer og Bluetooth-enheder.
- Automatisk afspilning fungerer muligvis ikke med visse indgangs eller indhold.

#### Relaterede links

# <span id="page-87-0"></span>Forbedring af lyd fra digitale lydindgange, som afbrydes med mellemrum

Ændr denne indstilling, hvis indgangssignalet er ustabilt, og lyden afbrydes med mellemrum. "Mode 3" har den bedste lydkvalitet, mens "Mode 1" er mest modstandsdygtig over for clock-udsving. Jo mindre værdi, desto mindre er sandsynligheden for afbrydelse.

#### Option-menu

"PLL"

### Indstillingsværdi

Mode 1, Mode 2, Mode 3

### BEMÆRK

"PLL"-indstillinger er kun til rådighed, når indgangen er "OPTICAL1", "OPTICAL2", "COAXIAL" eller "TV".

### Relaterede links

# NYTTIGE FUNKTIONER

# Forudindstillingsfunktioner

# <span id="page-88-0"></span>Registrering af dit favoritindhold til forudindstillinger

Registrering af dit favoritindhold (medieserversange, internetradiostationer osv.) til forudindstillinger eller 1/2/3-tasterne gør det nemt at genkalde det senere.

## $\blacksquare$  Registrering af forudindstilling

"TUNER", "Server", "Net Radio" og visse streamingtjenester kan registreres.

- ${\bf 1}$  Vælg de radiostationer, som du ønsker at registrere, eller afspil sange eller internetradiostationer.
- 2 Tryk på MEMORY-tasten.

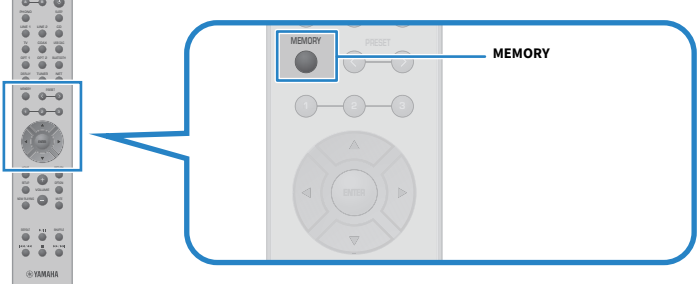

Forudindstillingsnummeret og indholdet, som skal registreres, vises på frontdisplayet. "Empty" vises, hvis det ikke er registreret.

# $3$  Tryk på PRESET-tasten og vælg det forudindstillingsnummer, som skal registreres.

## 4 Tryk på MEMORY-tasten.

De registrerede forudindstillingsnumre og "Memorized" vises.

Dette afsluttes registreringen.

### BEMÆRK

- ( Ved at trykke på MEMORY-tasten i 3 sekunder eller længere kan du registrere tomme forudindstillingsnumre automatisk.
- ( For at gå tilbage til den oprindelige skærm uden registrering skal du trykke på RETURN-tasten.
- ( Der kan i alt registreres 80 stykker indhold: 40 for "TUNER" og 40 for netværksindhold som fx "Server", "Net Radio" osv.
- Den type indhold, som kan registeres, varierer muligvis for streamingtjenester og "Net Radio" afhængigt af den valgte radiostation eller tieneste.

NYTTIGE FUNKTIONER > Forudindstillingsfunktioner

## Registrering af en favorit  $(1/2/3$ -taster)

"TUNER", "Server", "Net Radio" og visse streamingtjenester kan registreres.

## $\boldsymbol{1}$  Vælg de radiostationer, som du ønsker at registrere, eller afspil sange eller internetradiostationer.

## 2 Tryk på en nummertast (enten 1/2/3) i 3 sekunder eller længere.

Hvis der allerede er registreret en favorit, overskrives den.

Dette afsluttes registreringen.

### BEMÆRK

- ( Udover forudindstillinger kan favoritter registreres til hver enkel nummertast.
- ( Hvis de ikke kan registreres, vises "Not Available" på frontdisplayet.

# Genkaldelse af indhold registreret til en forudindstilling

Vælg det indhold, som du ønsker at lytte til, fra indholdet (sange fra en medieserver eller internetradio) registreret til forudindstillinger og/eller 1/2/3-tasterne.

### $\blacksquare$  Genkaldelse af en forudindstilling

# 1 Tryk på TUNER-tasten eller NET-tasten.

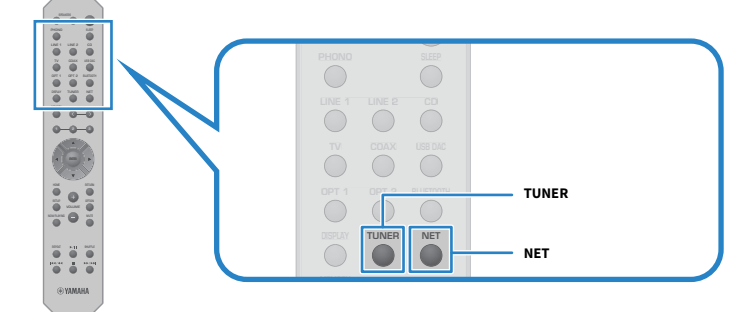

2 Tryk på PRESET-tasten og vælg det indhold, som du vil lytte til.

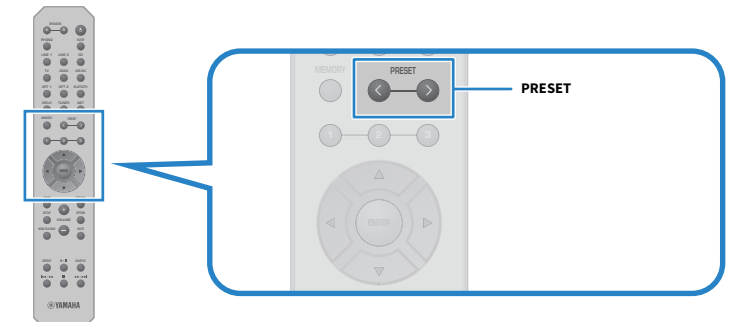

## 3 Tryk på ENTER-tasten.

Det valgte indhold begynder at afspille.

### BEMÆRK

- ( Hvis der ikke er blevet registreret nogen forudindstillinger, vises "No Presets" på frontdisplayet.
- ( Du kan anvende MusicCast Controller til at få vist en liste eller slette registreret indhold (navn på sang eller navn på radiostation).
- ( "TUNER"-forudindstillinger kan kun genkaldes, når indgangen er på "TUNER". Visse forudindstillinger som fx "Server", "Net Radio" og/eller streamingtjenester kan kun genkaldes, hvis indgangen er på "NET" (hvilket kan vælges vha. NET-tasten).
- ( Forudindstillinger kan kun genkaldes, når strømmen er slået TIL.

NYTTIGE FUNKTIONER > Forudindstillingsfunktioner

## Genkaldelse af en favorit  $(1/2/3-taster)$

Hvis du trykker på en nummertast (enten 1/2/3), begynder det valgte indhold at afspille.

#### BEMÆRK

- Når strømmen er i standby, og der trykkes på en nummertast, tændes der for strømmen på dette produkt, og afspilning begynder. For at afspille andet indhold end "TUNER" på dette tidspunkt skal du på forhånd indstille "Network Standby" til "Auto" eller "On" i "Network" i Setup-menuen.
- Indholdet kan genkaldes uanset den valgte indgang.

### Relaterede links

["Konfigurering af et netværk" \(s.97\)](#page-96-0)

# Dvaletimerfunktion

# Konfigurering af tiden for dvaletimeren

Når først den angivne tid er forløbet, går produktet på standby.

## $\boldsymbol{1}$  Tryk gentagne gange på SLEEP-tasten for at indstille den ønskede tid for dvaletimeren.

Du kan vælge FRA, 120, 90, 60 eller 30 minutter.

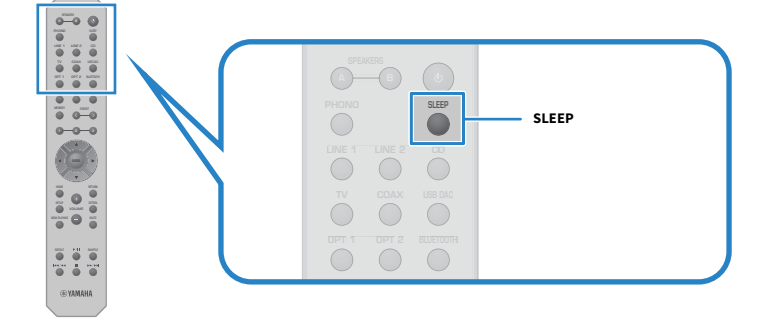

#### BEMÆRK

Den næste gang du indstiller timeren, kaldes den tid, som blev indstillet sidst, frem først.

# INDSTILLINGER

# **Menuer**

# <span id="page-93-0"></span>Menustruktur

Dette produkt har de følgende menuer afhængigt af anvendelsen.

### Setup-menu:

For detaljeret konfiguration af funktionerne på produktet. Udfør indstillinger med fjernbetjeningen, mens du ser på frontdisplayet.

### Advanced Setup-menu:

Til konfigurering af produktets systemindstillinger osv. Kan kun betjenes fra frontpanelet.

### **BEMÆRK**

Afspilningsrelaterede indstillinger og oplysninger kan håndteres fra Option-menuen.

- ( ["Liste over Option-menu" \(s.80\)](#page-79-0)
- ( ["Liste over elementer i Setup-menuen" \(s.96\)](#page-95-0)
- ( ["Liste over elementer i Advanced Setup-menuen" \(s.110\)](#page-109-0)

# Setup-menu (ændring af funktionsindstillinger)

# <span id="page-94-0"></span>Grundlæggende betjening af Setup-menuen

For detaljeret konfiguration af funktionerne på produktet. De grundlæggende betjeningsmetoder i menuen Setup er som følger.

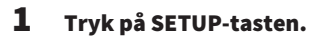

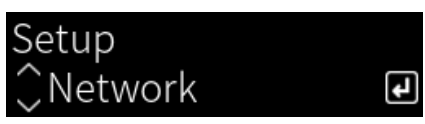

## 2 Vælg et indstillingselement med piletasterne og tryk på ENTER-tasten.

For at gå et niveau tilbage i menuen skal du trykke på RETURN-tasten.

## 3 Vælg den ønskede indstilling med piletasterne ( $\langle \rangle$ ).

## 4 Tryk på SETUP-tasten.

Dette afslutter konfigurationen.

- ( ["Menustruktur" \(s.94\)](#page-93-0)
- ( ["Liste over elementer i Setup-menuen" \(s.96\)](#page-95-0)

# <span id="page-95-0"></span>Liste over elementer i Setup-menuen

Elementerne i Setup-menuen er som følger.

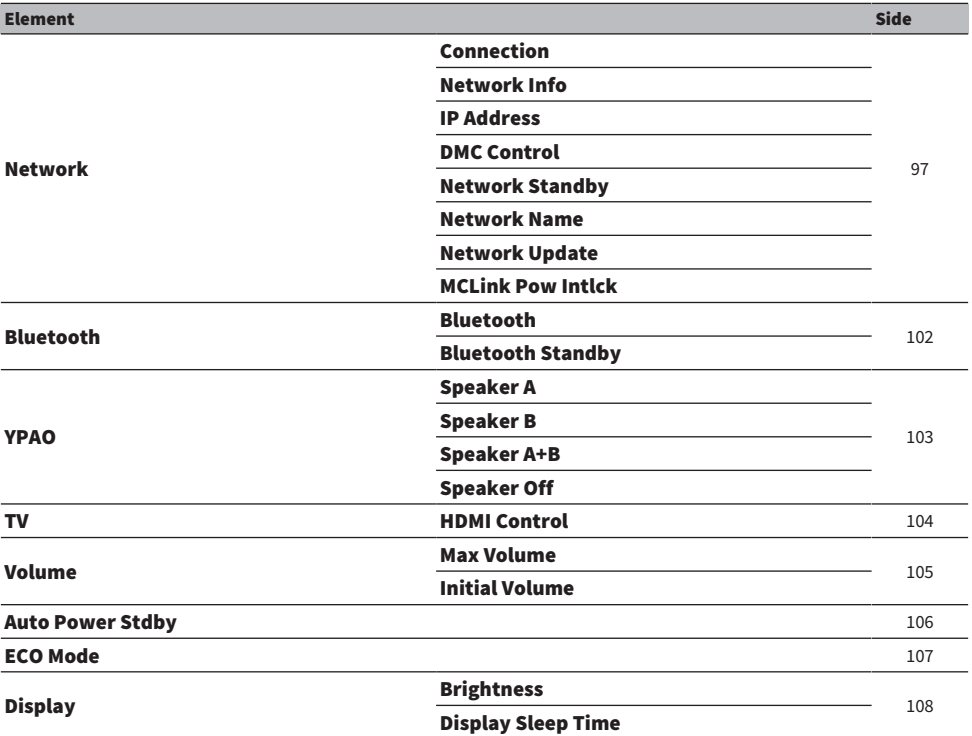

# <span id="page-96-0"></span>Konfigurering af et netværk

## $\blacksquare$  Indstilling af metoden for tilslutning (kablet/trådløs) til et netværk

Dette indstiller metoden for tilslutning af dette produkt til et netværk.

#### Setup-menu

"Network" > "Connection"

### Indstillingsværdi

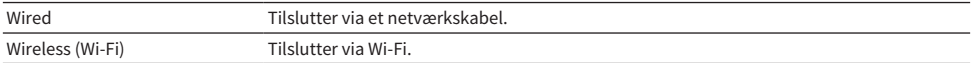

#### Relaterede links

- ( ["For at at lave en netværkstilslutning" \(s.38\)](#page-37-0)
- ( ["Valg af den trådløse metode for tilslutning til netværket" \(s.137\)](#page-136-0)
- ( ["Grundlæggende betjening af Setup-menuen" \(s.95\)](#page-94-0)

### ■ Kontrol af netværksoplysninger

Viser netværksoplysninger for dette produkt.

#### Setup-menu

"Network" > "Network Info"

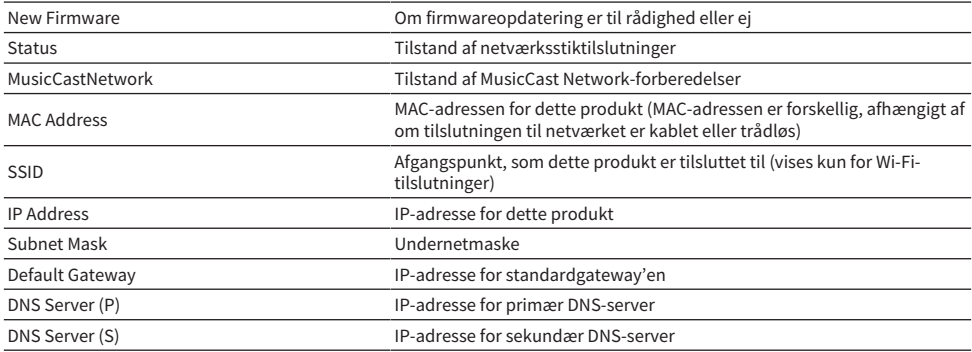

#### Relaterede links

["Grundlæggende betjening af Setup-menuen" \(s.95\)](#page-94-0)

### $\blacksquare$  Automatisk konfiguration af netværksoplysninger (DHCP-funktion)

Denne funktion konfigurerer automatisk netværksoplysninger (IP-adresse, undernetmaske, standard gateway osv.) for dette produkt vha. en DHCP-server.

#### Setup-menu

"Network" > "IP Address" > "DHCP"

### Indstillingsværdi

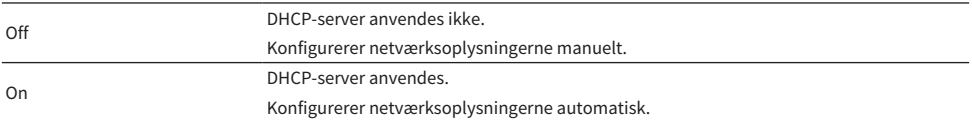

#### Relaterede links

["Grundlæggende betjening af Setup-menuen" \(s.95\)](#page-94-0)

### ■ Manuel konfigurering af netværksoplysninger

Dette forklarer, hvordan du manuelt konfigurerer netværksoplysninger (IP-adresse, undernetmaske, standard gateway osv.) for dette produkt.

#### Setup-menu

```
"Network" > "IP Address"
```
- 1 Vælg "Off" for "DHCP".
- $2$  Vælg element, som du ønsker at indstille med piletasterne (A/V).
- **3** Brug piletasterne ( $\blacktriangleleft/\blacktriangleright$ ) til at flytte markørpositionen og piletasterne ( $\blacktriangleleft/\blacktriangledown$ ) for at indstille netværksoplysningerne.
- 4 Tryk på ENTER-tasten.
- 5 Gentag trin 2 til 4 for at indstille et andet element.
- 6 Tryk på SETUP-tasten.

Dette afslutter konfigurationen.

### Relaterede links

["Grundlæggende betjening af Setup-menuen" \(s.95\)](#page-94-0)

### $\blacksquare$  Konfigurering af betjeninger fra en digital mediekontrolenhed

Dette konfigurerer, om produktet kan kontrolleres fra en digital mediekontrolenhed (DMC). Når det aktiveret, kan afspilning af dette produkt kontrolleres fra en DMC på det samme netværk som produktet.

### Setup-menu

"Network" > "DMC Control"

### Indstillingsværdi

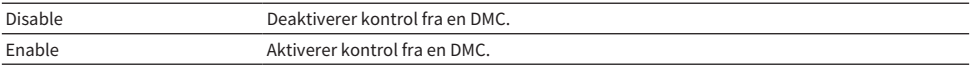

#### Relaterede links

["Grundlæggende betjening af Setup-menuen" \(s.95\)](#page-94-0)

### $\blacksquare$  Konfigurering af netværksstandby

Dette indstiller, om strømmen på dette produkt kan tændes fra en netværksenhed.

#### Setup-menu

"Network" > "Network Standby"

#### Indstillingsværdi

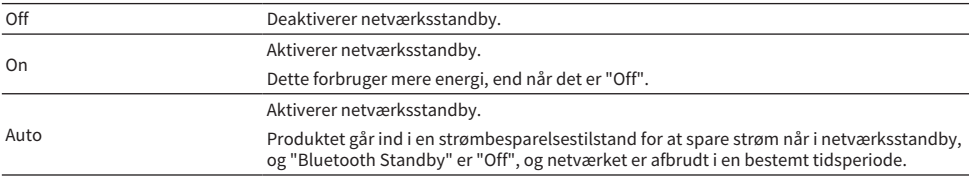

#### BEMÆRK

- ( Hvis "Network Standby" er indstillet til "Off", er "Bluetooth Standby"-indstillingen deaktiveret.
- Når produktet er i strømbesparelsestilstand, kan dette produkt ikke tændes fra en netværksenhed, selv hvis det er tilsluttet via et netværkskabel. Tænd manuelt for dette produkt.

### Relaterede links

- ( ["Konfigurering af Bluetooth" \(s.102\)](#page-101-0)
- ( ["Grundlæggende betjening af Setup-menuen" \(s.95\)](#page-94-0)

### $\blacksquare$  Indstilling af netværksnavnet for dette produkt

Du kan ændre netværksnavnet for dette produkt, som vises på netværket.

#### Setup-menu

```
"Network" > "Network Name"
```
## 1 Tryk på ENTER-tasten.

### 2 Brug piletasterne (  $\triangleleft$  /  $\triangleright$  ) til at flytte markørpositionen og piletasterne (  $\triangle$  /  $\triangledown$  ) for at redigere navnet.

Tryk på MEMORY-tasten for at slette tegnet til venstre for markøren. Tryk på PRESET-tasten for at indsætte et nyt tegn, ét tegn før tegnet til venstre for markøren.

## 3 Tryk på ENTER-tasten.

# 4 Tryk på SETUP-tasten.

Dette afslutter konfigurationen.

### Relaterede links

["Grundlæggende betjening af Setup-menuen" \(s.95\)](#page-94-0)

### ■ Opdatering af firmwaren

Firmware opdateres for at tilføje funktionalitet til dette produkt og/eller afhjælpe problemer. Den seneste firmware er til rådighed via netværket. Se Yamahas website angående detaljer.

### Setup-menu

"Network" > "Network Update"

#### Indstillinger

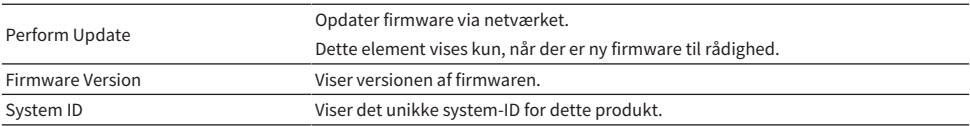

#### BEMÆRK

- Når der er en opdateringsmeddelelse for den seneste firmware, skal du trykke på ENTER-tasten for at opdatere firmwaren.
- Udfør kun dette, når du opdaterer firmwaren. Inden udførelse af en opdatering, skal du kontrollere oplysningerne leveret med firmwaren.

### Relaterede links

- ( ["Opdatering af firmwaren" \(s.118\)](#page-117-0)
- ( ["Grundlæggende betjening af Setup-menuen" \(s.95\)](#page-94-0)

### ■ Konfigurering af strømsammenkobling med MusicCast-kompatible enheder og dette produkt

Denne funktion giver dig mulighed for at indstille, om MusicCast-kompatible enheder (slave) skal tænde samtidigt med dette produkt (master), når det tændes.

### Setup-menu

"Network" > "MCLink Pow Intlck"

### Indstillingsværdi

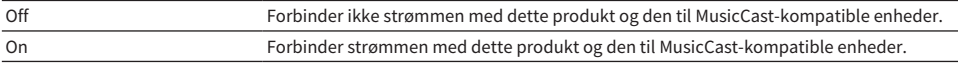

INDSTILLINGER > Setup-menu (ændring af funktionsindstillinger)

### Relaterede links

# <span id="page-101-0"></span>Konfigurering af Bluetooth

### ■ Konfigurering til brug af Bluetooth

Dette indstiller, om Bluetooth-funktionen skal anvendes eller ej.

### Setup-menu

"Bluetooth" > "Bluetooth"

### Indstillingsværdi

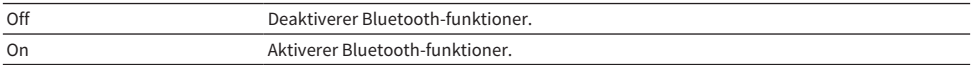

#### Relaterede links

- ["Afspilning via en Bluetooth®-tilslutning" \(s.71\)](#page-70-0)
- ( ["Grundlæggende betjening af Setup-menuen" \(s.95\)](#page-94-0)

### ■ Konfigurering af Bluetooth Standby

Dette indstiller, om strømmen på dette produkt kan slås TIL fra en Bluetooth-enhed. Ved indstilling til "On" tændes dette produkt automatisk, når der udføres en tilslutning med en Bluetooth-enhed.

### Setup-menu

"Bluetooth" > "Bluetooth Standby"

### Indstillingsværdi

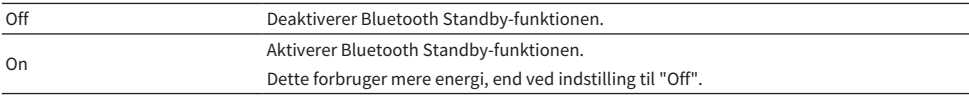

#### BEMÆRK

Denne indstilling er ikke til rådighed, når "Network Standby" i Setup-menuen er indstillet til "Off".

- ( ["Konfigurering af et netværk" \(s.97\)](#page-96-0)
- ( ["Grundlæggende betjening af Setup-menuen" \(s.95\)](#page-94-0)

# <span id="page-102-0"></span>Konfigurering af YPAO

### ■ Afspeiling af YPAO-målinger i højttalerindstillinger

Indstiller, om YPAO-målinger skal afspejles i højttalerindstillinger.

"---" vises, hvis YPAO ikke er blevet kørt endnu, så denne indstilling er ikke til rådighed.

#### Setup-menu

"YPAO" > (hver højttaler) > "Setting"

#### Indstillingsværdi

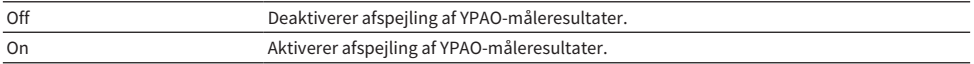

#### BEMÆRK

- ( Når YPAO er kørt, slås "YPAO" automatisk "On".
- ( Selv hvis den er slået "Off" (deaktiveret), bevares indstillingerne.

### Relaterede links

- ( ["Kørsel af YPAO" \(s.45\)](#page-44-0)
- ( ["Grundlæggende betjening af Setup-menuen" \(s.95\)](#page-94-0)

### $\blacksquare$  Juster automatisk bas/diskant-balance samtidigt med lydstyrke

Indstiller, om YPAO-lydstyrkefunktionen, som er forbundet med lydstyrken og automatisk justerer bas/ diskant-balancen baseret på YPAO-målingerne, skal anvendes.

Når den er "On", gør det dig i stand til at nyde en naturlig balance i lydkvalitet, selv ved lave lydstyrker.

### Setup-menu

"YPAO" > (hver højttaler) > "YPAO Volume"

### Indstillingsværdi

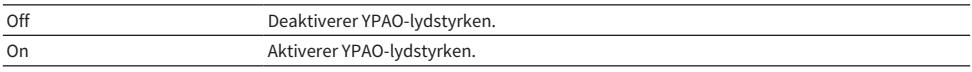

#### BEMÆRK

- Når "YPAO" er "On", kan YPAO-lydstyrkefunktionen indstilles.
- ( Når YPAO er kørt, slås "YPAO Volume" automatisk "On".
- ( Ved lytning ved en lav lydstyrke, som fx om aftenen, anbefaler vi indstilling af "YPAO Volume" til "On".

- ( ["Kørsel af YPAO" \(s.45\)](#page-44-0)
- ( ["Grundlæggende betjening af Setup-menuen" \(s.95\)](#page-94-0)

# <span id="page-103-0"></span>Konfigurering af dit tv

### ■ Opsætning af HDMI-kontrol

Du kan konfigurere et HDMI-kontrolkompatibelt tv til at blive forbundet med dette produkt.

### Setup-menu

"TV" > "HDMI Control"

### Indstillingsværdi

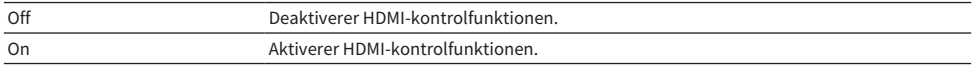

### BEMÆRK

Efter tilslutning af et HDMI-kontrolkompatibelt tv til dette produkt, kan det muligvis være nødvendigt at konfigurere tv'ets indstillinger. Se brugervejledningen til tv'et for flere detaljer.

- ( ["Udførelse af indstillinger for lytning til tv-lyd" \(s.60\)](#page-59-0)
- "Lytning til lyden fra et HDMI-tilsluttet ty (ARC)" (s.61)
- ( ["Grundlæggende betjening af Setup-menuen" \(s.95\)](#page-94-0)

INDSTILLINGER > Setup-menu (ændring af funktionsindstillinger)

# <span id="page-104-0"></span>Konfigurering af lydstyrken

### $\blacksquare$  Indstilling af den maksimale lydstyrke

Dette indstiller den maksimale lydstyrke, som kan indstilles via VOLUME-tasterne på fjernbetjeningen osv.

### Setup-menu

"Volume" > "Max Volume"

### Indstillingsværdi

-50 dB til 0 dB

### Relaterede links

["Grundlæggende betjening af Setup-menuen" \(s.95\)](#page-94-0)

### **n** Indstilling af lydstyrke ved tænding

Dette indstiller lydstyrken, for når strømmen tændes.

#### Setup-menu

"Volume" > "Initial Volume"

### Indstillingsværdi

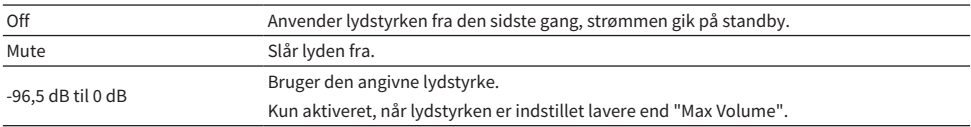

### Relaterede links

# <span id="page-105-0"></span>Konfigurering af automatisk strømstandby

Denne indstilling er til at få strømmen på dette produkt til at gå i standby automatisk.

### Setup-menu

"Auto Power Stdby"

### Indstillingsværdi

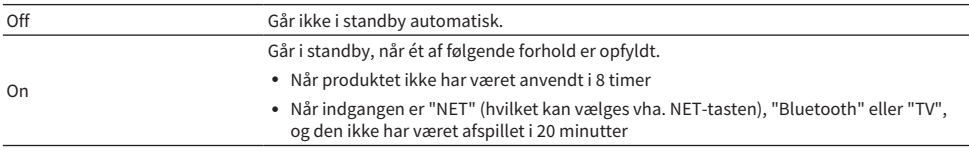

### Relaterede links

# <span id="page-106-0"></span>Indstilling af produktet til ØKO-tilstand

Indstiller produktet til ØKO-tilstanden (funktion til strømbesparelse).

Når indstillingen er blevet ændret, skal du trykke på ENTER-tasten for at genstarte produktet. Den nye indstilling anvendes efter genstart.

#### Setup-menu

"ECO Mode"

### Indstillingsværdi

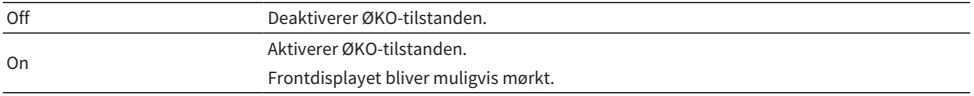

### Relaterede links

# <span id="page-107-0"></span>Konfigurering af frontdisplayet

### $\blacksquare$  Indstilling af lysstyrken på frontdisplayet

Til justering af lysstyrken på frontdisplayet. Jo større værdi, desto lysere display.

### Setup-menu

"Display" > "Brightness"

### Indstillingsværdi

-3 til 3

#### BEMÆRK

Lysstyrken på displayet er dæmpet (svarende til indstillingen "-3") for at beskytte displayenheden, når produktet ikke betjenes i en vis mængde tid. Displayet vender tilbage til dets normale lysstyrke, når fjernbetjeningen eller frontpanelet betjenes.

### Relaterede links

["Grundlæggende betjening af Setup-menuen" \(s.95\)](#page-94-0)

### $\blacksquare$  Konfigurering af frontdisplayet til at slå FRA automatisk

Denne funktion indstiller tiden, indtil frontdisplayet slås automatisk FRA.

#### Setup-menu

"Display" > "Display Sleep Time"

### Indstillingsværdi

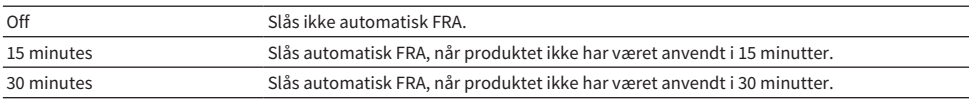

### BEMÆRK

Efter slukning tænder displayet igen, når fjernbetjeningen eller frontpanelet betjenes.

### Relaterede links
### Advanced Setup-menu (ændring af systemindstillinger)

### <span id="page-108-0"></span>Grundlæggende betjening af Advanced Setup-menuen

Til ændring af systemindstillinger for produktet. Betjen som følger på frontpanelet.

- $\boldsymbol{1}$  Hvis strømmen på produktet er TIL, skal du trykke på  $\mathbb O$  (Strøm)-kontakten for at slå den FRA.
- $\, {\bf 2} \quad$  Tryk på  $\mathsf{\Theta} \,$  (Strøm)-kontakten mens du holder ned på RETURN.

Følgende skærm vises på frontdisplayet.

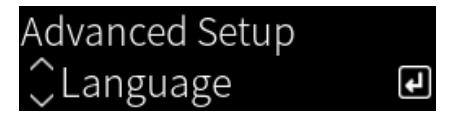

- 3 Drej på SELECT for at vælge et indstillingselement.
- 4 Tryk på SELECT for at indstille indstillingselementet.

For at gå et niveau tilbage i menuen skal du trykke på RETURN-tasten.

- 5 Drej på SELECT for at vælge en indstillingsværdi.
- 6 Tryk på SELECT for at indstille indstillingsværdien.
- $\overline{\mathbf{7}}$  Tryk på  $\mathcal \oplus$  (Strøm)-kontakten for at slå strømmen FRA.
- $8$  Tryk på  $\circledcirc$  (Strøm)-kontakten igen for at slå strømmen TIL igen.

Ændringerne af indstillinger afspejles.

#### Relaterede links

- ( ["Menustruktur" \(s.94\)](#page-93-0)
- ( ["Liste over elementer i Advanced Setup-menuen" \(s.110\)](#page-109-0)

### <span id="page-109-0"></span>Liste over elementer i Advanced Setup-menuen

Elementerne i Advanced Setup-menuen er som følger.

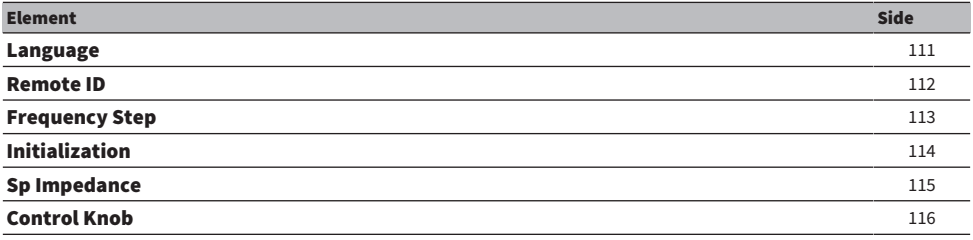

INDSTILLINGER > Advanced Setup-menu (ændring af systemindstillinger)

### <span id="page-110-0"></span>Konfigurering af menusproget

Dette indstiller sproget for menuer, som fx Setup-menuen.

#### Advanced Setup-menu

"Language"

#### Indstillingsværdi

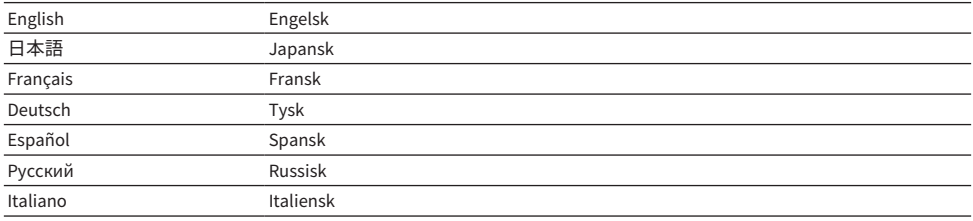

#### Relaterede links

["Grundlæggende betjening af Advanced Setup-menuen" \(s.109\)](#page-108-0)

### <span id="page-111-0"></span>Konfigurering af Remote ID (fjernbetjenings-ID)

Dette ændrer Remote ID'et for hovedenheden på dette produkt. Du bør normalt indstille det til "ID1".

#### Advanced Setup-menu

"Remote ID"

#### Indstillinger

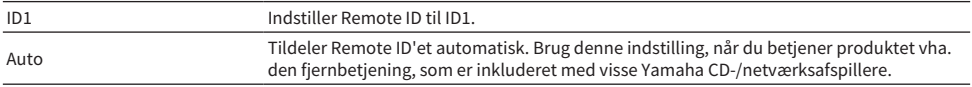

#### BEMÆRK

Hvis ID'et for hovedenheden og fjernbetjeningen ikke matcher, vises meddelelsen "Remote ID Mismatch" på frontdisplayet, når du forsøger at anvende fjernbetjeningen.

#### Relaterede links

["Grundlæggende betjening af Advanced Setup-menuen" \(s.109\)](#page-108-0)

### <span id="page-112-0"></span>Ændring af FM/AM-indstillingsfrekvensindstillingen

#### Model til

Asien og Taiwan

Indstiller FM/AM-indstillingsfrekvensindstillingen for dette produkt afhængigt af dit land eller din region.

#### Advanced Setup-menu

"Frequency Step"

#### Indstillingsværdi

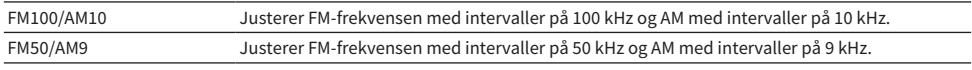

#### BEMÆRK

Forudindstilling (registrerede radiostationer) og frekvens vil blive initialiseret, hvis du ændrer trinene for radioindstillingsfrekvens.

#### Relaterede links

- ( ["Forberedelse til lytning til radioen" \(s.62\)](#page-61-0)
- ( ["Grundlæggende betjening af Advanced Setup-menuen" \(s.109\)](#page-108-0)

INDSTILLINGER > Advanced Setup-menu (ændring af systemindstillinger)

### <span id="page-113-0"></span>Initialisering af indstillinger

Initialiserer (nulstiller) forskellige indstillinger på produktet.

#### Advanced Setup-menu

"Initialization"

#### Indstillinger

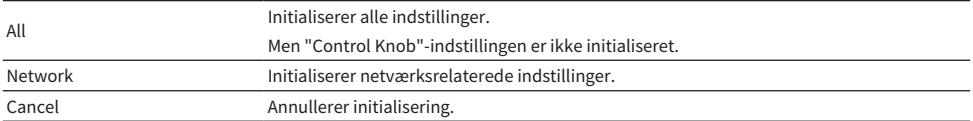

#### Relaterede links

- ( ["Grundlæggende betjening af Advanced Setup-menuen" \(s.109\)](#page-108-0)
- ( ["Korrigering af grebene" \(s.116\)](#page-115-0)
- ( ["Standardværdier" \(s.152\)](#page-151-0)

INDSTILLINGER > Advanced Setup-menu (ændring af systemindstillinger)

### <span id="page-114-0"></span>Skift af højttalerimpedans

Ændrer denne produktindstilling til at matche impedansen af de tilsluttede højttalere.

#### Advanced Setup-menu

"Sp Impedance"

#### Indstillingsværdi

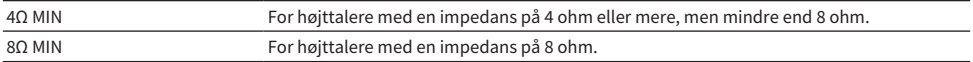

#### Relaterede links

["Grundlæggende betjening af Advanced Setup-menuen" \(s.109\)](#page-108-0)

### <span id="page-115-0"></span>Korrigering af grebene

Du kan korrigere for afvigelsen af kontrolgrebene på frontpanelet, som fx BASS, TREBLE og BALANCE fra midterpositionerne, og LOUDNESS fra FLAT-positionen. Du kan fx udføre denne kalibrering, når fejlmeddelelsen "E-21:Control Knob" vises under YPAO-målingerne.

#### Advanced Setup-menu

"Control Knob"

### 1 Tryk på SELECT.

"Start Calibration" vises på frontdisplayet.

#### 2 Juster kontrolgrebspositionerne korrekt.

Sørg for, at BASS, TREBLE og BALANCE er i midterpositionerne, og LOUDNESS er i FLATpositionen.

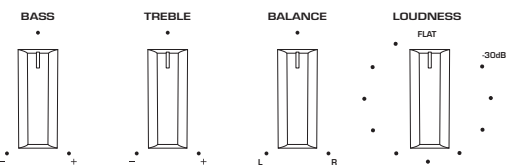

### 3 Tryk på SELECT.

Kalibrering udføres automatisk, og når først processen er færdig, vises "Completed" på frontdisplayet.

Dette afslutter konfigurationen.

#### $\blacksquare$  I tilfælde af fejl

Hvis "Err: Not Center" og "Error: \*\*\*" vises på frontdisplayet efter kalibreringen, er det relaterede greb, der vises som "\*\*\*", ude af position. Tryk på RETURN og gentag processen fra trin 2 igen.

#### Relaterede links

- ( ["Grundlæggende betjening af Advanced Setup-menuen" \(s.109\)](#page-108-0)
- ( ["Initialisering af indstillinger" \(s.114\)](#page-113-0)
- "Kørsel af YPAO" (s. 45)

# OPDATERING

### Kontrol af versionen af firmware

### Kontrol af versionen af firmware

Versionen af dette produkts firmware kan kontrolleres fra Setup-menuen. Gør som følger.

- 1 Tryk på SETUP-tasten.
- 2 Vælg "Network" med piletasterne ( $\blacktriangle/\blacktriangledown$ ) og tryk derefter på ENTER-tasten.
- 3 Vælg derefter "Network Update" og tryk på ENTER-tasten.

#### 4 Kontroller "Firmware Version".

Versionen af firmwaren vises på frontdisplayet.

For at lukke Setup-menuen skal du trykke på SETUP-tasten.

#### BEMÆRK

Versionen af firmwaren kan også kontrolleres fra MusicCast Controller-menuen.

#### Relaterede links

- ( ["Konfigurering af et netværk" \(s.97\)](#page-96-0)
- ( ["Opdatering af firmwaren" \(s.118\)](#page-117-0)

# Opdatering af firmwaren

### <span id="page-117-0"></span>Opdatering af firmwaren

Opdateret firmware leveres for at tilføje funktionalitet til dette produkt og/eller afhjælpe problemer. For detaljer om firmware skal du besøge Yamaha-webstedet. Firmware kan opdateres via internettet.

#### Relaterede links

["Opdatering af firmware via dit netværk" \(s.119\)](#page-118-0)

### <span id="page-118-0"></span>Opdatering af firmware via dit netværk

Hvis dette produkt er tilsluttet til internettet, og det er klar til en ny firmwareopdatering, vises den følgende meddelelse, når du tænder for produktet.

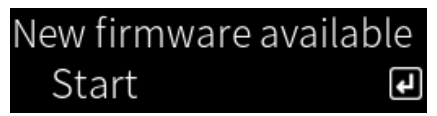

Opdater firmwaren over netværket fra denne skærm.

#### OBS!

( Betjen ikke produktet eller frakobl dets strømledning eller netværkskabel under opdateringsprocessen. Hvis processen afbrydes, bliver dette produkt ustabilt. Hvis dette sker, skal du kontakte et autoriseret Yamaha-servicecenter for at få det repareret.

### 1 Tryk på ENTER-tasten.

"Perform Update" vises på den næste skærm.

#### 2 Tryk på ENTER-tasten.

Skærmen slukker, og firmwareopdateringen begynder.

#### 3 Når først "Update Success" og "Please ... Power OFF!" vises på frontdisplayet, skal du trykke på enhedens  $\circlearrowright$  (Strøm)-kontakt.

Dette afslutter firmwareopdateringen.

#### BEMÆRK

- Det tager ca. 20 minutter at opdatere firmwaren.
- ( Du kan kontrollere, om der er nogen nye firmwareopdateringer ved at vælge de følgende menuelementer i rækkefølge: Setupmenu > "Network" > "Network Info" > "New Firmware".
- ( Hvis der er ny firmware til rådighed, kan du opdatere den via "Network Update" i "Network" på Setup-menuen.

#### Relaterede links

- ( ["Konfigurering af et netværk" \(s.97\)](#page-96-0)
- ( ["Opdatering af firmwaren" \(s.118\)](#page-117-0)

# FEJLFINDING

### Hvis du tror, der er et problem

### Hvis du tror, der er et problem, er trin 1 at kontrollere følgende

Hvis produktet ophører med at fungere normalt, mens du anvendes det, skal du kontrollere følgende elementer først.

- At strømstik(kene) på dette produkt, lydenheder (CD-afspiller osv.) og/eller tv er ordentligt sat ind i stikkontakten/stikkontakterne.
- At strømmen på dette produkt, subwoofer, lydenheder (CD-afspiller osv.) og/eller tv er tændt.
- At kablerne mellem enheder er sat ordentligt ind i stikkene.

### Problemer med strøm, system og/eller fjernbetjening

#### Strømmen tænder ikke

#### ( Beskyttelseskredsløbet er blevet aktiveret 3 gange i træk.

Hvis strømindikatoren på frontpanelet blinker, når du prøver at tænde for strømmen, tænder den ikke for at beskytte produktet. Kontakt et autoriseret Yamaha-servicecenter for at få det repareret.

#### Strømmen slukker ikke

#### ( Den indbyggede mikrocomputer er frosset på grund af eksternt elektrisk stød (som fx fra lynnedslag eller for stor statisk elektricitet) eller et fald i elektrisk spænding.

Sluk for strømmen vha.  $\langle$ ) (Strøm)-kontakten på frontpanelet, vent mindst 15 sekunder, og tænd derefter for strømmen.

#### Strømmen slukker med det samme

#### ( Du forsøger måske at tænde for strømmen, mens højttalerkablerne er kortsluttet.

Sno omhyggeligt kernetrådene på hvert af højttalerkablerne og gentilslut dem til dette produkt og højttalerne. For flere detaljer skal du se følgende.

( ["Tilslutning af højttalere" \(s.29\)](#page-28-0)

#### Strøm skifter automatisk til standby

#### ( Dvaletimeren blev aktiveret.

Tænd for strømmen igen og start afspilning. For flere detaljer skal du se følgende.

- ( ["Konfigurering af tiden for dvaletimeren" \(s.93\)](#page-92-0)
- ( Den Auto Power Standby-funktion blev aktiveret, da den indstillede tidsperiode forløb uden betjening af produktet.

For at deaktivere den Auto Power Standby-funktion skal du indstille "Auto Power Stdby" til "Off" fra Setup-menuen. For flere detaljer skal du se følgende.

( ["Konfigurering af automatisk strømstandby" \(s.106\)](#page-105-0)

#### ( På grund af en kortslutning i højttalerkablerne blev beskyttelseskredsløbet aktiveret.

Sno omhyggeligt kernetrådene på hvert af højttalerkablerne og gentilslut dem til dette produkt og højttalerne. For flere detaljer skal du se følgende.

( ["Tilslutning af højttalere" \(s.29\)](#page-28-0)

( Lydstyrken blev forøget for meget, hvilket aktiverede beskyttelseskredsløbet.

Skru ned for lydstyrken.

#### Produktet reagerer ikke på kontrolknapper

 $\bullet$  Den indbyggede mikrocomputer er frosset på grund af eksternt elektrisk stød (som fx fra lynnedslag eller for stor statisk elektricitet) eller et fald i elektrisk spænding.

Sluk for strømmen vha.  $\bigcirc$  (Strøm)-kontakten på frontpanelet, vent mindst 15 sekunder, og tænd derefter for strømmen.

#### Dette produkt kan ikke styres med fjernbetjeningen

 $\bigcirc$  (<sup>1</sup>) (Strøm)-kontakten på frontpanelet er FRA.

Slå (<sup>I</sup>) (Strøm)-kontakten på frontpanelet TIL.

#### ( Det er uden for betjeningsområdet.

Prøv at anvende det inden for betjeningsområdet. For flere detaljer skal du se følgende.

( ["Sådan isættes batterier, og dens betjeningsområde" \(s.24\)](#page-23-0)

#### ( Dets batterier er døde.

Udskift dem med nye batterier.

( Kraftigt lys eller sollys rammer fjernbetjeningens signalmodtager på hovedenheden. Ændr lyset eller retningen på enheden.

#### ( ID'erne på hovedenheden og fjernbetjeningen matcher ikke.

Ændr ID'et på hovedenheden eller på fjernbetjeningen. For flere detaljer skal du se følgende. ( ["Konfigurering af Remote ID \(fjernbetjenings-ID\)" \(s.112\)](#page-111-0)

#### Frontdisplayet er slået FRA

#### ( Pure Direct er slået TIL.

Når der anvendes Pure Direct, slukker frontdisplayet. Efter slukning tænder displayet igen, når fjernbetjeningen eller frontpanelet betjenes.

#### ( Frontdisplayet er indstillet til at slukke automatisk.

Indstil "Display Sleep Time" til "Off" fra Setup-menuen. For flere detaljer skal du se følgende.

( ["Konfigurering af frontdisplayet" \(s.108\)](#page-107-0)

### Problemer med lyden

#### Ingen lyd

#### ( Der er valgt en anden indgang.

Brug tasten til valg af indgangskilde til at vælge den korrekte indgang. For flere detaljer skal du se følgende.

( ["Valg af en indgangskilde" \(s.53\)](#page-52-0)

#### ( Produktet modtager et indgangssignal, som det ikke kan afspille.

Dette produkt kan ikke afspille visse digitale lydformater. Sørg for at signalet er i et format, som produktet kan afspille. Se følgende angående understøttede filformater, HDMI-lydformater og understøttede codecformater.

- ( ["Understøttede filformater på dette produkt \(netværk\)" \(s.142\)](#page-141-0)
- ( ["Specifikationer" \(s.146\)](#page-145-0)

#### ● Et kabel, som tilslutter dette produkt og lydenheden, er beskadiget.

Hvis du kontrollerer tilslutningerne, og de synes at være at fine, skal du udskifte kablet med et andet.

#### ( Udgangshøjttalerne er ikke indstillet korrekt.

Tryk på den SPEAKERS A-tast og/eller SPEAKERS B-tast, som modsvarer de stik, som højttalerne er tilsluttet til, for at slå deres udgang TIL. For flere detaljer skal du se følgende.

( ["Valg af udgangshøjttalerne" \(s.52\)](#page-51-0)

Hvis du anvender en ekstern forstærker, skal du kontrollere dens tilslutninger og strøm.

#### ( Lyden er slået fra.

Tryk på MUTE-tasten for at annullere mute.

#### ( Hovedtelefoner er tilsluttet til PHONES-stikket.

Frakobl hovedtelefonerne.

#### ( Dette produkt blev sat på standby af den Auto Power Standby-funktion.

Indstil "Auto Power Stdby" til "Off" fra Setup-menuen. For flere detaljer skal du se følgende.

( ["Konfigurering af automatisk strømstandby" \(s.106\)](#page-105-0)

#### Lydstyrke kan ikke øges

#### ( Den maksimale lydstyrke er indstillet for lavt.

Juster maksimum med "Max Volume" på Setup-menuen. For flere detaljer skal du se følgende.

( ["Konfigurering af lydstyrken" \(s.105\)](#page-104-0)

#### ( Strømmen på den eksterne enhed, som er tilsluttet til udgangsstikkene på dette produkt, er slået FRA.

Tænd for alle korresponderende enheder.

#### ( Lydstyrkesammenkobling mellem hver enkelt enhed og dette produkt er ikke blevet konfigureret til Bluetooth/AirPlay-afspilning fra en Bluetooth-enhed eller AirPlay-enhed.

Konfigurer lydstyrkesammenkoblingerne for hvert enkelt enhed via "Volume Interlock" på Optionmenuen. For flere detaljer skal du se følgende.

( ["Indstilling af lydstyrkesammenkobling med dette produkt, når der afspilles en AirPlay/Bluetooth](#page-85-0)[enhed" \(s.86\)](#page-85-0)

#### ( LOUDNESS er indstillet for lavt.

Sænk først lydstyrken med VOLUME, og returner derefter LOUDNESS til FLAT-positionen og omjuster lydstyrken.

#### Der kommer ingen lyd ud fra en bestemt højttaler

#### ( BALANCE er indstillet til maksimum for enten venstre eller højre.

Juster BALANCE så lyden kommer ud af venstre og højre højttalere.

#### ( Et kabel som tilslutter dette produkt og den korresponderende højttaler er beskadiget.

Kontroller tilslutningerne for hvert enkelt stik på højttaleren/højttalerne og dette produkt, og hvis der ikke er nogen problemet med tilslutningerne, er kablet muligvis ødelagt. Udskift kablet med et andet.

#### ( Den korresponderende højttaler er muligvis beskadiget.

Du kan kontrollere dette ved at udskifte den med en anden højttaler, som fungerer normalt. Hvis lyden heller ikke kommer fra den udskiftede højttaler, er dette produkt muligvis defekt.

#### Der kommer ingen lyd ud fra subwooferen

#### ( Udgang til subwooferen er deaktiveret.

Kør YPAO-funktionen. For flere detaljer skal du se følgende.

( ["Kørsel af YPAO" \(s.45\)](#page-44-0)

Kontroller indstillingen af subwooferen. For flere detaljer skal du se følgende.

( ["Brug appen til at kontrollere YPAO-målinger og ændre indstillinger" \(s.50\)](#page-49-0)

#### ( Subwooferens lydstyrke er ekstremt lav.

Juster lydstyrken på selve subwooferen.

( Den automatiske standbyfunktion for subwooferen (automatisk slukning for strømmen) blev aktiveret.

Deaktiver automatisk standby eller juster dens betjeningsfølsomhed på selve subwooferen.

#### Der udsendes støj

- ( Digitalt og/eller højfrekvensudstyr er placeret i nærheden af dette produkt. Forøg afstanden mellem dette produkt og sådanne enheder.
- ( Et kabel, som tilslutter dette produkt og lydenheden, er beskadiget. Hvis du kontrollerer tilslutningerne, og de synes at være at fine, skal du udskifte kablet med et andet.

#### Lyd er forvrænget

#### ( Strømmen på en ekstern forstærker osv., som er tilsluttet til PRE OUT-stikkene på dette produkt, er slukket.

Tænd for alle korresponderende enheder.

#### ( Lydstyrken er for høj.

Skru ned for lydstyrken.

#### Subwooferens lydstyrke føles for kraftig under Pure Direct-afspilning

#### ( Subwooferens lydstyrke og krydsfrekvens er ikke justeret.

Efter justering af subwooferens indstillinger for lydstyrken og krydsfrekvensen til din favoritværdi under Pure Direct-afspilning, skal du køre YPAO-funktionen. For flere detaljer skal du se følgende.

( ["Kørsel af YPAO" \(s.45\)](#page-44-0)

### Problemer med tv (HDMI)-tilslutninger

#### Tv-lyd udsendes ikke fra dette produkt

#### ( Tv'et, som er tilsluttet via HDMI-kablet, er ikke ARC-kompatibelt.

Hvis du tilsluttet via HDMI-kabel, skal du tilslutte til et ARC-kompatibelt tv. For flere detaljer skal du se følgende.

( ["Tilslutning via HDMI til et ARC-kompatibelt tv" \(s.26\)](#page-25-0)

#### ( HDMI-kablet er ikke tilsluttet til en ARC-kompatibel HDMI-port på et tv.

Hvis tv'et har flere HDMI IN-porte, skal du sørge for, at det er tilsluttet til den, som er mærket "ARC".

#### ( ARC-funktionen på tv'et er deaktiveret.

Aktiver ARC-funktionen på tv'et. Se brugervejledningen til tv'et for flere detaljer.

#### ( Tv'et er konfigureret til at sende lyd fra dets egne højttalere.

Skift udgangsindstillingerne for tv-lyden, så det sender dets lyd ud fra dette produkt. Se brugervejledningen til tv'et for flere detaljer.

#### ( Lydformatet udsendt fra tv'et er ikke konfigureret korrekt.

Den eneste lyd, som kan afspilles på dette produkt via TV [ARC]-porten, er PCM 2-kanal. Kontroller først indstillingerne på dit tv og indstil lydformatet for ARC-udgang til PCM 2-kanalen. Se brugervejledningen til tv'et for flere detaljer.

#### Video fra dette produkt, som fx dens Setup-menu, vises ikke på tv'et

#### ( Video kan ikke udsendes fra dette produkt til et tv.

Se på frontdisplayet, mens du betjener Setup-menuen osv.

#### Strømmen tænder ikke sammen med tv'et

#### ( HDMI-kontrolindstillingen på dette produkt er "Off".

Sørg for, at "HDMI Control" på dette produkt er indstillet til "On". For flere detaljer skal du se følgende. ( ["Konfigurering af dit tv" \(s.104\)](#page-103-0)

#### ( Funktionsindstillinger for HDMI-kontrol på tv'et er forkerte.

Hvis betjening af tænding ikke er forbundet, er lydudgangen, når der tændes for tv'et, muligvis indstillet til "Tv-højttalere". Hvis betjening af slukning ikke er forbundet, er indstillingen for tvstandbysammenkobling muligvis "FRA". Se brugervejledningen for tv'et og konfigurer HDMIkontrolfunktionen.

#### ( Forbindelsen blev deaktiveret pga. en strømafbrydelse osv.

Frakobl strømkablerne, lad dem aflade i ca. 5 minutter og gentilslut derefter strømkablerne i rækkefølgen afspilningsenheder, dette produkt og tv'et.

### Problemer med FM-radio

#### Radiomodtagelsen er dårlig, eller der er støj på

#### ( Den modtager multisti (flere afspejlinger) eller anden interferens.

Ændr højden, retningen og/eller lokationen af FM-antennen.

#### ( Radiostationen modtages fra en fjern region.

Skift til monomodtagelse via "FM Mode" på Option-menuen. For flere detaljer skal du se følgende.

( ["Indstilling af tilstanden for modtagelse \(stereo/mono\) for FM-radio" \(s.83\)](#page-82-0)

#### Automatisk valg af FM-radiostationer er ikke mulig

#### ( FM-radiostationerne modtages fra fjerne regioner.

Vælg stationer manuelt. For flere detaljer skal du se følgende.

( ["Valg en radiostation" \(s.65\)](#page-64-0)

Alternativt kan du anvende en udendørs antenne (kommercielt tilgængelig).

#### Kan ikke vælge radiostationer ved at trykke på PRESET-tasten

#### ( Der ikke registreret nogen radiostationer.

Hvis der slet ikke er blevet registreret nogen radiostationer, vises der "No Presets" på frontdisplayet, når der trykkes på PRESET-tasten. Registrer radiostationer til forudindstillingsnumre. For flere detaljer skal du se følgende.

( ["Manuel registrering af radiostationer" \(s.69\)](#page-68-0)

Automatiske forudindstillinger kan også anvendes til FM-radiostationer. For flere detaljer skal du se følgende.

( ["Automatisk registrering af FM-radiostationer \(automatisk forudindstilling\)" \(s.68\)](#page-67-0)

Hvis signalerne for FM-radiostationer er svage, registreres der muligvis slet ikke nogen stationer, når der udføres automatisk forudindstilling. I dette tilfælde skal du registrere dem manuelt.

#### ( Indgangen er på noget andet end "TUNER".

Tryk på TUNER-tasten. "TUNER"-forudindstillinger kan kun genkaldes, når indgangen er på "TUNER".

### Problemer med AM-radio

#### AM-radiomodtagelsen er dårlig, eller der er støj på

#### ( Den opfanger støj fra kilder som fx lysstofrør, motorer osv.

Det er svært fuldstændigt at eliminere støj fra miljøet. Men brug af en kommercielt tilgængelig udendørs antenne kan muligvis hjælpe med at reducere støjen.

#### Automatisk valg af AM-radiostationer er ikke mulig

#### ( AM-radiosignalet er svagt.

Ændr retningen af AM-antennen.

Vælg stationer manuelt. For flere detaljer skal du se følgende.

( ["Valg en radiostation" \(s.65\)](#page-64-0)

#### Kan ikke registrere (forudindstille) nogen AM-radiostationer

#### ( Den automatiske registreringsfunktion (automatisk forudindstilling) er ved at anvendes.

Den automatiske forudindstilling fungerer kun med FM-radiostationer. Registrer AM-radiostationer manuelt. For flere detaljer skal du se følgende.

( ["Manuel registrering af radiostationer" \(s.69\)](#page-68-0)

#### Kan ikke vælge radiostationer ved at trykke på PRESET-tasten

#### ( Der ikke registreret nogen radiostationer.

Hvis der slet ikke er blevet registreret nogen radiostationer, vises der "No Presets" på frontdisplayet, når der trykkes på PRESET-tasten. Registrer radiostationer til forudindstillingsnumre. For flere detaljer skal du se følgende.

( ["Manuel registrering af radiostationer" \(s.69\)](#page-68-0)

#### ( Indgangen er på noget andet end "TUNER".

Tryk på TUNER-tasten. "TUNER"-forudindstillinger kan kun genkaldes, når indgangen er på "TUNER".

### Problemer med DAB-radio

#### Ingen DAB radio modtagelse

#### ( En initial scanning er ikke udført.

Udfør en initial scanning for at modtage DAB radio. For detaljer, se følgende:

( ["Forberedelse af DAB tuning" \(s.63\)](#page-62-0)

#### Ingen DAB-radio modtagelse, selv efter at have udført en første scanning

#### ( Modtagelsesstyrken på DAB-radio er dårlig.

Tjek modtagelsesstyrken via "Tune AID" på Option-menuen og juster antennens højde og retning, eller placer den et andet sted. For detaljer, se følgende:

( ["Forberedelse af DAB tuning" \(s.63\)](#page-62-0)

#### ( Der er ingen DAB-dækning i dit område.

Spørg din forhandler eller WorldDMB online på "<http://www.worlddab.org>" for en oversigt over DABdækningen i dit område.

#### DAB-radiomodtagelsen er dårlig, eller der er støj på

#### ( Der er interferens på radiosignalet.

Tjek modtagelsesstyrken via "Tune AID" på Option-menuen og juster antennens højde og retning, eller placer den et andet sted. For detaljer, se følgende:

( ["Forberedelse af DAB tuning" \(s.63\)](#page-62-0)

#### ( Området er for langt væk fra en DAB-sender.

Brug en udendørs antenne. Vi anbefaler, at du bruger en følsom antenne med flere elementer.

#### DAB-oplysninger er ikke tilgængelige eller er unøjagtige

#### $\bullet$  Den valgte DAB-radiostation kan være midlertidigt ude af brug eller muligvis ikke give oplysninger.

Kontakt DAB-stationen.

#### Ingen DAB radiolyd

#### ( Den valgte DAB-radiostation kan være midlertidigt ude af brug.

Prøv stationen senere eller vælg en anden station.

### Problemer med USB DAC

#### Dette produkt genkendes ikke af pc'en

( Produktet er tilsluttet til en pc, som kører et OS, der ikke er garanteret til at fungere med det.

Tilslut produktet til en pc, som kører et OS, der er garanteret til at fungere med det.

- ( USB-kablet er ikke tilsluttet korrekt. Sæt USB-kablet ind igen på korrekt vis.
- ( Den dedikerede "Yamaha Steinberg USB Driver" er ikke installeret (kun Windows). Installer "Yamaha Steinberg USB Driver". For flere detaljer skal du se følgende.
	- ( ["Tilslutning til din computer \(USB DAC-funktion\)" \(s.27\)](#page-26-0)

#### USB DAC stopper med at fungere normalt

#### ( Dette produkt er tilsluttet til din pc via en USB-hub.

Tilslut produktet direkte til din pc uden at anvende en USB-hub.

( USB DAC fungerer ikke normalt pga. kompatibilitet med USB-version eller andre effekter.

Tilslut USB-kablet til en anden port på din pc og kontroller om USB DAC er tilbage til normal. Prøv endvidere at tilslutte til en USB 2.0-port.

#### Der er støj eller afbrydelse, når der afspilles musikfiler på pc'en

#### $\bullet$  En anden applikation på pc'en blev startet, mens den afspillede en musikfil.

Lyden kan muligvis blive afbrudt eller have støj på, når du starter en anden applikation på din pc, mens der afspilles en musikfil. Start ikke andre applikationer, mens der afspilles en musikfil.

#### ( Indstilling af bufferstørrelsen på den dedikerede "Yamaha Steinberg USB Driver" er forkert (kun Windows med ASIO-kompatibel software).

Prøv de følgende trin for at ændre "Yamaha Steinberg USB Driver"-indstillingen og kontroller om lyden forbedres.

a Åben kontrolpanelet på "Yamaha Steinberg USB Driver".

Start-menu→Yamaha Steinberg USB Driver→Control Panel

- b Vælg "ASIO"-fanen og forøg værdien for "Buffer Size".
- **G** Genstart musiksoftwaren på din pc.

#### Kan ikke afspille musikfiler, som er på computeren (ingen lydudgang fra dette produkt)

( Lydudgangen for pc'en og/eller applikationen er indstillet til mute.

Annuller mute-indstillingen på pc'en og/eller i applikationen.

( De dedikerede "Yamaha Steinberg USB Driver"-indstillinger blev ændret. Genstart musiksoftwaren på din pc.

#### $\bullet$  USB-tilslutningen blev afbrudt under afspilning af en musikfil.

Sluk for produktet og tænd derefter for det. Efter dette skal du genstarte musiksoftwaren på din pc og afspille musikfiler.

#### ( Mens pc'en kørte musiksoftware, og strømmen på dette produkt var tændt, tilsluttede du din pc til dette produkt, og du skiftede produktets indgang til "USB DAC".

- Luk musiksoftwaren og prøv derefter følgende trin:
- a Efter slukning af dette produkt skal du tilslutte din pc til produktet.
- <sup>2</sup> Tænd for produktet.
- c Skift produktets indgangskilde til "USB DAC".
- d Start musiksoftwaren på din pc og afspil musikfiler.

#### ( Lydudgangsenheden på din computer og/eller applikation er ikke konfigureret korrekt.

Kontroller indstillingerne for lydudgangsenheden på din computer og/eller applikation. For flere detaljer skal du se følgende.

( ["Afspilning af musik, som er på din computer" \(s.78\)](#page-77-0)

#### ( Der indsendes et lydsignal, som dette produkt ikke genkender.

Indsend et lydsignal i et format og en samplingshastighed, som dette produkt kan afspille. For flere detaljer skal du se følgende.

( ["Formater, som kan afspilles vha. USB DAC" \(s.143\)](#page-142-0)

### Problemer med netværk

#### Netværksfunktioner kan ikke anvendes

#### ( Netværksoplysninger (IP-adresse) blev ikke indhentet korrekt.

Aktiver DHCP-serverfunktionen på routeren. Indstil "DHCP" til "On" fra Setup-menuen på dette produkt. For flere detaljer skal du se følgende.

( ["Konfigurering af et netværk" \(s.97\)](#page-96-0)

Hvis du konfigurerer netværksoplysningerne manuelt i stedet for at anvende DHCP-serveren, skal du sørge for, at IP-adressen på dette produkt ikke er den samme som nogen andre netværksenheder.

#### ( Hvis der er tilsluttet til en router af IPv6-typen.

Visse netværksfunktioner på dette produkt er ikke understøttet i IPv6-netværk. Tilslut til et IPv4 netværk.

#### Kan ikke få forbindelse til internettet via en trådløs LAN-router (adgangspunkt)

- ( Strømmen på den trådløse LAN-router er slukket. Tænd for den trådløse LAN-router.
- ( Dette produkt er for langt væk fra den trådløse LAN-router. Flyt den trådløse LAN-router og/eller dette produkt tættere på hinanden.
- ( Der er en forhindring mellem dette produkt og den trådløse LAN-router. Fjern forhindringen mellem dette produkt og den trådløse LAN-router.
- ( Den trådløse LAN-router (adgangspunkt) er konfigureret til at anvende kanal 14. Ændr de trådløse LAN-router (adgangspunkt)-indstillinger, så det anvender en af kanalerne mellem 1 og 13.

#### ( MAC-adressefilteret på den trådløse LAN-router (adgangspunkt) er aktiveret. Indstil MAC-adressefilteret på den trådløse LAN-router (adgangspunkt) til deaktiveret.

#### Kan ikke finde trådløse netværk

( Elektromagnetiske bølger fra en mikroovn eller andre trådløse enheder interfererer med trådløs kommunikation.

Sluk for disse enheder eller flyt dem væk fra dette produkt og den trådløse LAN-router. Hvis din trådløse LAN-router endvidere understøtter 5 GHz-frekvensbåndet, skal du skifte til tilslutningen til 5 GHz-båndet.

#### $\bullet$  Adgang til netværket er begrænset af firewall-indstillingerne på den trådløse LAN-router.

Kontroller firewall-indstillingerne på din trådløse LAN-router.

#### Kan ikke detektere en medieserver (PC/NAS)

#### ( Deleindstillingerne for medieserveren er ikke korrekte.

Ændr deleindstillingerne for medieserveren, så dette produkt kan få adgang til mapperne på medieserveren.

( Adgang til medieserveren er begrænset af sikkerhedssoftwareindstillinger osv. Kontroller sikkerhedssoftwareindstillingerne for medieserveren og/eller routeren.

#### ( Dette produkt er ikke tilsluttet til det samme netværk som medieserveren.

Kontroller netværkstilslutningerne og/eller routerindstillingerne, og tilslut dette produkt til medieserveren over det samme netværk (router).

#### Medieserver (PC/NAS)-filer vil ikke vises (eller afspilles)

#### ( Dette produkt eller medieserveren anvender ikke-understøttede filformat(er).

Brug filformater, der understøttes af både dette produkt og medieserveren. Se følgende angående de musikfilformater, som understøttes af dette produkt.

( ["Understøttede filformater på dette produkt \(netværk\)" \(s.142\)](#page-141-0)

#### Medieserver (PC/NAS)-indhold kan ikke afspilles, når dets forudindstillingsnummer vælges

#### ( Strømmen er slukket.

Sørg for, at strømmen er tændt på medieserveren (PC/NAS).

( Ikke tilsluttet til netværket.

Kontroller netværkstilslutningerne og/eller routerindstillingerne.

( Det registrerede indhold (filer) blev flyttet til en anden mappe. Registrer indholdet igen.

#### ( Andre musikfiler blev tilføjet til eller slettet fra mappen.

Det er ikke muligt at genkalde det registrerede indhold. Registrer indholdet igen.

#### Kan ikke afspille internetradio

#### ( Ikke tilsluttet til internettet.

For at anvende internetradio skal dette produkt være forbundet til internettet. Kontroller og sikr dig, at netværksoplysningerne (IP-adresse) blev indhentet korrekt. For flere detaljer skal du se følgende.

( ["Konfigurering af et netværk" \(s.97\)](#page-96-0)

#### ( Den valgte internetradiostation-tjeneste er ikke tilgængelig på nuværende tidspunkt.

Det er muligvis ikke muligt at modtage radiostationen pga. en netværksfejl på radiostationsiden, eller tjenesten er muligvis aktuelt stoppet. Vent et stykke tid og prøv at afspille den igen, eller vælg en anden radiostation.

#### ( Den valgte internetradiostation sender ingen lyd.

Visse radiostationer sender nogen gange ingen lyd. I sådan et tilfælde afspilles der ingen lyd, selv hvis stationen modtages. Vent et stykke tid og prøv at afspille den igen, eller vælg en anden radiostation.

#### ( Adgang til netværket er begrænset af firewall-indstillingerne på routeren eller netværksenhederne.

Kontroller firewall-indstillingerne. Bemærk, at internetradio kun kan afspilles via den port, som er angivet af hver enkelt radiostation. Portnummeret afviger afhængigt af radiostationen.

#### Når du anvender AirPlay, registreres dette produkt ikke af iPhonen

#### ( Du anvender en router, som understøtter multi-SSID.

Netværksisoleringsfunktionen på din trådløse LAN-router (adgangspunkt) forhindrer muligvis adgang til dette produkt. Når du tilslutter din iPhone, skal du anvende et SSID, som tillader adgang til dette produkt (prøv at tilslutte til det primære SSID).

#### Musik afspilles ikke via AirPlay

#### ( Du forsøger at lytte til musik, som ikke kan afspilles på din iPhone.

Sikr dig, at filerne kan afspilles. Hvis du ikke kan afspille den på selve din iPhone, kan musikdataen og/ eller lagringsområdet muligvis være beskadiget.

#### Dette produkt registreres ikke af den dedikerede app på mobilenheden

#### ( Dette produkt er ikke tilsluttet til det samme netværk som mobilenheden.

Kontroller netværksindstillingerne og/eller routerindstillingerne og tilslut til det samme netværk.

#### ( Du anvender en router, som understøtter multi-SSID.

Netværksisoleringsfunktionen på din trådløse LAN-router (adgangspunkt) forhindrer muligvis adgang til dette produkt. Når du tilslutter din mobilenhed, skal du anvende et SSID, som tillader adgang til dette produkt (prøv at tilslutte til det primære SSID).

#### Ikke i stand til at opdatere firmwaren via netværket

#### ( Din netværksforbindelse er dårlig.

Vent et stykke tid og prøv igen.

### Problemer med Bluetooth

#### Kan ikke tilslutte med en Bluetooth-enhed

#### ( Den trådløse antenne på dette produkt er ikke oppe.

Stil den trådløse antenne oprejst stilling.

- ( Bluetooth-funktionen på dette produkt er deaktiveret. Aktiver Bluetooth-funktionen med "Bluetooth" på Setup-menuen. For flere detaljer skal du se følgende.
	- ( ["Konfigurering af Bluetooth" \(s.102\)](#page-101-0)

#### ( Bluetooth-funktionen på Bluetooth-enheden er slukket.

Tænd for Bluetooth-funktionen på Bluetooth-enheden.

( Dette produkt er tilsluttet til en anden Bluetooth-enhed.

Afbryd den aktuelle Bluetooth-tilslutning og tilslut til den ønskede Bluetooth-enhed. For flere detaljer skal du se følgende.

( ["Afspilning via en Bluetooth®-tilslutning" \(s.71\)](#page-70-0)

( Dette produkt og Bluetooth-enheden er for langt fra hinanden.

Flyt dette produkt og Bluetooth-enheden tættere på hinanden.

( Interferens fra enhed(er) (mikroovn, trådløs LAN osv.), som bruger 2,4 GHz-frekvensbåndet, hindrer trådløse kommunikationer.

Flyt dette produkt og/eller Bluetooth-enheden væk fra disse enheder. Hvis din trådløse LAN-router endvidere understøtter 5 GHz-frekvensbåndet, skal du skifte til tilslutningen til 5 GHz-båndet.

- ( Den Bluetooth-enhed, som du anvender, understøtter ikke A2DP- og/eller AVRCP-profiler. Brug en Bluetooth-enhed, som understøtter A2DP- og/eller AVRCP-profilerne.
- ( De tilslutningsoplysninger, der er registreret på Bluetooth-enheden, fungerer ikke ordentligt af en eller anden grund.

Slet tilslutningsoplysningerne på Bluetooth-enheden og tilslut derefter dette produkt til Bluetoothenheden igen. For flere detaljer skal du se følgende.

• ["Afspilning via en Bluetooth®-tilslutning" \(s.71\)](#page-70-0)

#### Der er ingen lyd, eller lyden afbrydes med mellemrum, når der er tilsluttet via Bluetooth®

#### ( Bluetooth-enhedens lydstyrke er for lav.

Skru op for lydstyrken af Bluetooth-enheden.

### ( Udgangsskiftningen for Bluetooth-enheden er ikke indstillet til dette produkt.

Indstil udgangsskiftningen for Bluetooth-enheden til dette produkt.

#### ( Bluetooth-tilslutningen var afbrudt.

Gentilslut Bluetooth. For flere detaljer skal du se følgende.

( ["Afspilning via en Bluetooth®-tilslutning" \(s.71\)](#page-70-0)

#### ( De er for langt fra hinanden.

Flyt Bluetooth-enheden tættere på dette produkt.

### Fejl vises på frontdisplayet

Når der vises en fejl på frontdisplayet, skal du kontrollere den på den følgende tabel.

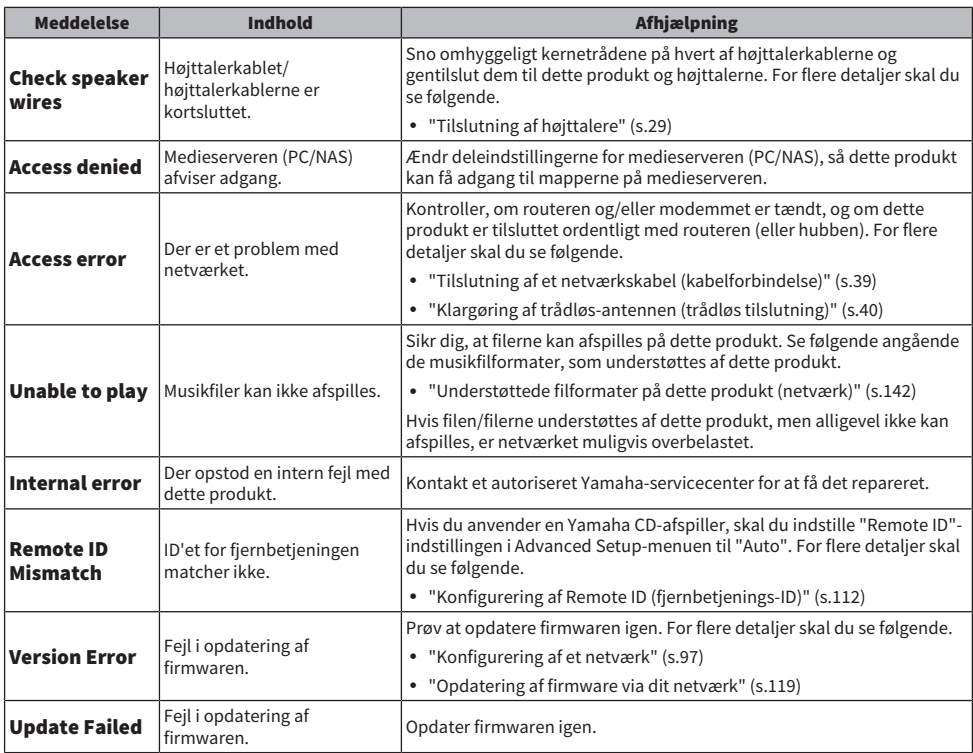

# TILLÆG

## Produktpleje

### Pleje af dette produkt

Kontroller følgende inden rengøring af produktet.

• Brug ikke kemikalier som fx benzen, fortynder eller sprit på produktet. For at undgå ridsning af overfladen skal du tørre den tør med en blød klud.

### Udførelse af trådløse netværkstilslutninger

### <span id="page-136-0"></span>Valg af den trådløse metode for tilslutning til netværket

Vælg den tilslutningsmetode, som passer til dit netværksmiljø.

#### 1 Tryk på SETUP-tasten.

- 2 Vælg "Network" med piletasterne ( $\blacktriangle/\blacktriangledown$ ) og tryk derefter på ENTER-tasten.
- 3 Vælg derefter "Connection" og "Wireless (Wi-Fi)" i den rækkefølge og tryk på ENTER-tasten.

Vælg metoden til opsætning af en trådløs tilslutning fra følgende.

- ( ["Brug af WPS-knappen til udførelse af en trådløs tilslutning" \(s.138\)](#page-137-0)
- ( ["Udførelse af en trådløs tilslutning med din iPhone \(WAC\)" \(s.139\)](#page-138-0)
- ( ["Manuel udførelse af en trådløs tilslutning" \(s.140\)](#page-139-0)

#### BEMÆRK

Netværksindstillinger kan også udføres, når dette produkt registreres til MusicCast Network. Vi anbefaler denne metode, når der anvendes MusicCast.

#### Relaterede links

["Registrering med MusicCast-netværket" \(s.44\)](#page-43-0)

### <span id="page-137-0"></span>Brug af WPS-knappen til udførelse af en trådløs tilslutning

Tryk på WPS-knappen på din trådløse LAN-router er en nem måde til konfigurering af en trådløs tilslutning.

#### Setup-menu

"Network" > "Connection" > "Wireless (Wi-Fi)"

#### **1** Vælg "WPS" med piletasterne ( $\blacktriangle/\blacktriangledown$ ).

#### 2 Følg instruktionerne på frontdisplayet for at udføre den trådløse tilslutning.

Under processen er det nødvendigt at trykke på WPS-knappen på din trådløse LAN-router.

Når først tilslutningen er oprettet, vises "Completed", og trådløst LAN-indikatoren på frontpanelet lyser.

Hvis der vises "Not connected.", skal du enten gentage processen fra trin 1 eller forsøge en anden tilslutningsmetode.

Dette gennemfører den trådløse tilslutningsproces.

#### BEMÆRK

Dette produkt kan ikke tilslutte til en trådløs LAN-router (adgangspunkt) vha. WEP-krypteringsmetoden. I sådan et tilfælde skal du prøve en anden tilslutningsmetode.

#### Hvad er WPS?

WPS (Wi-Fi Protected Setup) er en standard udviklet af Wi-Fi Alliance. WPS gør det nemt at opsætte et trådløst netværk.

#### Relaterede links

["Valg af den trådløse metode for tilslutning til netværket" \(s.137\)](#page-136-0)

### <span id="page-138-0"></span>Udførelse af en trådløs tilslutning med din iPhone (WAC)

Anvend netværksindstillingerne for din iPhone (iOS-enhed) til dette produkt for at opsætte en trådløs tilslutning.

Inden start af opsætning skal du kontrollere og sikre dig, at din iPhone er tilsluttet til den trådløse LAN-router (adgangspunkt).

#### Setup-menu

"Network" > "Connection" > "Wireless (Wi-Fi)"

- **1** Vælg "Share Wi-Fi (iOS)" med piletasterne ( $\blacktriangle/\blacktriangledown$ ).
- 2 Mens Wi-Fi-indikatoren blinker, skal du gå ind på skærmen for Wi-Fi-indstillinger på din iOS-enhed og indstille dette produkt til AirPlay-højttaleren.
- $3$  Vælg det trådløse netværk (adgangspunkt), som deles med dette produkt.

Efter delebetjeningen er gennemført, vil dette produkt automatisk tilslutte til det valgte trådløse netværk (adgangspunkt).

Trådløst LAN-indikatoren vil desuden lyse på frontpanelet.

Dette gennemfører den trådløse tilslutningsproces.

#### BEMÆRK

- Følgende indstillinger initialiseres.
	- ( Netværksindstillinger
	- Bluetooth-indstillinger
	- ( Indhold, som er registreret til forudindstillinger (sange fra en medieserver, internetradiostationer osv.)
	- Kontooplysninger for de forskellige musiktjenester
	- ( Indstillinger for gentag afspilning/afspilning i vilkårlig rækkefølge
- ( Dette produkt kan ikke tilslutte til en trådløs LAN-router (adgangspunkt) vha. WEP-krypteringsmetoden. I sådan et tilfælde skal du prøve en anden tilslutningsmetode.
- ( Der vises en advarselsmeddelelse, hvis der er tilsluttet et netværkskabel til dette produkt. Frakobl netværkskablet inden betjening af produktet.
- ( Hvis der er indstillet en AirPlay-adgangskode, skal du annullere den midlertidigt og tilslutte vha. WAC.

#### Relaterede links

["Valg af den trådløse metode for tilslutning til netværket" \(s.137\)](#page-136-0)

### <span id="page-139-0"></span>Manuel udførelse af en trådløs tilslutning

Indtast de nødvendige oplysninger og opsæt en trådløs tilslutning. Du er nødt til at konfigurere SSID'et (netværksnavn), krypteringsmetoden og sikkerhedsnøglen manuelt.

#### Setup-menu

"Network" > "Connection" > "Wireless (Wi-Fi)"

#### **1** Vælg "Manual Setting" med piletasterne ( $\blacktriangle/\blacktriangledown$ ).

 $\, {\bf 2} \,$  Indtast den nødvendige information, som angivet på frontdisplayet, for at oprette den trådløse tilslutning.

For at indtaste tekst skal du bruge piletasterne ( $\blacktriangleleft$ / $\blacktriangleright$ ) til at flytte markørpositionen, og derefter piletasterne ( $\blacktriangle/\blacktriangledown$ ) til at ændre tegnet. Tryk på MEMORY-tasten for at slette tegnet til venstre for markøren. Tryk på PRESET-tasten for at indsætte et nyt tegn, ét tegn før tegnet til venstre for markøren.

Når først tilslutningen er oprettet, vises "Completed", og trådløst LAN-indikatoren på frontpanelet lyser.

Hvis der vises "Not connected.", skal du enten gentage processen eller forsøge en anden tilslutningsmetode.

Dette gennemfører den trådløse tilslutningsproces.

#### Relaterede links

["Valg af den trådløse metode for tilslutning til netværket" \(s.137\)](#page-136-0)

### Understøttede enheder og formater

### Understøttede Bluetooth-enheder

Kontroller følgende for Bluetooth-enheder, som kan tilslutte til dette produkt.

- Bluetooth-enheder, der understøtter A2DP- og AVRCP-profiler, kan tilsluttes.
- Tilslutning til alle Bluetooth-enheder garanteres ikke.

### <span id="page-141-0"></span>Understøttede filformater på dette produkt (netværk)

Af alle de lydformater, som kan modtages over netværket, kan de følgende filformater afspilles på produktet.

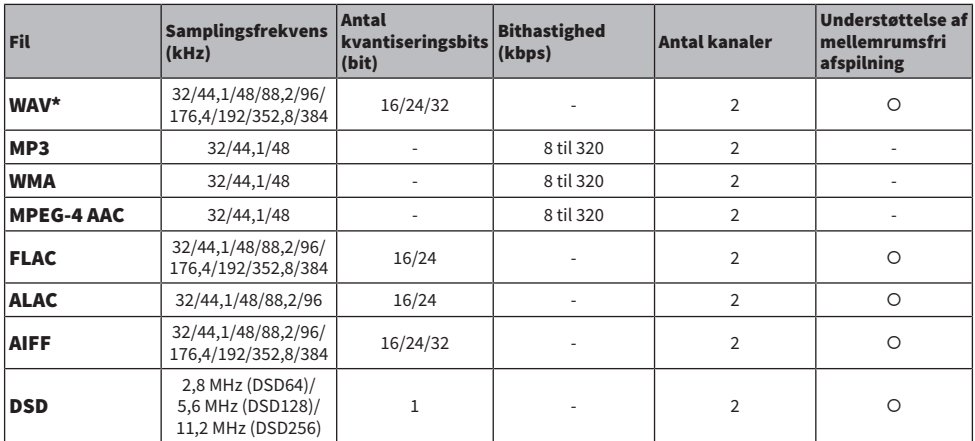

\* kun lineært PCM-format. Filer i 32-bit float kan ikke afspilles.

( De filformater, der kan afspilles, varierer med den serversoftware, som er installeret på medieserveren (PC/NAS). Se brugervejledningen til serversoftwaren for flere detaljer.

• Filer beskyttet med DRM (Digital Rights Management) kan ikke afspilles.

### <span id="page-142-0"></span>Formater, som kan afspilles vha. USB DAC

Følgende er de signalformater og samplingsfrekvenser, som kan afspilles med USB DAC-funktionen.

#### $\blacksquare$  Kompatible formater og samplingsfrekvenser

- ( PCM 2-kanal: 44,1 kHz/48 kHz/88,2 kHz/96 kHz/176,4 kHz/192 kHz/352,8 kHz/384 kHz (16-bit/24-bit/32-bit)
- ( DSD 2-kanal: 2,8 MHz (DSD64)/5,6 MHz (DSD128)/11,2 MHz (DSD256), kompatibel med ASIO Native og DoP

Angående de filformater, som kan afspilles, skal du kontrollere de formater, der understøttes af de applikationer, som anvendes på din computer.

### Varemærker

### Varemærker

De varemærker, der anvendt i denne vejledning, er som følger.

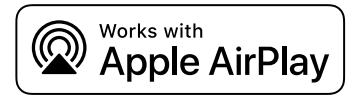

Denne receiver er kompatibel med AirPlay 2. Der kræves iOS 11.4 eller senere.

Brug af arbejderne med Apple-mærkat betyder, at et tilbehør er blevet designet til at fungere specifikt med teknologien angivet på mærkatet, og at det er blevet certificeret af udviklerne til at leve op til ydelsesstandarderne fra Apple.

Apple, AirPlay, Apple TV, Apple Watch, iPad, iPad Air, iPad Pro, iPhone, Lightning og iTunes er varemærker tilhørende Apple Inc. registreret i USA og andre lande og regioner.

#### App Store

App Store er et tjenestemærke tilhørende Apple Inc., registreret i USA og andre lande.

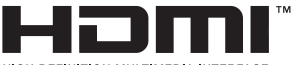

**HIGH-DEFINITION MULTIMEDIA INTERFACE** 

Termerne HDMI, HDMI High-Definition Multimedia Interface, HDMI-varedesign og HDMI-logoerne er varemærker eller registrerede varemærker tilhørende HDMI Licensing Administrator, Inc.

#### Android Google Play

Android og Google Play er varemærker tilhørende Google LLC.

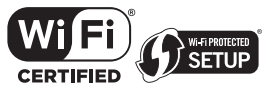

Wi-Fi CERTIFIED ™-logoet og Wi-Fi Protected Setup-logoet er registrerede varemærker tilhørende Wi-Fi Alliance®.

Wi-Fi, Wi-Fi CERTIFIED, Wi-Fi Protected Setup og WPA2 er varemærker eller registrerede varemærker tilhørende Wi-Fi Alliance®.

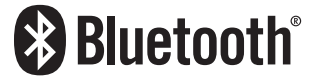

Bluetooth®-ordmærket og logoerne er registrerede varemærker ejet af Bluetooth SIG, Inc. og enhver brug af sådanne mærker af Yamaha Corporation er under licens. Andre varemærker og handelsnavne er dem, som tilhører deres respektive ejere.

# ~∩⊂

MusicCast er et varemærke eller registreret varemærke tilhørende Yamaha Corporation.

#### GPL/LGPL

Dette produkt anvender GPL/LGPL open-source-software i visse sektioner. Du har kun ret til at indhente, duplikere, modificere og viderefordele denne open-source kode. For information om GPL/LGPL open-source-software, hvordan du indhenter den og GPL/LGPL-licensen skal du se Yamaha Corporation-websitet

[\(https://download.yamaha.com/sourcecodes/musiccast/](https://download.yamaha.com/sourcecodes/musiccast/)).
### **Licenser**

For oplysninger om licenser til tredjeparts software i dette produkt se følgende.

http://(IP address of this product\*)/licenses.html

\* IP-adressen til dette produkt er kontrolleret med MusicCast Controller.

# Specifikationer

## Specifikationer

Enhedens specifikationer er som følger.

#### Inputstik

#### Analog lyd

• Lyd x 4 (inklusive PHONO)

#### Digital lyd

- ( Optisk x 2 (kun PCM) (Understøttede frekvenser: 32 kHz/44,1 kHz/48 kHz/88,2 kHz/96 kHz/176,4 kHz/192 kHz)
- ( Koaksial x 1 (kun PCM) (Understøttede frekvenser: 32 kHz/44,1 kHz/48 kHz/88,2 kHz/96 kHz/176,4 kHz/192 kHz)

#### Andre jackstik

- USB x 1 (USB Type B)
- NETWORK (kablet) x 1 (100Base-TX/10Base-T)

### **Outputstik**

#### Analog lyd

- Højttaler ud x 4 (A L/R, B L/R)
- $\bullet$  Pre Out x 1 (L/R)
- Subwooferudgang x 1 (mono)
- $\bullet$  Headphone x 1

#### Andre jackstik

- $VPAOMC v 1$
- TRIGGER OUT x 1
- HDMI (til indgang af tv-lyden med ARC) x 1

#### HDMI

#### HDMI-funktioner

- HDMI CEC (linkfunktion)
- ARC (Audio Return Channel)

#### Lydformat

• PCM 2-kanal (Max. 192 kHz/24-bit)

## TUNER

#### Analog tuner

- [Modeller til Storbritannien, Europa og Rusland] DAB/FM med Radio Data System x 1 (TUNER)
- [Model til Australien] DAB/FM x 1 (TUNER)
- [Modeller til andre områder] FM/AM x 1 (TUNER)

#### TILLÆG > Specifikationer

#### USB DAC

#### Lydformat

- ( PCM 2-kanal (44,1 kHz/48 kHz/88,2 kHz/96 kHz/176,4 kHz/192 kHz/352,8 kHz/384 kHz (16-bit/24-bit/32-bit))
- ( DSD 2-kanal (2,8 MHz (DSD64)/5,6 MHz (DSD128)/11,2 MHz (DSD256), kompatibel med ASIO Native og DoP)

### Bluetooth

#### Sink-funktion

- Kildeudstyr til dette produkt (f.eks. smartphone/tablet)
- ( Understøttet profil
	- $\cdot$  A2DP v1.3, AVRCP v1
- ( Understøttet codec
	- $\cdot$  SBC, AAC

#### Kildefunktion

- Dette produkt til Sink-udstyr (f.eks. Bluetooth-hovedtelefon)
- ( Understøttet profil
	- $\cdot$  A2DP v1.3
- ( Understøttet codec
	- $\cdot$  SBC
- Kan afspille/stoppe drift fra Sink-eenhed

#### Bluetooth-version

 $\bullet$  Ver. 4.2

#### Trådløs udgang

• Bluetooth klase 2

#### Netværk

#### medieservere (PC/NAS)

#### AirPlay 2

Internetradio

#### Musikstreamingtjeneste

#### MusicCast

- Kontrolleret af MusicCast Controller-app.
- MusicCast Link-funktion\*
	- \* Følgende lyddistribuering er begrænset.
	- ( PCM (352,8 kHz/384 kHz) og DSD
	- AirPlay

#### Wi-Fi funktion

- ( Fungerer med WPS ved hjælp af PIN-metode og Push-Button-Metode
- Tilgængelig sikkerhedsmetode: WEP, WPA2-PSK (AES), Blandet tilstand
- Trådløse LAN-standarder: IEEE 802.11 a/b/g/n/ac\* \* Kun kommunikationskanal med båndbredde på 20 MHz
- Radiofrekvens: 2,4/5 GHz

## Lydsektion

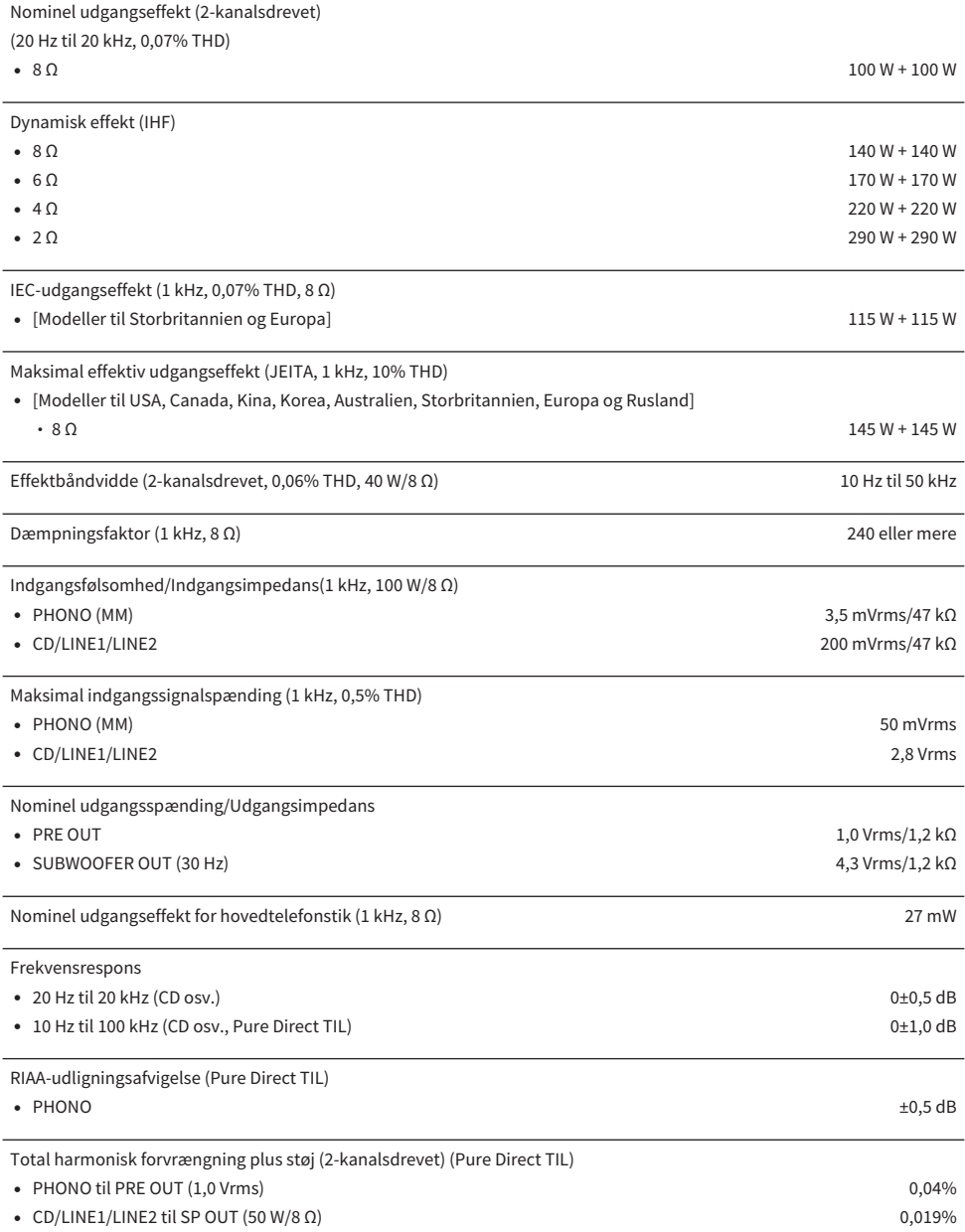

## TILLÆG > Specifikationer

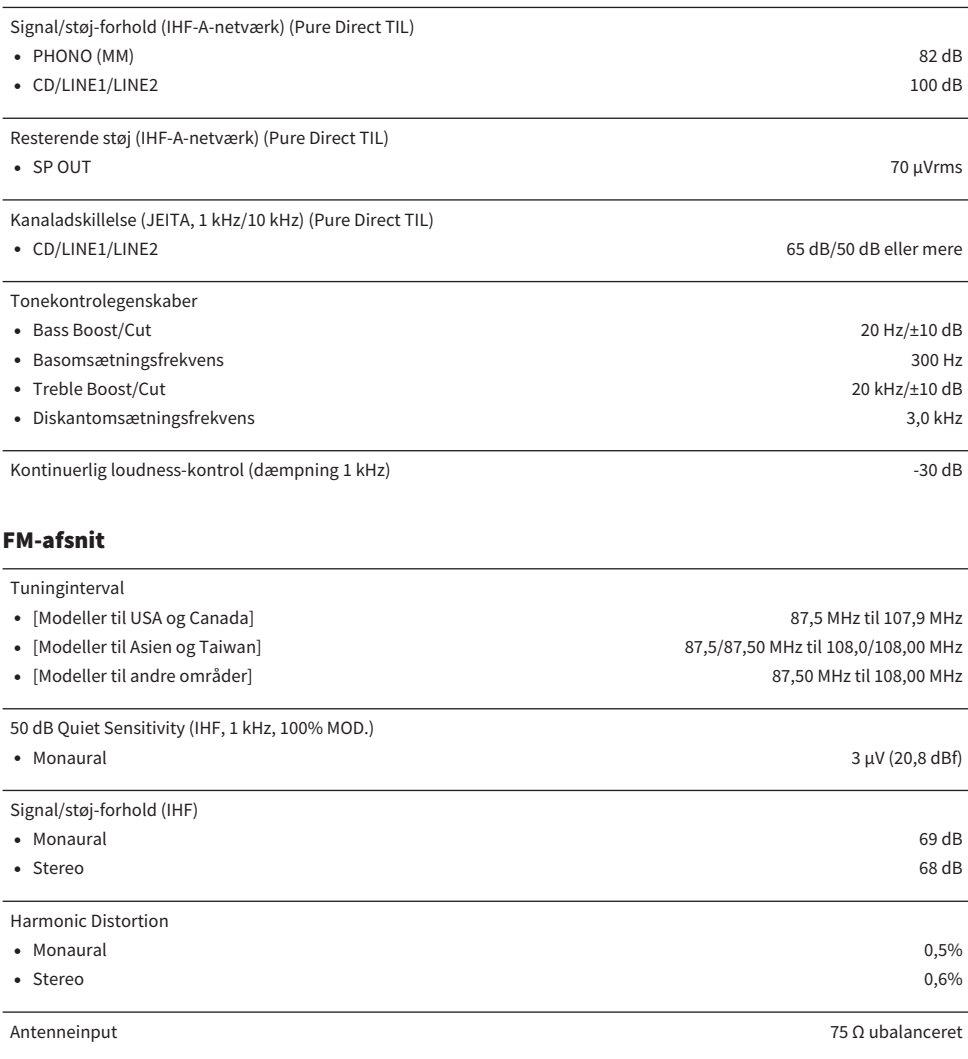

## AM-afsnit (Modeller til USA, Canada, Kina, Korea, Asien og Taiwan)

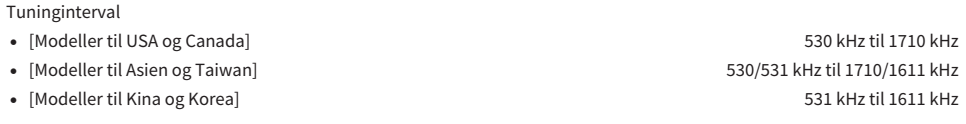

Antenneinput Sløjfeantenne

Tuninginterval

## DAB-afsnit (Modeller til Storbritannien, Europa, Rusland og Australien)

174,928 MHz til 239,200 MHz (Band III)

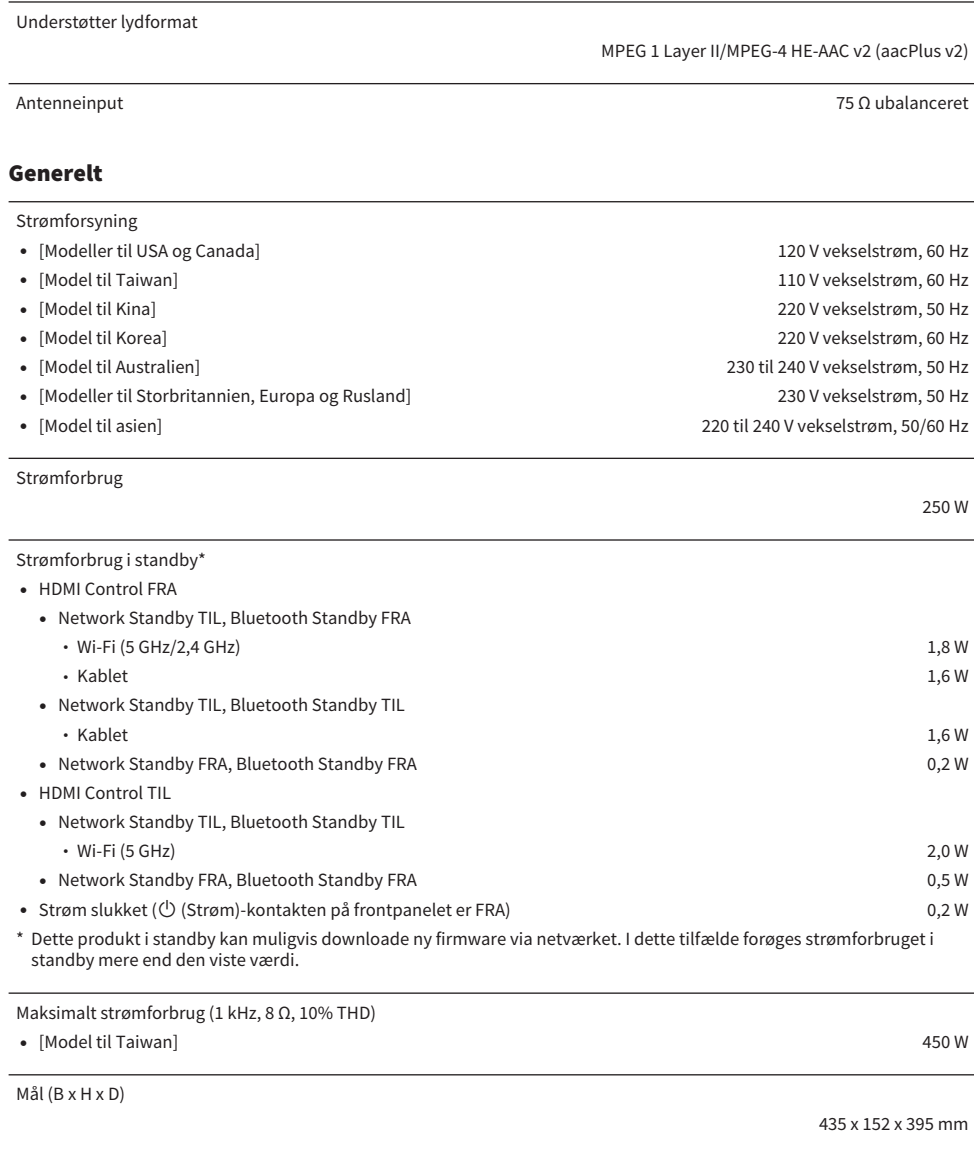

Referencemål (med trådløs-antenne rejst op)

\* Inklusive ben og fremspring

Vægt

435 x 233 x 395 mm

12,3 kg

\* Indholdet i denne vejledning gælder for de seneste specifikationer i henhold til udgivelsesdatoen. For at få den seneste vejledning skal du besøge Yamaha-websiden og derefter downloade vejledningsfilen.

# Standardværdier

# Liste over standardværdier for Option-menuen

Kontroller følgende standardværdier for Option-menuen på dette produkt.

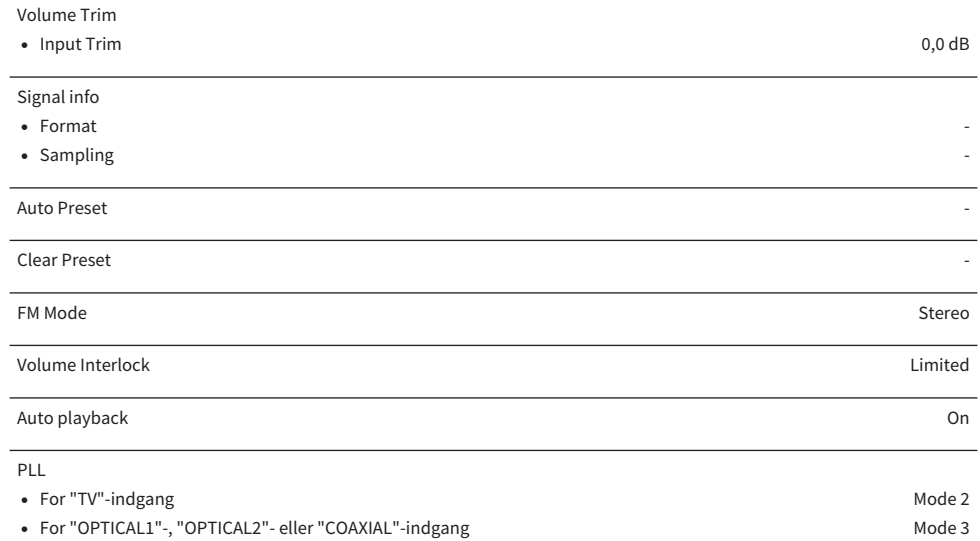

## Liste over standardværdier for Setup-menuen

Kontroller følgende standardværdier for Setup-menuen på dette produkt.

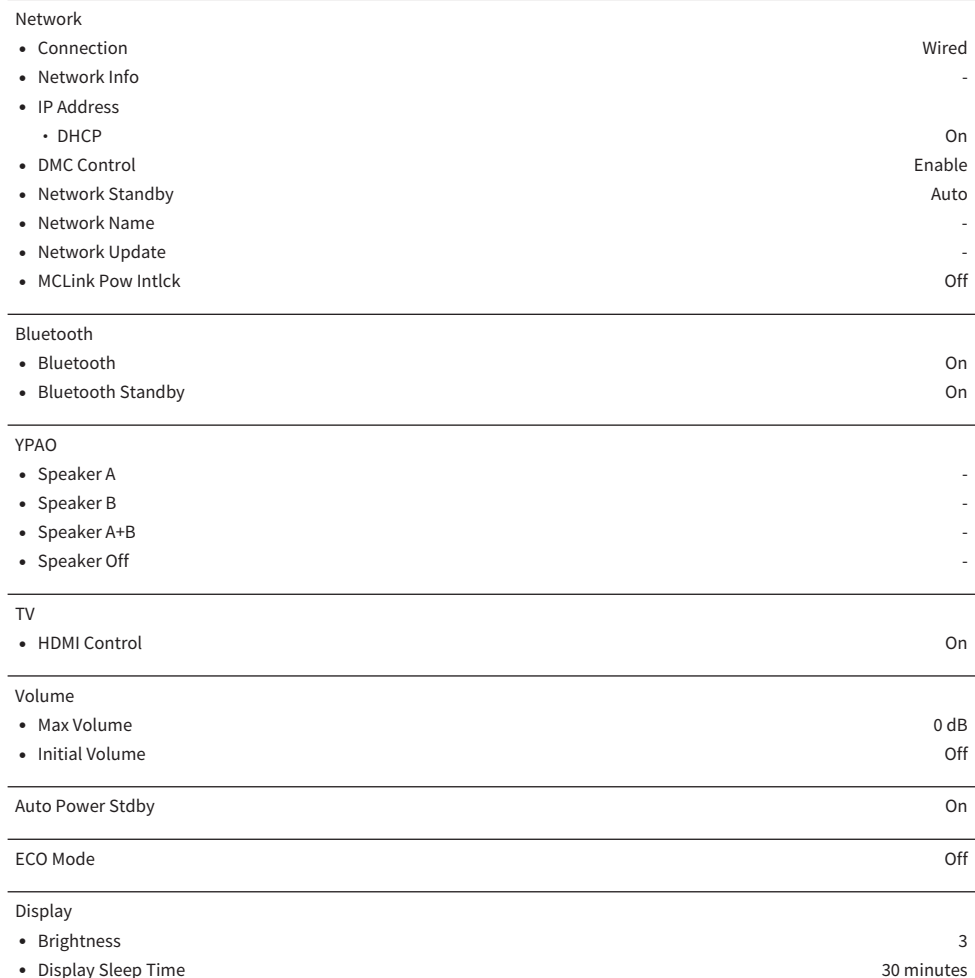

## Liste over standardværdier for Advanced Setup-menuen

Kontroller følgende standardværdier for Advanced Setup-menuen på dette produkt.

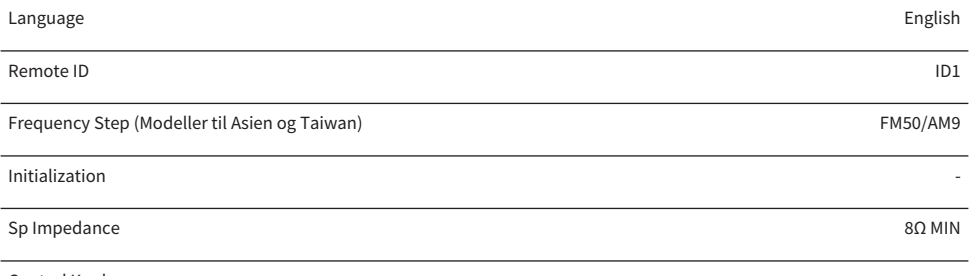

Control Knob -

Yamaha Global Site **https://www.yamaha.com/**

Yamaha Downloads **https://download.yamaha.com/**

© 2023 Yamaha Corporation

Published 04/2024 NV-E0

AV21-0169